# NetBackup™ Snapshot Manager for Data Center 管 理者ガイド

RHEL、SLES、Ubuntu

リリース 10.1

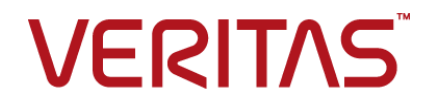

# NetBackup™ Snapshot Manager for Data Center 管 理者ガイド

最終更新日: 2022-10-21

#### 法的通知と登録商標

Copyright © 2022 Veritas Technologies LLC. All rights reserved.

Veritas、Veritas ロゴ、NetBackup は、Veritas Technologies LLC または関連会社の米国および その他の国における商標または登録商標です。その他の会社名、製品名は各社の登録商標または 商標です。

この製品には、Veritas 社がサードパーティへの帰属を示す必要があるサードパーティ製ソフトウェ ア (「サードパーティ製プログラム」) が含まれる場合があります。サードパーティプログラムの一部は、 オープンソースまたはフリーソフトウェアライセンスで提供されます。本ソフトウェアに含まれる本使用 許諾契約は、オープンソースまたはフリーソフトウェアライセンスでお客様が有する権利または義務 を変更しないものとします。このVeritas製品に付属するサードパーティの法的通知文書は次の場所 で入手できます。

#### <https://www.veritas.com/about/legal/license-agreements>

本書に記載されている製品は、その使用、コピー、頒布、逆コンパイルおよびリバースエンジニアリ ングを制限するライセンスに基づいて頒布されます。Veritas Technologies LLC からの書面による 許可なく本書を複製することはできません。

本書は、現状のままで提供されるものであり、その商品性、特定目的への適合性、または不侵害の 暗黙的な保証を含む、明示的あるいは暗黙的な条件、表明、および保証はすべて免責されるものと します。ただし、これらの免責が法的に無効であるとされる場合を除きます。Veritas Technologies LLC およびその関連会社は、本書の提供、パフォーマンスまたは使用に関連する付随的または間 接的損害に対して、一切責任を負わないものとします。本書に記載の情報は、予告なく変更される 場合があります。

ライセンスソフトウェアおよび文書は、FAR 12.212 に定義される商用コンピュータソフトウェアと見な され、Veritasがオンプレミスまたはホスト型サービスとして提供するかを問わず、必要に応じて FAR 52.227-19 「商用コンピュータソフトウェア - 制限される権利 (Commercial Computer Software - Restricted Rights)」、DFARS 227.7202「商用コンピュータソフトウェアおよび商用コンピュータソフ トウェア文書 (Commercial Computer Software and Commercial Computer Software Documentation)」、およびそれらの後継の規制に定める制限される権利の対象となります。米国政 府によるライセンス対象ソフトウェアおよび資料の使用、修正、複製のリリース、実演、表示または開 示は、本使用許諾契約の条項に従ってのみ行われるものとします。

Veritas Technologies LLC 2625 Augustine Drive Santa Clara, CA 95054

<http://www.veritas.com>

#### テクニカルサポート

テクニカルサポートはグローバルにサポートセンターを管理しています。すべてのサポートサービス は、サポート契約と現在のエンタープライズテクニカルサポートポリシーに応じて提供されます。サ ポート内容およびテクニカルサポートの利用方法に関する情報については、次のWebサイトにアク セスしてください。

#### <https://www.veritas.com/support>

次の URL で Veritas Account の情報を管理できます。

#### <https://my.veritas.com>

現在のサポート契約についてご不明な点がある場合は、次に示すお住まいの地域のサポート契約 管理チームに電子メールでお問い合わせください。

世界共通 (日本を除く) **[CustomerCare@veritas.com](mailto:CustomerCare@veritas.com)** 

日本 **[CustomerCare\\_Japan@veritas.com](mailto:CustomerCare_Japan@veritas.com)** 

#### マニュアル

マニュアルの最新バージョンがあることを確認してください。各マニュアルには、2 ページ目に最終 更新日が記載されています。最新のマニュアルは、Veritasの Web サイトで入手できます。

<https://sort.veritas.com/documents>

#### マニュアルに対するご意見

お客様のご意見は弊社の財産です。改善点のご指摘やマニュアルの誤謬脱漏などの報告をお願 いします。その際には、マニュアルのタイトル、バージョン、章タイトル、セクションタイトルも合わせて ご報告ください。ご意見は次のアドレスに送信してください。

#### [NB.docs@veritas.com](mailto:NB.docs@veritas.com)

次の Veritas コミュニティサイトでマニュアルの情報を参照したり、質問したりすることもできます。

<http://www.veritas.com/community/>

#### Veritas Services and Operations Readiness Tools (SORT)

Veritas SORT (Service and Operations Readiness Tools) は、特定の時間がかかる管理タスク を自動化および簡素化するための情報とツールを提供するWebサイトです。製品によって異なりま すが、SORT はインストールとアップグレードの準備、データセンターにおけるリスクの識別、および 運用効率の向上を支援します。SORTがお客様の製品に提供できるサービスとツールについては、 次のデータシートを参照してください。

[https://sort.veritas.com/data/support/SORT\\_Data\\_Sheet.pdf](https://sort.veritas.com/data/support/SORT_Data_Sheet.pdf)

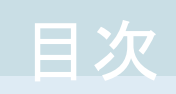

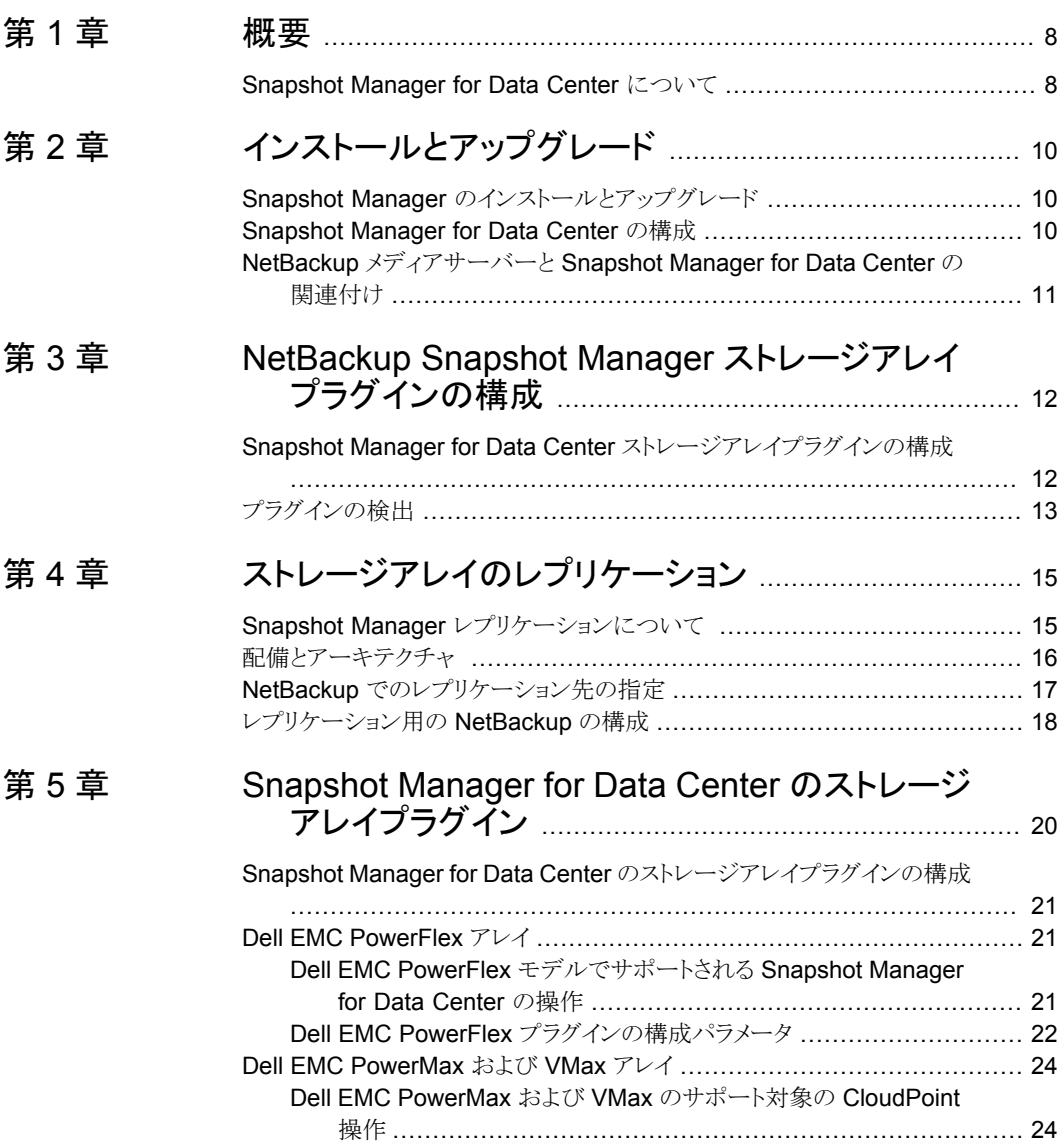

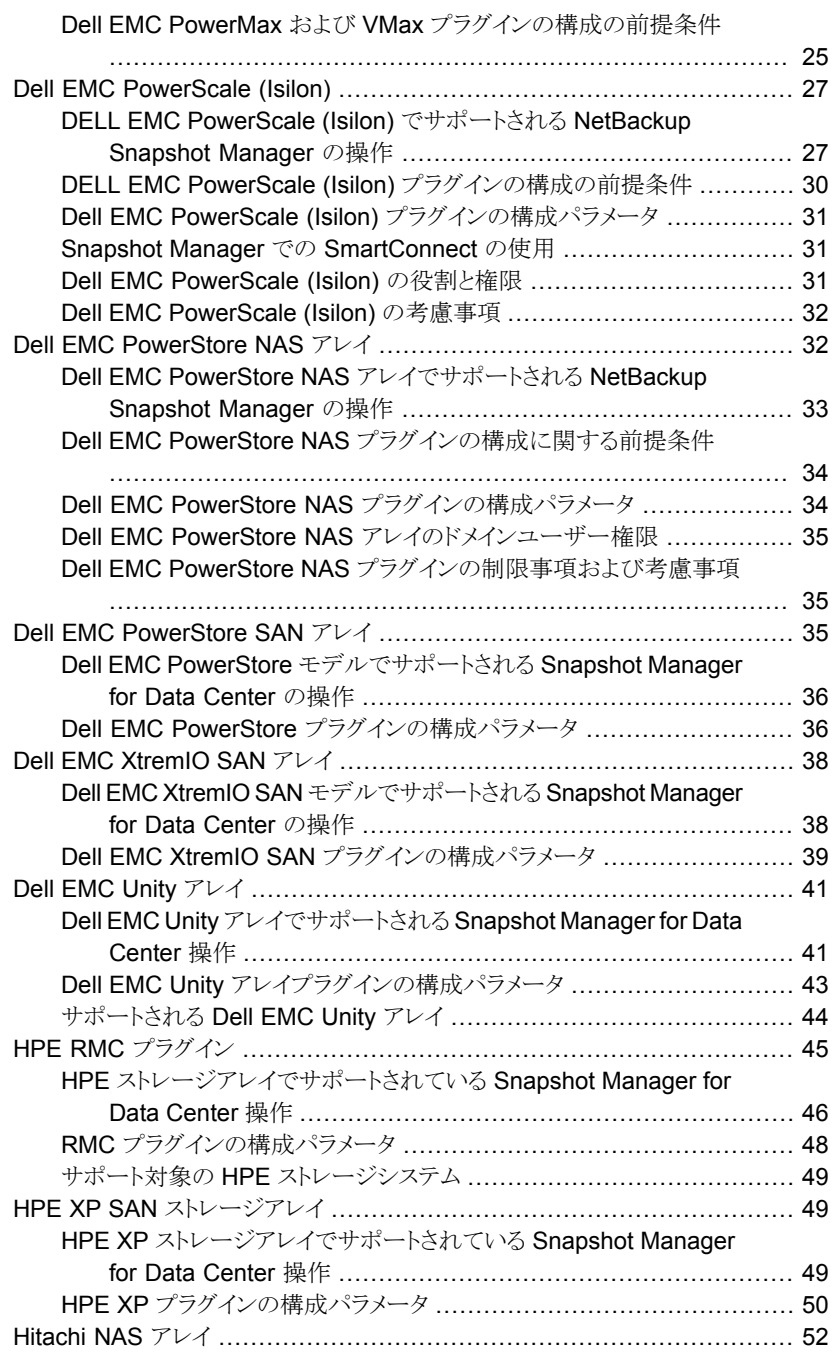

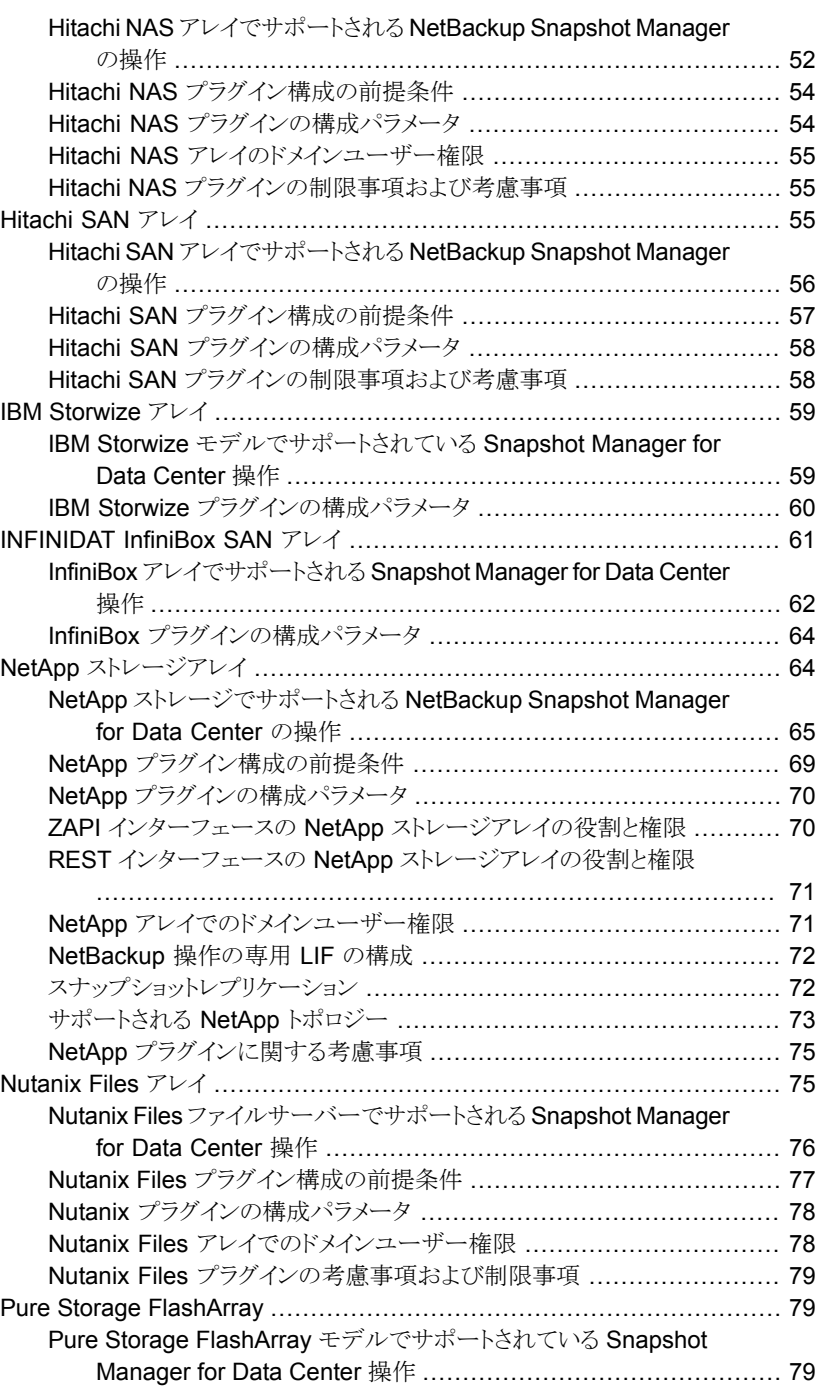

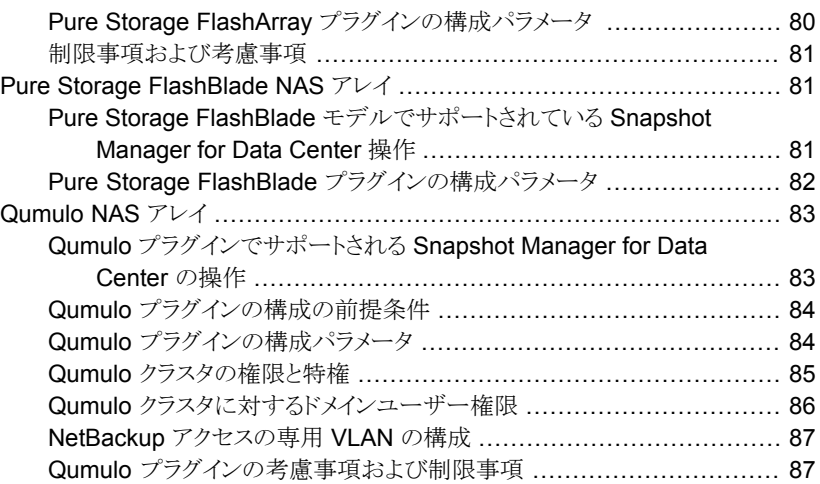

#### [第](#page-87-0) 6 章 ファン[スナップショットおよびスナップショットレプリケーショ](#page-87-0) [ン用のストレージライフサイクルポリシーの構成](#page-87-0)

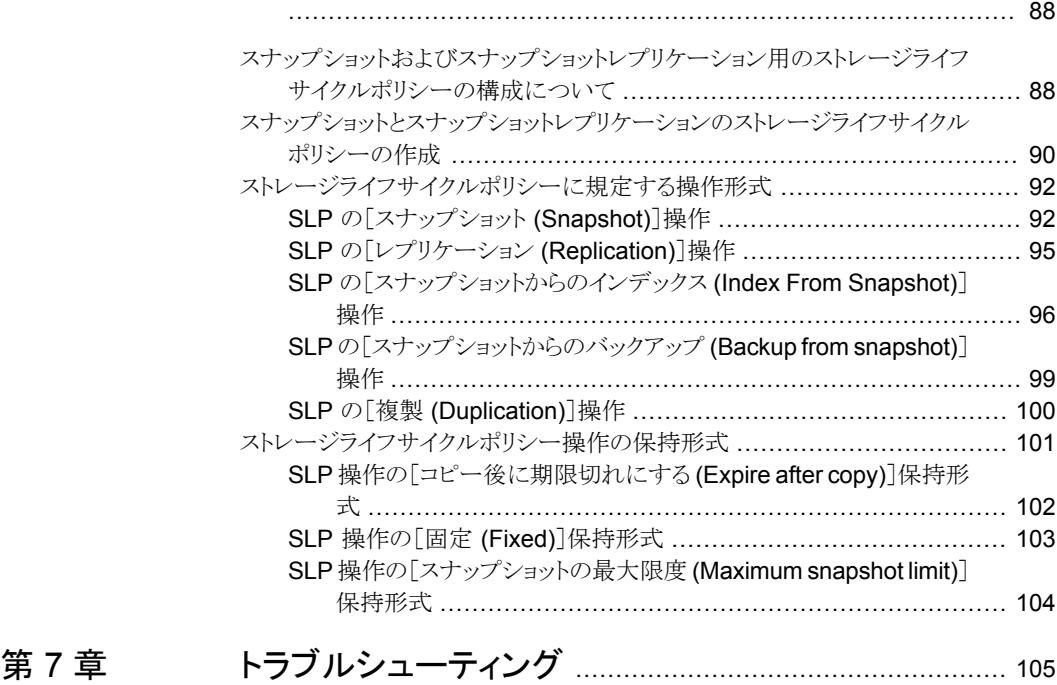

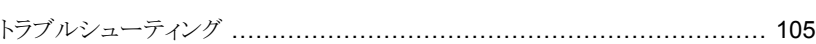

<span id="page-7-0"></span>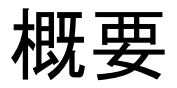

<span id="page-7-1"></span>この章では以下の項目について説明しています。

■ [Snapshot](#page-7-1) Manager for Data Center について

# **Snapshot Manager for Data Center** について

Snapshot Manager for Data Center は、マイクロサービスベースのアプリケーションとし て開発されており、配備のマイクロサービスモデルを使用します。NetBackup に各種の スナップショットベースの機能を提供します。

**1**

NetBackup は、Snapshot Manager for Data Center コンポーネントと連携して、さまざ まなストレージアレイ上のデバイスを検出し、これらのデバイスのスナップショットライフサ イクル管理を行います。ファイバーチャネル、iSCSI ネットワーク (SAN) を介して、または NFS または SMB プロトコルを使用した NAS デバイスとしてこれらのデバイスを接続で きます。オンプレミス環境で Snapshot Manager for Data Center を使用している場合 は、サポート対象のオンプレミスストレージアレイに存在する作業負荷データを保護でき ます。

次に、Snapshot Manager を使用した NetBackup でのスナップショット管理の大まかな アーキテクチャの図を示します。

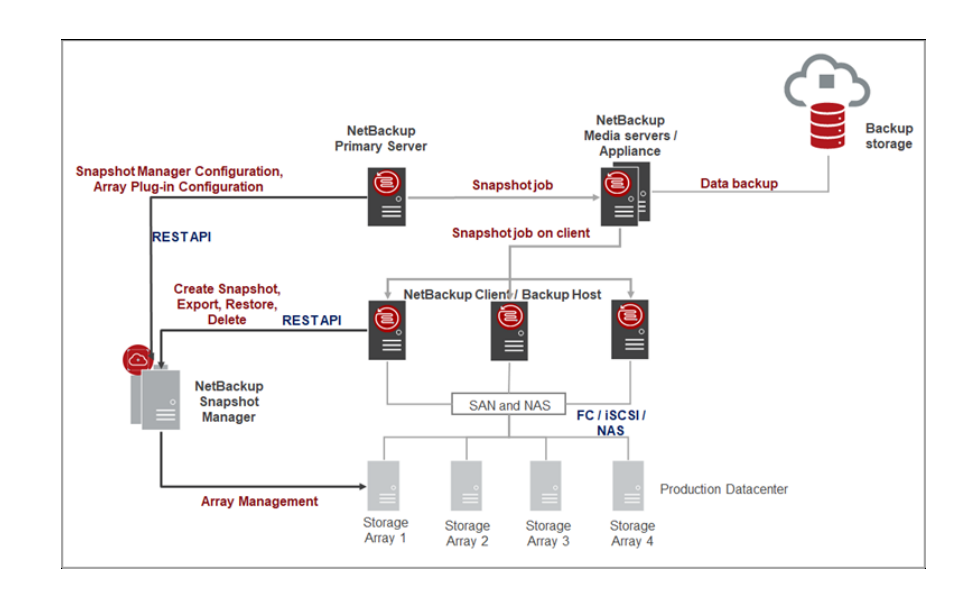

<span id="page-9-0"></span>インストールとアップグレー ド

この章では以下の項目について説明しています。

- Snapshot Manager [のインストールとアップグレード](#page-9-1)
- <span id="page-9-1"></span>[Snapshot](#page-9-2) Manager for Data Center の構成
- **NetBackup** [メディアサーバーと](#page-10-0) Snapshot Manager for Data Center の関連付け

**2**

# **Snapshot Manager** のインストールとアップグレード

Snapshot Manager は、NetBackup とは別にインストールされ、さまざまなストレージア レイ用のプラグインが含まれます。NetBackup アプライアンスフォームファクタや NetBackupメディアサーバーとともに、Docker、K8s などのさまざまな形式を配備できま す。

<span id="page-9-2"></span>インストールおよび構成に関連する情報については、『NetBackup™Snapshot Manager インストールおよびアップグレードガイド』を参照してください。

# **Snapshot Manager for Data Center** の構成

Snapshot Manager for Data Center を使用してスナップショット管理操作を実行する前 に、NetBackup で Snapshot Manager for Data Center コンポーネントを構成する必要 があります。

NetBackup で Snapshot Manager for Data Center を構成するには、Java UI を使用 して次の操作を実行します。

- **1** NetBackup 管理コンソールの左ペインで、[メディアおよびデバイスの管理 (Media and Device Management)]ノードをクリックします。
- **2** [クレデンシャル (Credentials)]ノードをクリックして、[Snapshot Manager (Snapshot Managers)]オプションを表示します。
- **3** [Snapshot Manager (Snapshot Managers)]を右クリックし、「新しい Snapshot Manager (New Snapshot Manager)]を選択します。
- **4** [新しい Snapshot Manager (New Snapshot Manager)]ダイアログボックスで、追 加する Snapshot Manager のホスト名とポートを入力し、[サーバーを検証 (Validate Server)]をクリックして検証します。

メモ**:** Snapshot Manager のデフォルトのポート番号は、443 番です。

<span id="page-10-0"></span>**5** [新しい Snapshot Manager (New Snapshot Manager)]ダイアログボックスの[ク レデンシャル (Credentials)]ペインで、Snapshot Manager for Data Center にア クセスするためのユーザー名とパスワードを入力します。[OK]をクリックします。

# **NetBackup** メディアサーバーと **Snapshot Manager for Data Center** の関連付け

メディアサーバーを使用して、オンプレミス環境でスナップショット管理とレプリケーション 操作を実行できます。メディアサーバーを使用するには、1つ以上のメディアサーバーを Snapshot Manager for Data Center に関連付ける必要があります。スナップショットま たはレプリケーションジョブを実行するには、メディアサーバーがアクティブな状態になっ ている必要があります。Snapshot Manager for Data Center に関連付けるメディアサー バーは、NetBackup プライマリサーバーにも関連付けられている必要があります。

メディアサーバーは、CLI の tpconfig コマンドを使用して関連付けることができます。 次のコマンドを使います。

tpconfig -update -snapshot manager <snapshot manager server name> -add media server <media server>

複数のメディアサーバーを関連付けるには、このコマンドを各サーバーに対して 1 回実 行できます。メディアサーバーを関連付けない場合は、NetBackup プライマリサーバー が使用されます。

NetBackup API を使用して NetBackup メディアサーバーと Snapshot Manager for Data Center を関連付けることもできます。API を使用して NetBackup メディアサーバー を関連付けるには、NetBackup API のマニュアルを参照してください。 <https://swagger.javaws.kubert.vrts.io/>

# **3**

# <span id="page-11-0"></span>NetBackup Snapshot Manager ストレージアレイ プラグインの構成

この章では以下の項目について説明しています。

- <span id="page-11-1"></span>Snapshot Manager for Data Center [ストレージアレイプラグインの構成](#page-11-1)
- [プラグインの検出](#page-12-0)

# **Snapshot Manager for Data Center** ストレージアレ イプラグインの構成

Snapshot Manager for Data Center プラグインは、オンプレミスストレージアレイ環境の 資産の検出を可能にするソフトウェアモジュールです。Snapshot Manager for Data Center サーバーを NetBackup プライマリサーバーに登録した後、NetBackup を使用 して作業負荷を保護できるように、Snapshot Manager for Data Center ストレージアレ イプラグインを構成する必要があります。

Snapshot Manager for Data Center サーバーがオンプレミスで配備されていて、スト レージアレイを保護する場合は、NetBackup 管理コンソール (Java UI) を使用してスト レージアレイプラグインを構成する必要があります。異なるストレージアレイプラグインを構 成する全体的な手順は類似しており、構成パラメータのみが異なります。各ストレージア レイプラグインのパラメータ構成については、p.21 の 「[Snapshot](#page-20-0) Manager for Data Center [のストレージアレイプラグインの構成」](#page-20-0)を参照してください。

ストレージアレイプラグインを構成するには、**Java UI** で次の手順を実行します。

- **1** NetBackup 管理コンソールの左ペインで、[メディアおよびデバイスの管理 (Media and Device Management)]ノードをクリックします。
- **2** [クレデンシャル (Credentials)]ノードをクリックして、[Snapshot Manager (Snapshot Managers)]オプションを表示します。
- **3** プラグインを追加する Snapshot Manager を選択します。[Snapshot Manager プ ラグイン (Snapshot Manager plugin)]ペインが更新されます。空白の行を右クリッ クします。
- **4** メニューで、[新しいストレージアレイプラグイン (New Storage Array Plugin)]をク リックします。
- **5** [新しいプラグインの追加 (Add New Plugin)]ダイアログボックスで、[使用可能なプ ラグイン (Available Plugins)]リストから、追加するプラグインを選択します。[次へ (Next)]をクリックします。
- **6** [プラグインの構成 (Configure Plugin)]ダイアログボックスで、プラグイン ID を入力 します。クレデンシャルの詳細を入力します。[OK]をクリックします。

確認メッセージが表示されます。新しく追加されたプラグインが[Snapshot Manager プラグイン (Snapshot Manager Plugins)]ペインに一覧表示されます。

メモ**:** プラグイン ID は一意である必要があり、A ~ Z、a ~ z、0 ~ 9、+、.、\_、- の 文字で構成されている必要があります。

<span id="page-12-0"></span>NetBackup API を使用してストレージアレイプラグインを Snapshot Manager に追加す ることもできます。詳しくは、NetBackup API のマニュアルを参照してください。 <https://swagger.javaws.kubert.vrts.io/>

# プラグインの検出

プラグインの検出は、Snapshot Manager for Data Center でサポートされるすべてのス トレージアレイで利用可能な機能です。検出操作の一環として、Snapshot Manager は、 ストレージアレイからディスク、LUN、ボリューム、レプリケーション関係などのすべての資 産を検出します。これらの資産は、Snapshot Manager データベースに保持され、その 後スナップショット操作とレプリケーション操作に使用されます。

新しいストレージアレイプラグインが構成されるたびに、検出操作が自動的にトリガされて ストレージアレイからすべての資産がフェッチされます。Snapshot Manager は、4 時間 ごとのプラグインの検出を自動的にスケジュールします。この検出間隔は、NetBackup API を使用して構成できます。

検出操作の状態は、[Snapshot Manager プラグイン (Snapshot Manager Plugin)]ペ インのストレージアレイプラグインの[状態(Status)]列で監視できます。

また、特定のストレージアレイプラグインの検出操作を手動でトリガすることもできます。

手動で検出操作をトリガするには**:**

- **1** [Snapshot Manager プラグイン (Snapshot Manager Plugins)]ペインで、検出を トリガするストレージアレイプラグインを右クリックします。
- **2** [資産の検出 (Discover Assets)]をクリックします。

これにより、追加したストレージプラグインの[状態(Status)]列が[検出中 (Discovering)]に変わります。

NetBackup API を介してプラグインの検出をトリガすることもできます。NetBackup API を使用して検出を実行するには、NetBackup API のマニュアルを参照してください。 <https://swagger.javaws.kubert.vrts.io/>

# <span id="page-14-0"></span>ストレージアレイのレプリ ケーション

この章では以下の項目について説明しています。

- Snapshot Manager [レプリケーションについて](#page-14-1)
- [配備とアーキテクチャ](#page-15-0)
- <span id="page-14-1"></span>NetBackup [でのレプリケーション先の指定](#page-16-0)
- [レプリケーション用の](#page-17-0) NetBackup の構成

# **Snapshot Manager** レプリケーションについて

Snapshot Manager for Data Center は、ストレージアレイのスナップショットをレプリケー トして、ストレージアレイベンダーのレプリケーション機能を利用して堅ろうなデータ保護 を提供できます。レプリケーションの一環として、Snapshot Manager for Data Center は、ストレージアレイにすでに存在して構成されているレプリケーションインフラとレプリ ケーショントポロジーを検出します。NetBackup を使用して、選択した特定のレプリケー ション先 (ターゲット) にスナップショットをレプリケートしたり、スナップショットをレプリケー トする宛先を NetBackup で識別できるようになりました。

**4**

スナップショットは、ストレージアレイによってキャプチャされた特定時点のプライマリスト レージデータを表します。次に、Snapshot Manager はプライマリボリュームから、ストレー ジアレイでレプリケーション用に構成された他のボリュームにスナップショットをレプリケー トするために、ストレージアレイと通信します。スナップショットは、同じストレージアレイま たはクラスタ内の複数のボリュームにレプリケートできます。スナップショットは、ソースアレ イと同じタイプの他のストレージアレイまたはクラスタのボリュームにもレプリケートできま す。

レプリケーション機能は、次のタスクのエンドツーエンドのデータ保護管理のために、単 一の NetBackup インターフェースを提供します。

- 統一されたポリシーの管理。 すべてのデータのライフサイクル全体を管理する 1つの集中バックアップインフラとし て、NetBackup コンソールを使います。
- スナップショットコピーの管理。

NetBackup を使用してスナップショットのライフサイクル全体を管理します。レプリケー ションでは、Snapshot Manager 上のストレージアレイプラグインを使用して、ストレー ジアレイに存在する資産(ボリューム、LUN)に対して操作を実行します。NetBackup は、ストレージアレイからイメージを移動、有効期限の終了、または削除する操作を開 始できます。

初期スナップショットを実行する手順は、NetBackup SLP (ストレージライフサイクル ポリシー) の操作に従います。初期スナップショットを作成してそのスナップショットを 複数の場所にレプリケートし、各レプリケーションに異なる保持期間を指定するよう NetBackup に指示する 1 つの SLP を作成できます。スナップショットからのバック アップの作成、スナップショットへのインデックス付けなどを行う追加の指示(または操 作) を SLP に含めることができます。

■ スナップショットのコピーの監視。

NetBackup アクティビティモニター使用して、ストレージアレイの場所にある各スナッ プショットのコピーを表示します。

<span id="page-15-0"></span>■ リストア。

NetBackup に対して定義された環境内の任意のストレージデバイスからリカバリを実 行できます。これには、プライマリコピー (初期スナップショット) またはストレージアレ イ上のレプリケートされた任意のスナップショット、または重複排除されたストレージに 存在する NetBackup で作成された任意のコピーからのリカバリが含まれます。

# 配備とアーキテクチャ

レプリケーション機能は、現在、NAS ストレージ用に作成されたスナップショットでサポー トされています。

メモ**:** この機能は、SAN ストレージ用に作成されたスナップショットではサポートされませ ん。

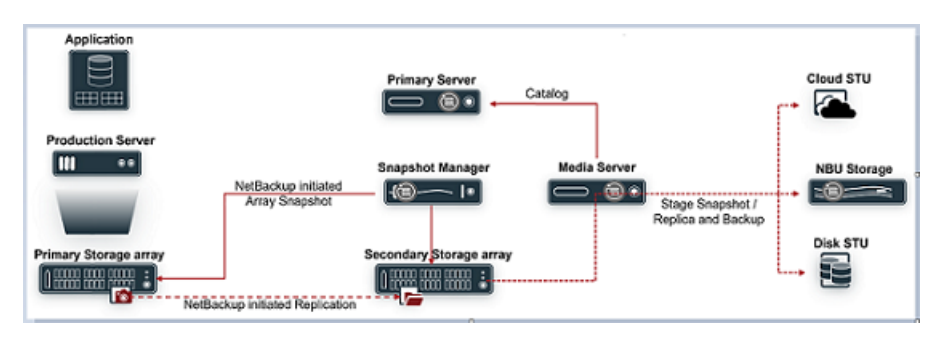

#### 前提条件

- ソースと宛先間にレプリケーション関係を確立する必要があります。
- 管理ホストまたはコンソールの設定を完了して、ストレージアレイを管理します。
- NetBackup のニーズに応じて、管理アクティビティのために必要な権限を持つユー ザーを構成します。「データセンターでサポートされているストレージアレイ」の章で、 個々のストレージアレイに関するセクションを参照してください。

#### レプリケーションのソフトウェア要件

<span id="page-16-0"></span>Snapshot Manager、プライマリサーバー、メディアサーバー、クライアントのすべてのサ ポート対象ソフトウェアバージョンについては、『NetBackup ハードウェアおよびクラウド ストレージ互換性リスト (HCL)』のスナップショットソリューションで Snapshot Manager に 関するセクションを参照してください。『NetBackupハードウェアおよびクラウドストレージ 互換性リスト (HCL)』のスナップショットソリューションにある Snapshot Manager に関す るセクション。

# **NetBackup** でのレプリケーション先の指定

Snapshot Manager for Data Center は、スナップショットレプリケーションをサポートす るすべてのストレージアレイのレプリケーションインフラとレプリケーション先 (ターゲット) を検出します。この情報は、ストレージアレイプラグインの検出操作の一部として検出され ます。NetBackup でスナップショットレプリケーションがサポートされるすべてのストレー ジアレイについては、『NetBackup ハードウェアおよびクラウドストレージ互換性リスト (HCL)』の Snapshot Manager のセクションを参照してください。

スナップショットとレプリカコピーのライフサイクルは、ストレージライフサイクルポリシーを 使用して管理されます。SLP のレプリケーション操作の一部として、必要なレプリケーショ ン先 (ターゲット) を選択できます。

p.88 の [「スナップショットおよびスナップショットレプリケーション用のストレージライフサイ](#page-87-1) [クルポリシーの構成について」](#page-87-1) を参照してください。

次の表に、レプリケーション先のサポートしている値を示します。

| レプリケーション先                                                                                                    | 説明                                                                                                    |
|----------------------------------------------------------------------------------------------------|----------------------------------------------------------------------------------------------------|
| 自動<br>(Auto)                                                                                                    | NetBackup がレプリケーション先を自動的に識<br>別します。                                                                                        |
| <vendor> <replicationtype><br/>例: <vendor> <replication> =<br/>NetApp SnapMirror</replication></vendor></replicationtype></vendor> | p.21 $\oslash$ Snapshot Manager for Data Center<br>のストレージアレイプラグインの構成」を参照し<br>てください。個々のストレージアレイでサポート<br>されているレプリケーション形式の場合。 |

表 **4-1** SLP でのレプリケーション先

# レプリケーション用の **NetBackup** の構成

<span id="page-17-0"></span>NetBackup のレプリケーションを構成するには、表に示されている手順をその順序で実 行します。

| 手順             | 説明                                                                                                    | 参照トピック                                                                                       |
|----------------|----------------------------------------------------------------------------------------------------|----------------------------------------------------------------------------------------------|
| $\mathbf{1}$ . | 必要な NetBackup ソフトウェア<br>のインストールまたはアップグ<br>レード                                                                 | p.16 の 「配備とアーキテクチャ 」 を参照してく<br>ださい。                                                          |
| 2.             | <b>Snapshot Manager の構成</b>                                                                                   | $p.10 \circledcirc$ Snapshot Manager for Data Center<br>の構成」を参照してください。                       |
| 3.             | ストレージアレイプラグインを構<br>成します。<br>ソースボリュームと宛先ボリューム<br>が異なるアレイに存在する場合<br>は、ソースと宛先に対して個別の<br>ストレージアレイプラグインを構<br>成します。 | $p.21 \oslash \sqrt{S}$ Snapshot Manager for Data Center<br>のストレージアレイプラグインの構成」を参照し<br>てください。 |
| 4              | スナップショット以外のコピーを<br>作成する操作用のストレージユ<br>ニットを作成します。                                                               | 『NetBackup 管理者ガイド Vol. 1』を参照して<br>ください。                                                      |

表 **4-2** レプリケーション構成タスクの概要

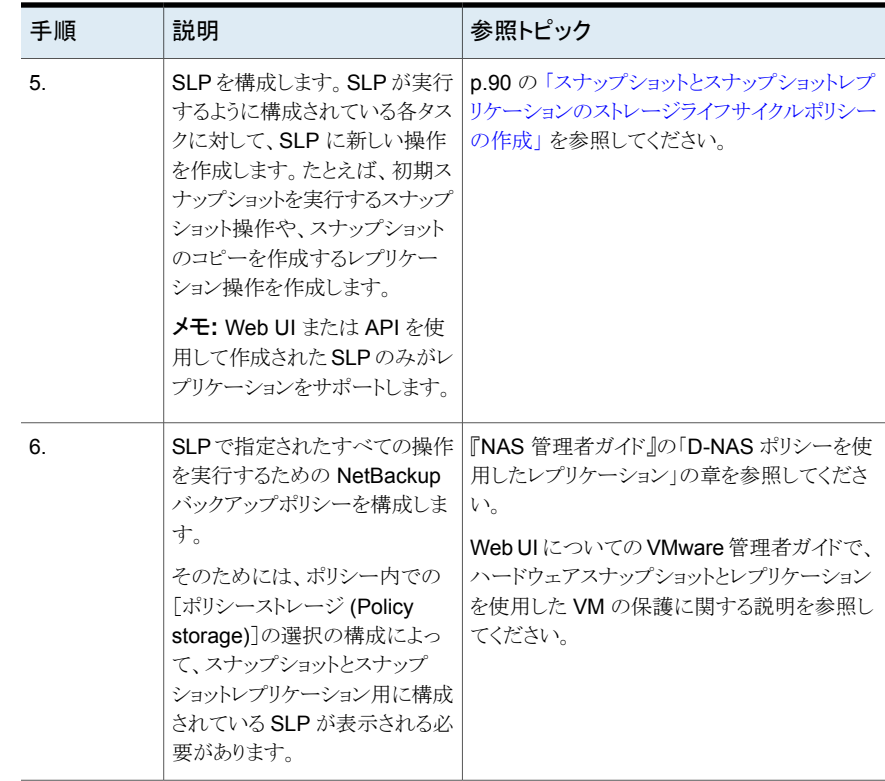

# <span id="page-19-0"></span>Snapshot Manager for Data Center のストレージア レイプラグイン

この章では以下の項目について説明しています。

Snapshot Manager for Data Center [のストレージアレイプラグインの構成](#page-20-0)

**5**

- Dell EMC [PowerFlex](#page-20-1) アレイ
- Dell EMC [PowerMax](#page-23-0) および VMax アレイ
- Dell EMC [PowerScale](#page-26-0) (Isilon)
- Dell EMC [PowerStore](#page-31-1) NAS アレイ
- Dell EMC [PowerStore](#page-34-2) SAN アレイ
- **Dell EMC [XtremIO](#page-37-0) SAN アレイ**
- Dell EMC [Unity](#page-40-0) アレイ
- HPE RMC [プラグイン](#page-44-0)
- HPE XP SAN [ストレージアレイ](#page-48-1)
- [Hitachi](#page-51-0) NAS アレイ
- [Hitachi](#page-54-2) SAN アレイ
- IBM [Storwize](#page-58-0) アレイ
- [INFINIDAT](#page-60-0) InfiniBox SAN アレイ
- NetApp [ストレージアレイ](#page-63-1)
- [Nutanix](#page-74-1) Files アレイ
- Pure Storage [FlashArray](#page-78-1)
- Pure Storage [FlashBlade](#page-80-1) NAS アレイ
- <span id="page-20-0"></span>■ [Qumulo](#page-82-0) NAS アレイ

# **Snapshot Manager for Data Center** のストレージア レイプラグインの構成

<span id="page-20-1"></span>この章では、NetBackup Snapshot Manager for Data Center でサポートされる各種の ストレージアレイについて説明します。さまざまなストレージアレイプラグインを構成するた めに必要な構成パラメータについても説明します。これらの各ストレージアレイプラグイン でサポートされるスナップショット管理操作も詳しく記載されています。

## **Dell EMC PowerFlex** アレイ

Veritas NetBackup は、ストレージアレイに設定されているボリュームに堅ろうなデータ保 護ソリューションを提供します。NetBackup は SDS サポートを拡張し、Dell EMC PowerFlex アレイ環境でホストされている、マウントされたボリュームを保護できるようにし ます。データを検出し、バックアップ操作とリストア操作を実行するように CloudPoint を 構成できます。

Dell EMC PowerFlex には、NetBackup が Dell EMC PowerFlex アレイの ボリューム を検出できるようにするための関数ロジックが含まれています。その後、エクスポートでス ナップショットの作成、エクスポート、デポート、削除の操作をトリガします。NetBackup プ ライマリサーバーでこのプラグインを構成する必要があります。

<span id="page-20-2"></span>CloudPoint は、Dell EMC PowerFlex 資産との通信に Dell EMC PowerFlex ファミリー がサポートする SDK を使用します。CloudPoint は、RestClient を使用して Dell EMC PowerFlex アレイとの接続を確立し、SDK メソッドを使用して、バックアップの作成が必 要なボリュームとそのスナップショットを検出します。

#### Dell EMC PowerFlex モデルでサポートされる Snapshot Manager for Data Center の操作

Dell EMC PowerFlex モデルでサポートされている次の Snapshot Manager for Data Center 操作を実行できます。

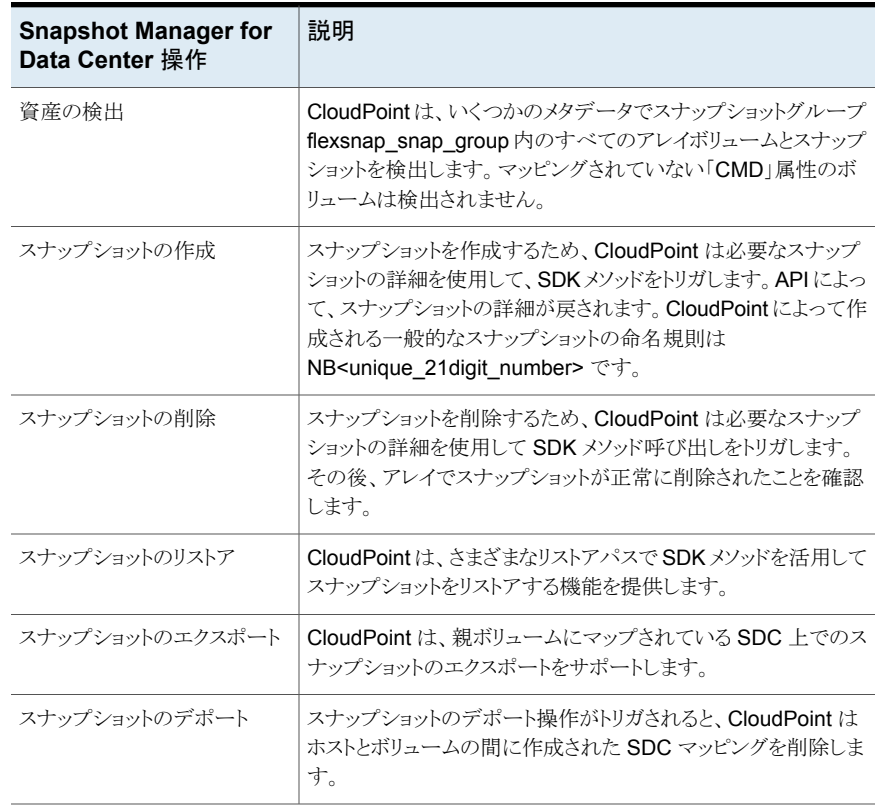

#### 表 **5-1** Dell EMC PowerFlex アレイでの CloudPoint 操作

### Dell EMC PowerFlex プラグインの構成パラメータ

<span id="page-21-0"></span>Dell EMC PowerFlex プラグインを構成するときは、次のパラメータを指定します。

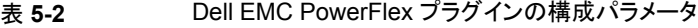

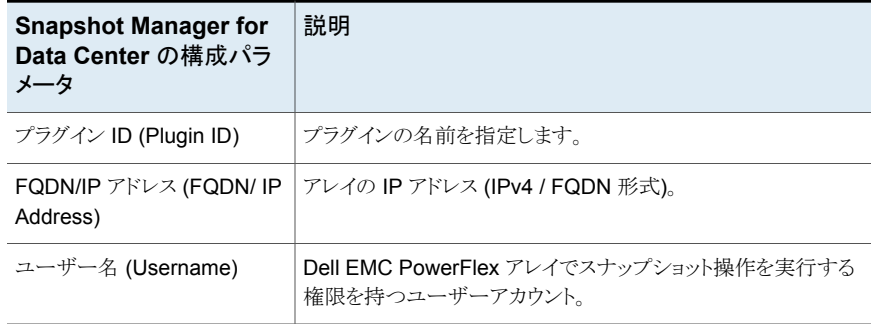

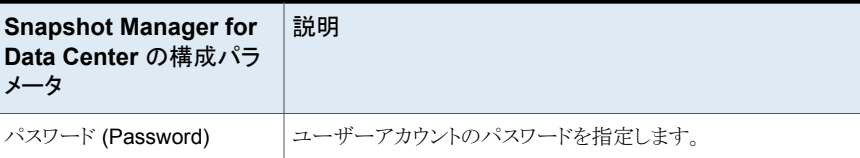

NetBackup 管理コンソールを使用してプラグインを構成すると、次の画面が表示されま す。

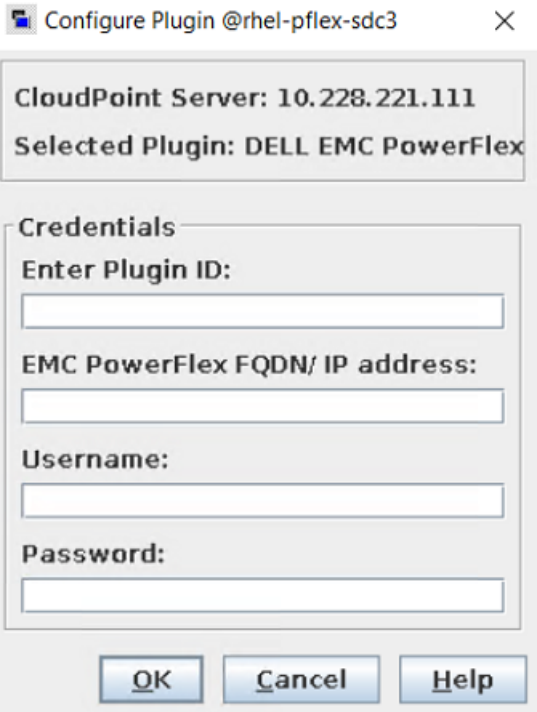

#### **Dell EMC PowerFlex** プラグインの考慮事項および制限事項

次の考慮事項と制限事項が適用されます。

- 1. これは、NetBackup が構成されるホストに SDC (Storage Data Client) をインストー ルする必要があるソフトウェア定義ストレージです。
- 2. ボリュームと SDC 間のマッピングは、CloudPoint で SDC ID を使用して完了しま す。
- 3. マッピングでは WWN (ワールドワイドネーム) が考慮されます。これは、アレイで直 接利用できないため、\$system\_id\$volume\_id 方式を使用して開発されました。

# **Dell EMC PowerMax** および **VMax** アレイ

<span id="page-23-0"></span>Dell EMC PowerMax および VMax 用の CloudPoint プラグインを使用すると、 NetBackup は PowerMax または VMax にマウントされている SAN ボリュームを検出 し、それらのボリュームに対してスナップショットの作成、エクスポート、デポート、リストア、 削除の各操作をトリガできます。NetBackup プライマリサーバーでこのプラグインを構成 する必要があります。

<span id="page-23-1"></span>CloudPoint は、PowerMax/VMax (PyU4V) が提供する REST API SDK を使用して、 PowerMax/VMax 資産と通信します。CloudPoint は、自身をバックアップアプリケーショ ンとして登録して PowerMax/VMax アレイとの接続を確立し、API エンドポイントを使用 して、バックアップの作成が必要な SAN ボリュームとそのスナップショットを検出します。

#### Dell EMC PowerMax および VMax のサポート対象の CloudPoint 操 作

CloudPoint は Dell EMC PowerMax および VMax アレイで次の管理操作を実行しま す。

表 **5-3** Dell EMC PowerMax/VMax プラグインでの Snapshot Manager

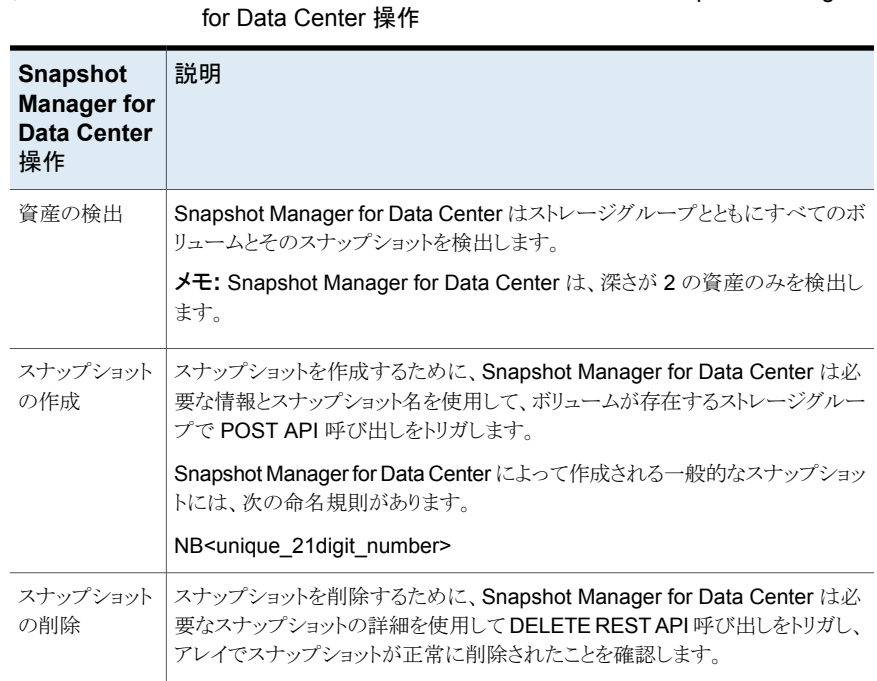

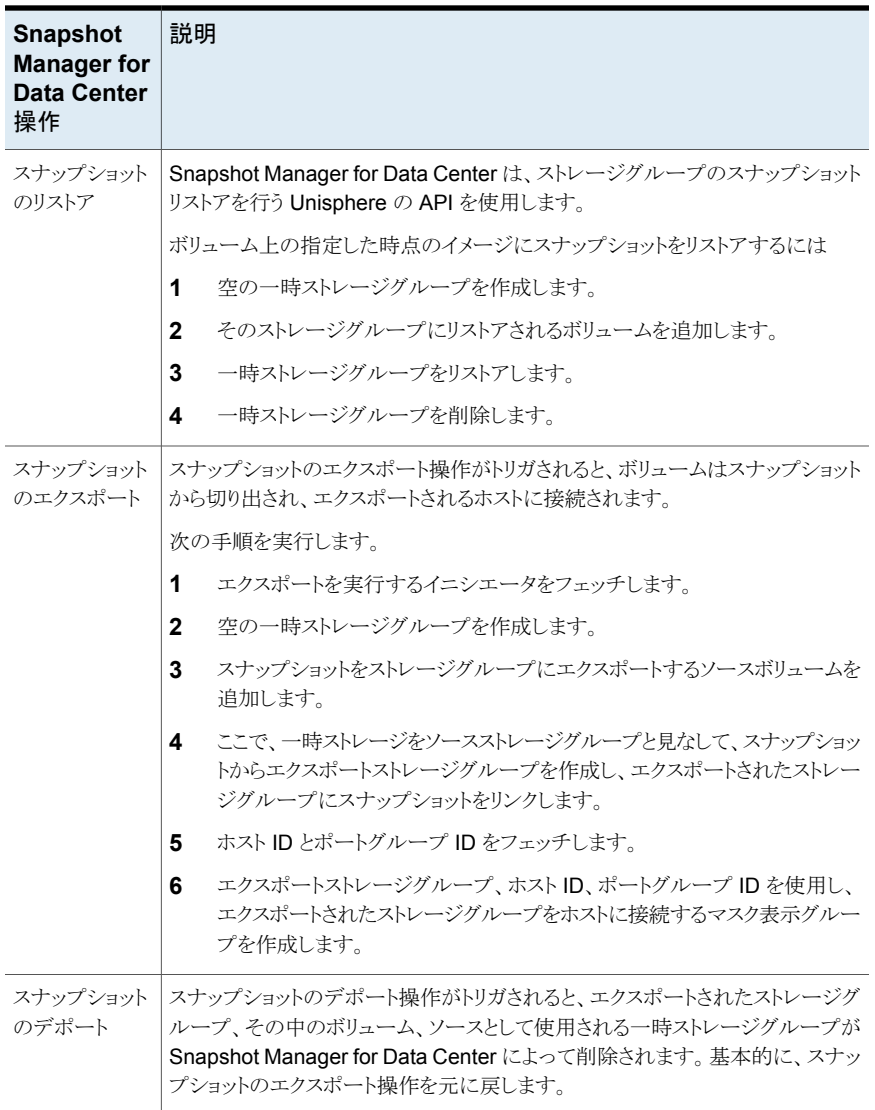

### Dell EMC PowerMax および VMax プラグインの構成の前提条件

<span id="page-24-0"></span>プラグインを構成する前に:

- 次の点に注意してください。
	- 必要な Unisphere の最小バージョンは、Unisphere Management Console 9.2.0.1 です。
- サポート対象のアレイモデルは、PowerMax、VMAX-3、VMAX-AFA です。
- PowerMax OS、HyperMax OS で「SnapSet Id」をサポートするには、アレイの uCode が 5978.669.669 より大きい必要があります。
- Dell EMC PowerMax/VMax に関する次の情報を収集します。プラグインを構成す るときに、これらの情報を使用します。

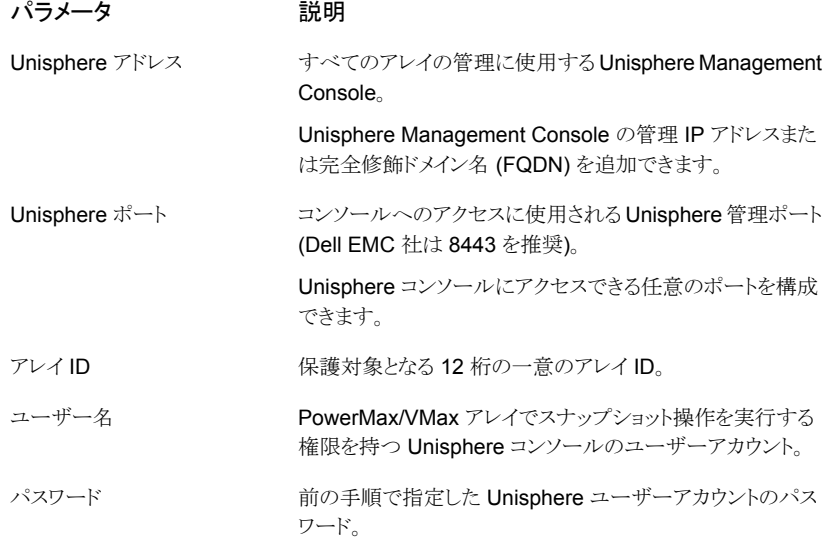

NetBackup管理コンソールを使用してプラグインを構成すると、次の画面が表示され ます。

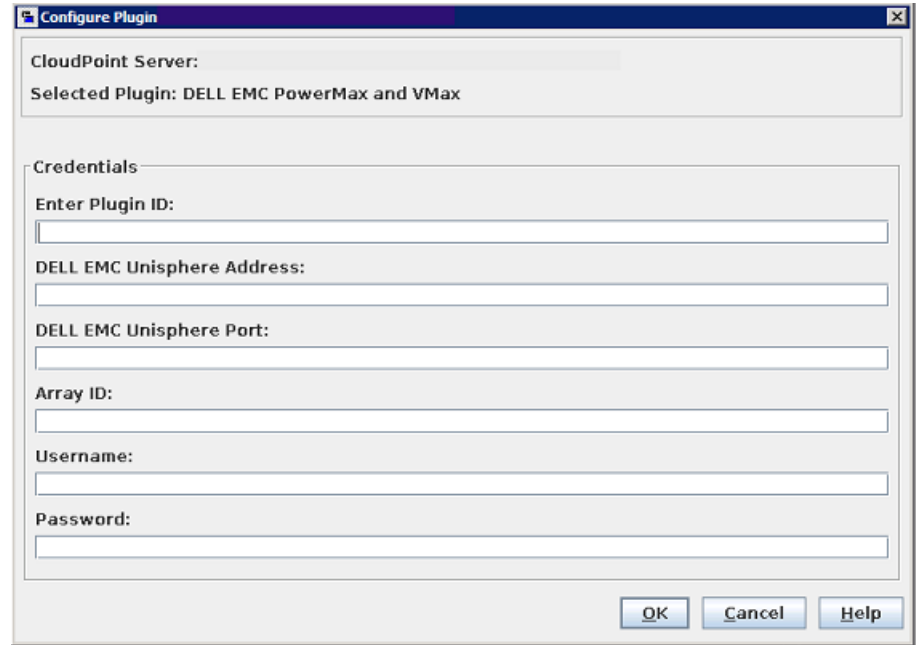

# **Dell EMC PowerScale (Isilon)**

<span id="page-26-0"></span>NetBackup Snapshot Manager for Data Center の DELL EMC PowerScale/Isilon プラグインを使用すると、DELL EMC PowerScale/Isilon クラスタ上の次の資産のスナッ プショットを作成、削除、リストア、エクスポート、およびデポートできます。

- NAS 環境での DELL EMC PowerScale/Isilon NFS エクスポート。
- <span id="page-26-1"></span>■ NAS 環境での DELL EMC PowerScale/Isilon SMB 共有。

DELL EMC PowerScale/Isilon プラグインは、DELL EMC PowerScale/Isilon (isilon\_sdk\_python) が提供する REST API SDK を使用して、DELL EMC PowerScale/Isilon 資産と通信します。

#### DELL EMC PowerScale (Isilon) でサポートされる NetBackup Snapshot Manager の操作

Snapshot Manager for Data Center は、Dell EMC PowerScale (Isilon) で次の管理 操作を実行します。

| <b>Snapshot</b><br><b>Manager for</b><br><b>Data Center</b><br>操作 | 説明                                                                                                    |  |
|-------------------------------------------------------------------|----------------------------------------------------------------------------------------------------|--|
| 資産の検出                                                             | NetBackup Snapshot Manager は、すべての NFS エクスポート、SMB 共有、<br>およびそのスナップショットを、ユーザーがアクセスまたは表示する権限を持つ<br>すべてのアクセスゾーンに含まれるディレクトリメタデータの一部と共に検出しま<br>す。デフォルトでは、DELL PowerScaleクラスタにはシステムアクセスゾーンと<br>呼ばれるシングルアクセスゾーンがあります。追加のアクセスゾーンがない限り、<br>すべての NFS エクスポートと SMB 共有はこのデフォルトのアクセスゾーンにあ<br>ります。複数のアクセスゾーンを、同じまたは異なるグループネット([グループ<br>ネット (Groupnet)]、[サブネット (Subnet)]、[プール (Pool)]) にマッピングで<br>きます。検出中に、Snapshot Manager はプールの関連する SmartConnect<br>を NFS エクスポートまたは SMB 共有に関連付けます。<br>NetBackup Snapshot Manager は、作成された深さに関係なく、ネストされた<br>すべてのNFSエクスポートとSMB共有も検出します。次に、Snapshot Manager<br>によって検出されるネストされた共有の例を示します。["/ifs/test_fs1",<br>"/ifs/test_fs1/test_fs2", "/ifs/test_fs1/test_data/test_fs3", |  |
|                                                                   | "/ifs/smb_03/test_data/dir01"]<br>検出された NFS エクスポートと SMB 共有には、有効な基礎となるファイルシス<br>テムパスがあります。ファイルシステムのディレクトリパスは、NFS エクスポート、<br>SMB 共有で共有する必要があります。                                                                                                    |  |
| スナップショット<br>の作成                                                   | スナップショットを作成するために、Snapshot Manager for Data Center は必<br>要な情報とスナップショット名を使用して、nfs_export で POST REST API 呼<br>び出しをトリガします。API によって、スナップショットの詳細が戻されます。<br>Snapshot Manager for Data Center によって作成される一般的なスナップショッ                                                                                                    |  |
|                                                                   | トには、次の命名規則があります。<br>SnapNB-NB <unique 21digit="" number=""></unique>                                                                                                    |  |
| スナップショット<br>の削除                                                   | スナップショットを削除するために、NetBackup Snapshot Manager for Data<br>Center は、必要なスナップショットの詳細を使用して、DELETE REST API 呼<br>び出しを実行します。アレイでスナップショットが正常に削除されたら確認が表示<br>されます。                                                                                                    |  |

表 **5-4** Dell EMC PowerScale (Isilon) プラグインでの Snapshot Manager for Data Center 操作

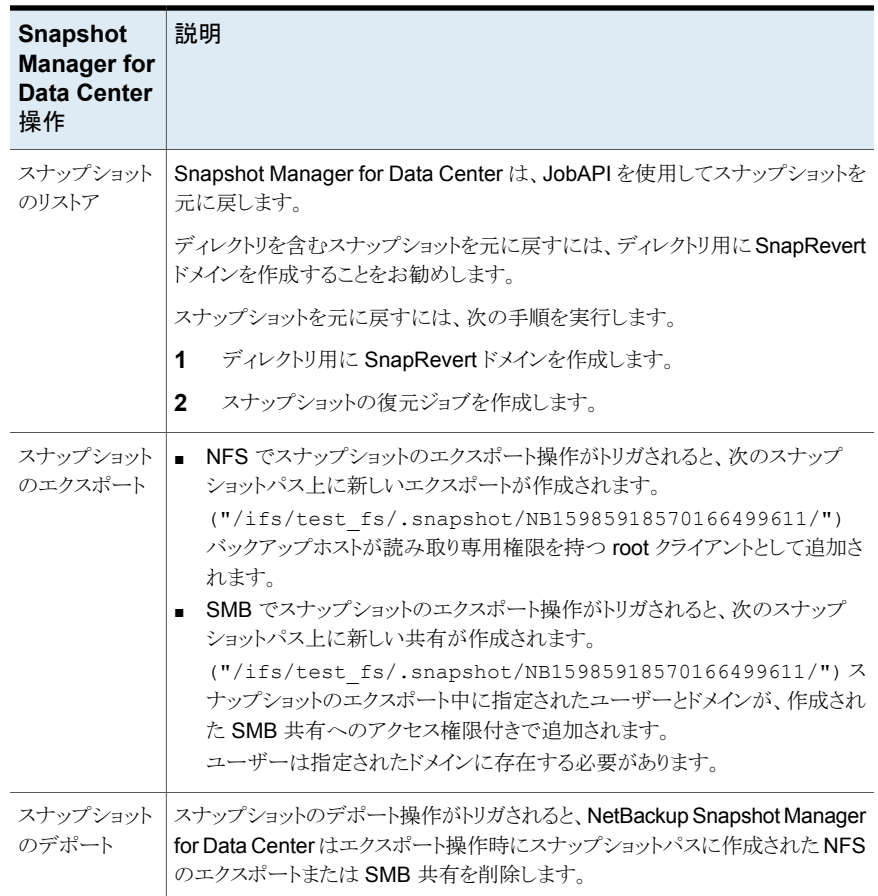

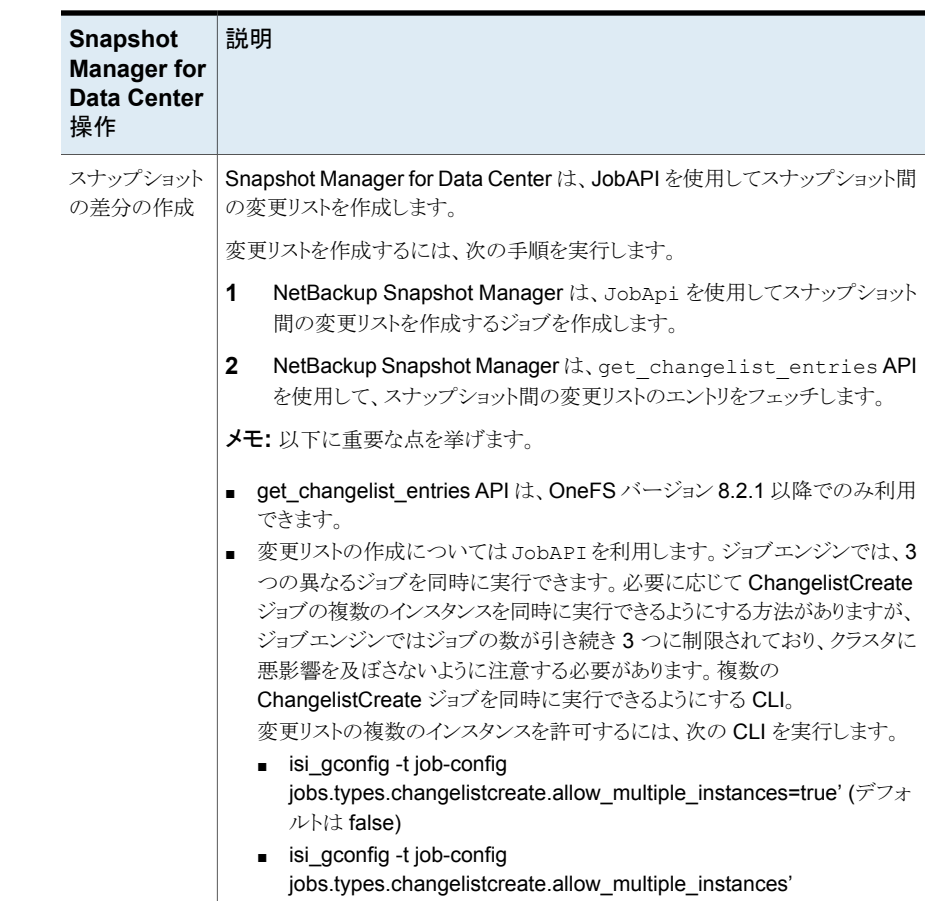

## DELL EMC PowerScale (Isilon) プラグインの構成の前提条件

- <span id="page-29-0"></span>■ SnapshotIQ ライセンスがストレージアレイでアクティブ化されていることを確認しま す。これはスナップショット操作を実行するために必要です。
- SmartConnectIQ ライセンスがストレージアレイでアクティブ化されていることを確認 します。これによって、Snapshot Manager は Isilon クラスタの負荷分散機能とフェー ルオーバー機能を使用できるようになります。
- サポート対象のすべての Data OneFS バージョンについては、『NetBackup ハード ウェアおよびクラウドストレージ互換性リスト (HCL)』の「NetBackup Snapshot Manager」セクションを参照してください。

#### Dell EMC PowerScale (Isilon) プラグインの構成パラメータ

<span id="page-30-0"></span>Dell EMC PowerScale/Isilon を構成するには、次のパラメータが必要です。

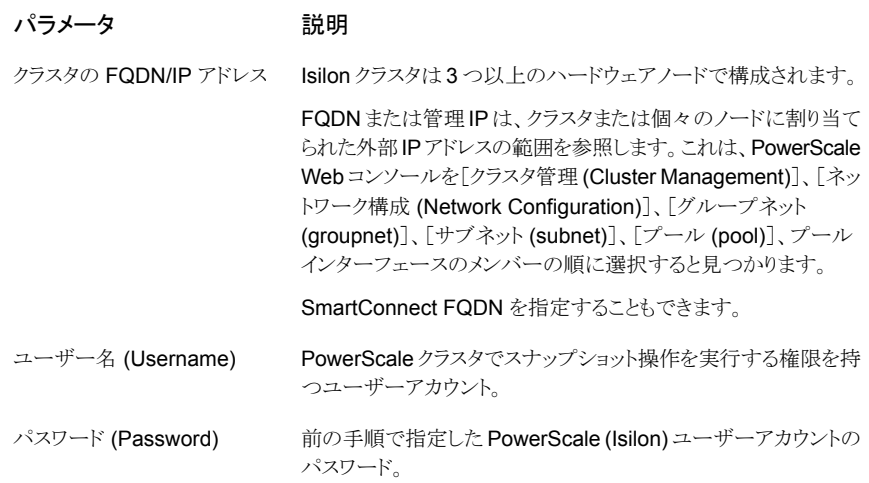

#### Snapshot Manager での SmartConnect の使用

<span id="page-30-1"></span>SmartConnect は、Isilon クラスタがクライアントからの接続要求を処理する方法を指定 するモジュールです。Isilon クラスタへの接続負荷を分散し、接続フェールオーバーを処 理します。SmartConnect を使用すると、すべての Isilon サーバーでデータアクセスに 単一の FQDN が使用されます。このネットワーク名を使用すると、クラスタへの接続時に 負荷分散が行われます。これにより、バックアップ操作中の最適なリソース使用率とパ フォーマンスが保証されます。

SmartConnect DNS ゾーン名はスマート接続の構成で、これを確認するには、 PowerScale Web コンソールで[クラスタ管理 (Cluster Management)]、[ネットワーク 設定 (Network Configuration)]、[グループネット (groupnet)]、[サブネット (subnet)]、 [プール (pool)]、[SmartConnect Basic/Advanced]の順に選択します。

<span id="page-30-2"></span>プラグインが SmartConnect FQDN ではない FQDN または IP で構成されている場合 でも、NetBackup Snapshot Manager は SmartConnect FQDN を使用してスナップ ショットをエクスポートします。

#### Dell EMC PowerScale (Isilon) の役割と権限

このセクションでは、ストレージアレイでプラグインの構成に使用される Dell EMC PowerScale またはIsilonユーザーアカウントに必要な権限について説明します。OneFS の権限は、ユーザーに直接ではなく、役割のメンバーシップを通じて割り当てられます。 必要な権限を持つカスタム役割を作成し、ユーザーに割り当てることができます。

| プラットフォーム API | 読み取り専用    |  |
|--------------|-----------|--|
| 名前空間アクセス     | 読み取り専用    |  |
| 名前空間トラバース    | 読み取り専用    |  |
| ネットワーク       | 読み取り専用    |  |
| スナップショット     | 読み取り/書き込み |  |
| <b>NFS</b>   | 読み取り/書き込み |  |
| <b>SMB</b>   | 読み取り/書き込み |  |

表 **5-5** アレイの Isilon ユーザーアカウントに必要な権限

#### Dell EMC PowerScale (Isilon) の考慮事項

<span id="page-31-0"></span>次の考慮事項と制限事項が適用されます。

- ディレクトリのスナップショットを 1024 に制限し、クラスタ全体のスナップショットの制 限を 20000 にすることをお勧めします。 参照: [https://www.delltechnologies.com/asset/en-us/products](https://www.delltechnologies.com/asset/en-us/products/storage/industry-market/h16857-wp-onefs-best-practices.pdf) [/storage/industry-market/h16857-wp-onefs-best-practices.pdf](https://www.delltechnologies.com/asset/en-us/products/storage/industry-market/h16857-wp-onefs-best-practices.pdf)
- <span id="page-31-1"></span>■ 他のスナップショットによってすでに参照されているスナップショットディレクトリの作成 は避けてください。たとえば、/ifs/test\_fs1 のスナップショットを 500 個作成 し、/ifs/test\_fs1/test\_fs2 のスナップショットを 500 個作成した場 合、/ifs/test\_fs1/test\_fs2 のスナップショットを 1000 個作成しました。

# **Dell EMC PowerStore NAS** アレイ

Dell EMC PowerStore プラグインを使用すると、Dell EMC PowerStore ストレージアレ イ上の次の資産のスナップショットを作成、削除、リストア、エクスポート、およびデポート できます。

- NAS 環境での Dell EMC PowerStore NFS エクスポート。
- NAS 環境での Dell EMC PowerStore SMB 共有。

Dell EMC PowerStore プラグインは、Dell EMC が提供する、python-powerstore (1.4.0) という Python SDK を使用します。Python-PowerStore は、Dell EMC PowerStore ファ ミリーの REST API を呼び出して、Dell EMC PowerStore アレイと通信します。REST API を介して Dell EMC PowerStore アレイへの接続が確立されます。次に、SDK メソッ ドを使用して、バックアップする必要がある NFS エクスポート、SMB 共有、およびファイ ルシステムのスナップショットを検出します。

#### Dell EMC PowerStore NAS アレイでサポートされる NetBackup Snapshot Manager の操作

<span id="page-32-0"></span>NetBackup Snapshot Manager for Data Center は、Dell EMC PowerStore NAS ア レイに対して次のスナップショット管理操作を実行します。

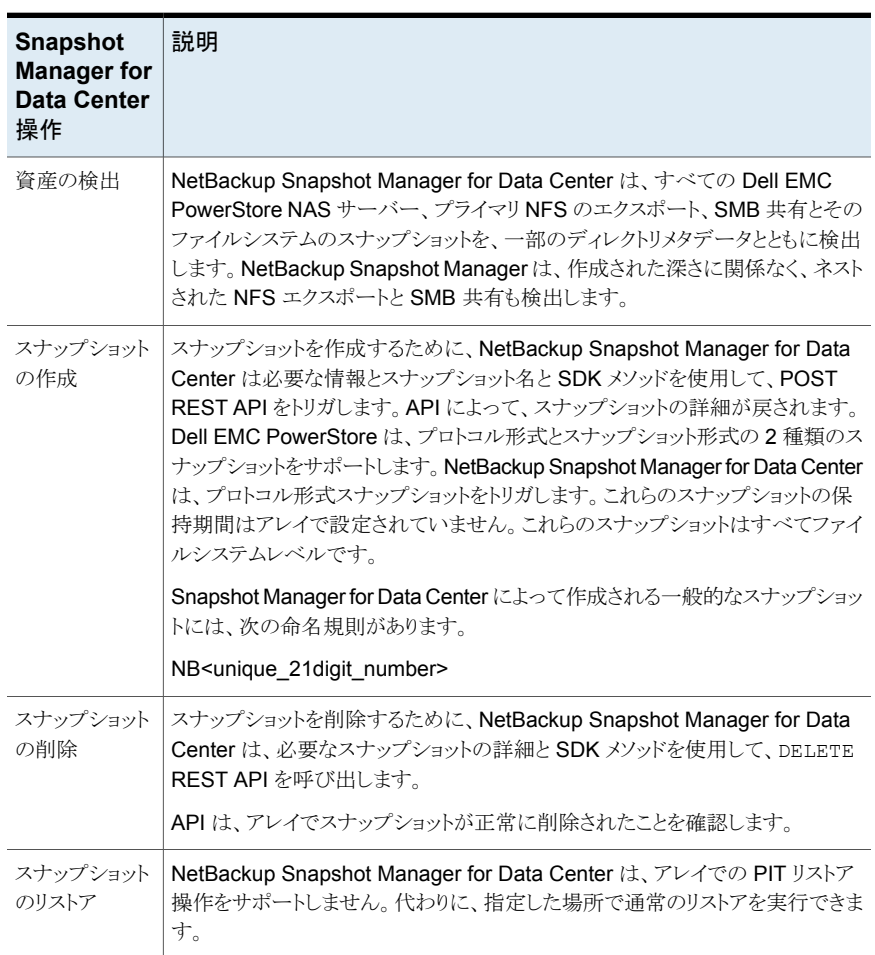

表 **5-6** EMC PowerStore NAS プラグインでの Snapshot Manager for Data Center 操作

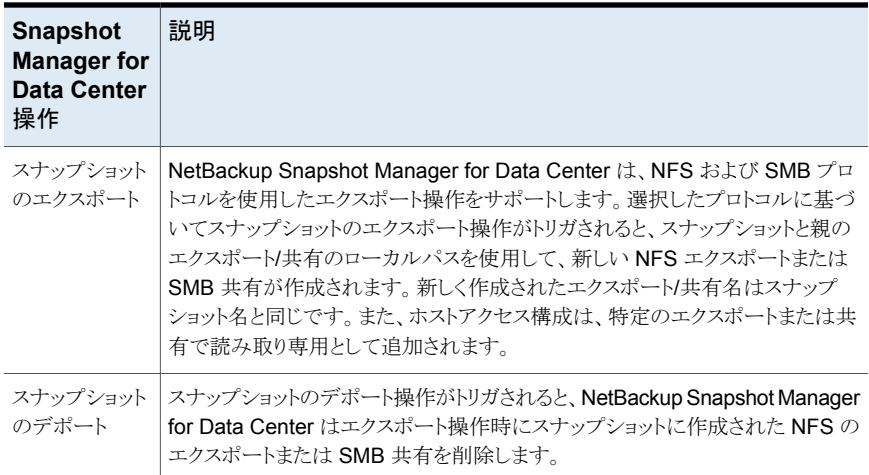

#### Dell EMC PowerStore NAS プラグインの構成に関する前提条件

<span id="page-33-0"></span>Dell EMC PowerStore NAS プラグインを構成する前に、次の点を確認します。

- Dell EMC PowerStore のサポート対象バージョンが Dell EMC PowerStore アレイ にインストールされていることを確認します。
- サポート対象のすべての Dell EMC PowerStore については、『NetBackup ハード ウェアおよびクラウドストレージ互換性リスト (HCL)』の「NetBackup Snapshot Manager」セクションを参照してください。
- <span id="page-33-1"></span>■ Dell EMC PowerStore REST API を起動し、アレイですべてのスナップショット操作 を実行する権限を持つユーザーアカウントが存在します。

#### Dell EMC PowerStore NAS プラグインの構成パラメータ

Dell EMC PowerStore NAS プラグインを構成するには、次のパラメータが必要です。

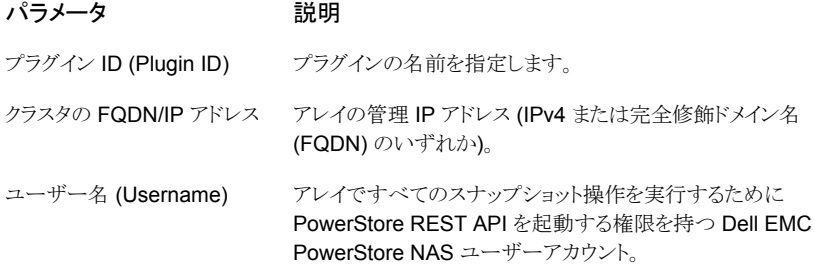

```
パラメータ こうしゃ 説明
```
<span id="page-34-0"></span>パスワード (Password)

前の手順で指定した PowerStore NAS ユーザーアカウントのパ スワード。

#### Dell EMC PowerStore NAS アレイのドメインユーザー権限

<span id="page-34-1"></span>NAS共有のバックアップを実行するために使用するドメインユーザーは、NetBackup が NAS 共有 ACL のバックアップを実行できるようにするために、PowerStore アレイに対 する権限を持っている必要があります。

#### Dell EMC PowerStore NAS プラグインの制限事項および考慮事項

Dell EMC PowerStore NAS 環境には、次の考慮事項と制限事項が適用されます。

- すべてのスナップショットはファイルシステムレベルで取得され、それらのスナップショッ トは読み取り専用モードです。
- ファイルシステム名の制限は 255 文字で、NFS エクスポート/SMB 共有名はアレイ で 80 文字です。スナップショット名の場合、最大長は 255 文字である必要がありま す。
- <span id="page-34-2"></span>■ Dell EMC PowerStore プラグインは、スナップショットを使用した共有の指定した時 点 (PIT) へのロールバックリストアをサポートしません。

## **Dell EMC PowerStore SAN** アレイ

Veritas NetBackup は、ストレージアレイに設定されているボリュームに堅ろうなデータ保 護ソリューションを提供します。NetBackup は SAN サポートを拡張し、Dell EMC PowerStore アレイ環境でホストされている、マウントされた iSCSI/FC ボリュームを保護 できるようにします。データを検出し、バックアップ操作とリストア操作を実行するように CloudPoint を構成できます。

Dell EMC PowerStore には、NetBackup が Dell EMC PowerStore アレイの SAN ボ リュームを検出できるようにするための関数ロジックが含まれています。その後、プラグイ ンはエクスポートでスナップショットの作成、エクスポート、デポート、削除の操作をトリガし ます。NetBackup プライマリサーバーでこのプラグインを構成する必要があります。

CloudPoint は、Dell EMC PowerStore 資産との通信に Dell EMC PowerStore ファミ リーがサポートする REST API を使用します。CloudPoint は、RestClient を使用して Dell EMC PowerStore アレイとの接続を確立し、SDK メソッドを使用して、バックアップ の作成が必要な SAN ボリュームとそのスナップショットを検出します。

#### Dell EMC PowerStore モデルでサポートされる Snapshot Manager for Data Center の操作

<span id="page-35-0"></span>Dell EMC PowerStore モデルでサポートされている次の Snapshot Manager for Data Center 操作を実行できます。

| <b>Snapshot Manager for</b><br>Data Center 操作 | 説明                                                                                                    |
|-----------------------------------------------|----------------------------------------------------------------------------------------------------|
| 資産の検出                                         | CloudPointは、いくつかのメタデータでスナップショットグループ<br>flexsnap_snap_group内のすべてのアレイボリュームとスナップ<br>ショットを検出します。マッピングされていない、それぞれの属性<br>のクローンタイプのボリュームは検出されません。                                                            |
| スナップショットの作成                                   | スナップショットを作成するため、CloudPoint は必要なスナップ<br>ショットの詳細を使用して、SDKメソッドをトリガします。APIによっ<br>て、スナップショットの詳細が戻されます。 CloudPoint によって作<br>成される一般的なスナップショットの命名規則は<br>NB <unique_21digit_number>です。</unique_21digit_number> |
| スナップショットの削除                                   | スナップショットを削除するため、CloudPoint は必要なスナップ<br>ショットの詳細を使用して SDK メソッド呼び出しをトリガします。<br>その後、アレイでスナップショットが正常に削除されたことを確認<br>します。                                                                                    |
| スナップショットのリストア                                 | CloudPointは、さまざまなリストアパスで SDK メソッドを活用して<br>スナップショットをリストアする機能を提供します。                                                                                                    |
| スナップショットのエクスポート                               | CloudPoint は、iSCSI および FC を介したスナップショットのエ<br>クスポートをサポートします。SDKを使用して、スナップショットの<br>LUN パスを設定します。                                                                                                    |
| スナップショットのデポート                                 | スナップショットのデポート操作がトリガされると、CloudPoint は<br>ホストとボリュームの間に作成されたエクスポートマッピングを削<br>除します。                                                                                                    |

表 **5-7** Dell EMC PowerStore アレイでの CloudPoint 操作

#### Dell EMC PowerStore プラグインの構成パラメータ

<span id="page-35-1"></span>Dell EMC PowerStore プラグインを構成するときは、次のパラメータを指定します。
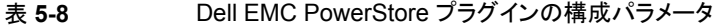

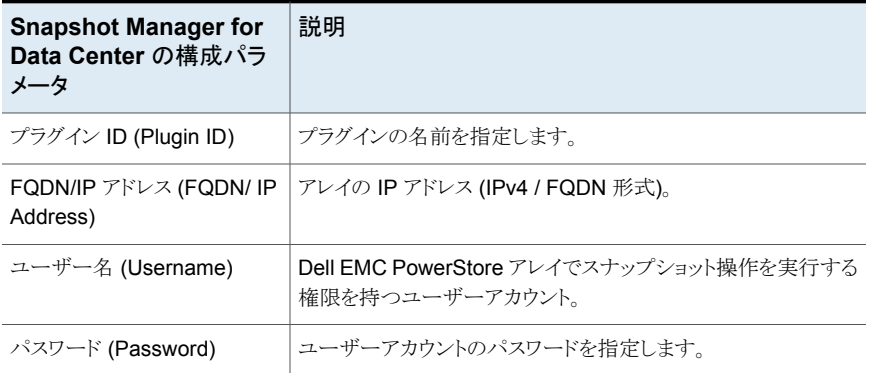

NetBackup 管理コンソールを使用してプラグインを構成すると、次の画面が表示されま す。

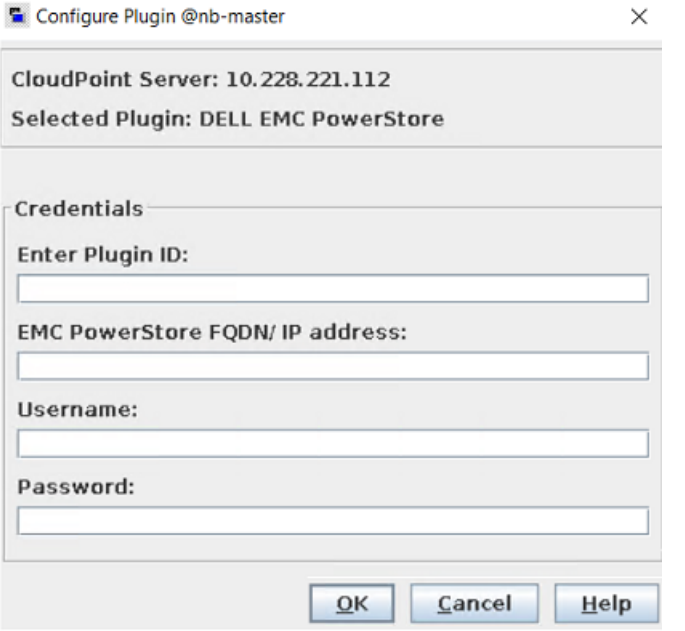

#### **Dell EMC PowerStore** プラグインの考慮事項および制限事項

次の考慮事項と制限事項が適用されます。

1. CloupPoint は、検出プロセスでクローンタイプのボリュームを検出しません。

- 2. スナップショットがトリガされると、そのスナップショットからボリュームのクローンが作 成されます。その後、NetBackup からイメージが期限切れになった後、ボリュームは クリーンアップされます。
- 3. クローンボリュームの保持期限はありません。クローンボリュームは、デポート操作と 削除操作によって NetBackup から手動でのみ削除できます。

# **Dell EMC XtremIO SAN** アレイ

Veritas NetBackup は、ストレージアレイに設定されているボリュームに堅ろうなデータ保 護ソリューションを提供します。NetBackupは SAN サポートを拡張し、Dell EMC XtremIO SAN アレイ環境でホストされている、マウントされた iSCSI/FC ボリュームを保護できるよ うにします。ボリュームを検出し、バックアップ操作とリストア操作を実行するように CloudPoint を構成できます。

Dell EMC XtremIO SAN 用の CloudPoint プラグインには、NetBackup で Dell EMC XtremIO SAN アレイの SAN ボリュームを検出できるようにするための関数ロジックが含 まれています。その後、エクスポートでスナップショットの作成、エクスポート、デポート、削 除の操作をトリガします。NetBackup プライマリサーバーでこのプラグインを構成する必 要があります。

CloudPoint は、Dell EMC XtremIO SAN ファミリーで公開されている REST API を使 用して SAN 資産と通信します。XMS バージョン 6.0.1 より後のアレイでサポートされて いる最新の API バージョン V3 を使用します。XMS 6.0.1 より前のファームウェアでは、 NetBackup からボリュームを保護できません。接続は、NetBackup でアレイを構成する ために使用されるユーザーからの基本認証です。

### Dell EMC XtremIO SAN モデルでサポートされる Snapshot Manager for Data Center の操作

Dell EMC XtremIO SAN モデルでサポートされている次の Snapshot Manager for Data Center 操作を実行できます。

表 **5-9** Dell EMC XtremIO SAN アレイでの CloudPoint 操作

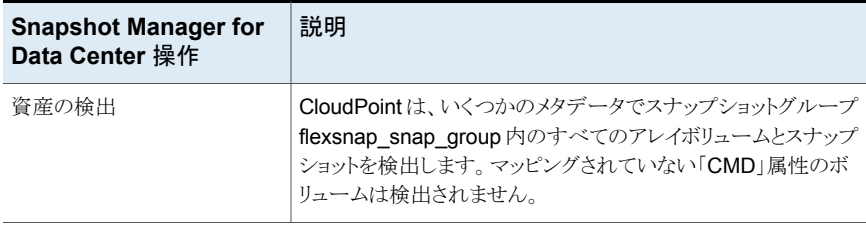

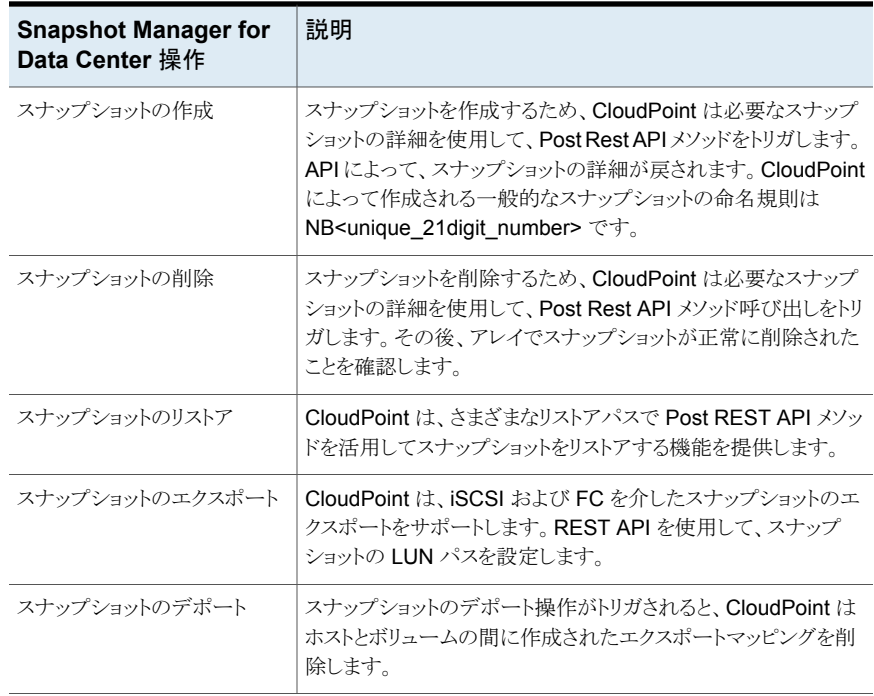

# Dell EMC XtremIO SAN プラグインの構成パラメータ

Dell EMC XtremIO SAN プラグインを構成するときは、次のパラメータを指定します。

| <b>Snapshot Manager for</b><br>Data Center の構成パラ<br>メータ | 説明                                                          |
|---------------------------------------------------------|-------------------------------------------------------------|
| プラグイン ID (Plugin ID)                                    | プラグインの名前を指定します。                                             |
| FQDN/IP アドレス (FQDN/ IP<br>Address)                      | アレイの IP アドレス (IPv4 / FQDN 形式)。                              |
| ユーザー名 (User name)                                       | Dell EMC XtremIO SAN アレイでスナップショット操作を実行す<br>る権限を持つユーザーアカウント。 |
| パスワード (Password)                                        | ユーザーアカウントのパスワードを指定します。                                      |

表 **5-10** Dell EMC XtremIO SAN プラグインの構成パラメータ

NetBackup 管理コンソールを使用してプラグインを構成すると、次の画面が表示されま す。

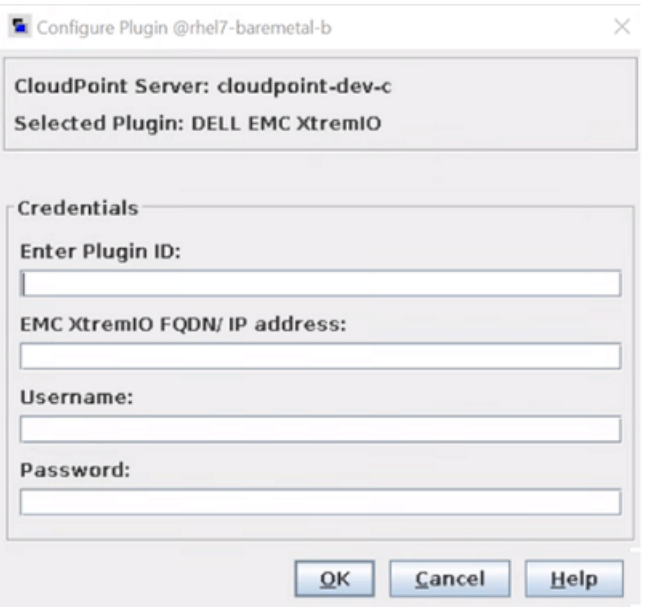

#### **Dell EMC XtremIO SAN** プラグインの考慮事項および制限事項

次の考慮事項と制限事項が適用されます。

- 1. ボリュームに対して作成されたスナップショットは、すべて読み取り専用モードです。 データバックアップに使用されるボリュームから、用途が変更されたコピーが新しくク ローンとして作成されます。
- 2. 用途が変更されたこのコピーのクローンは、スナップショットの作成時に直接ではな く、エクスポート操作時にのみ作成されます。

用途が変更されたコピーのクローンは、NetBackup からスケジュール設定されたデ ポートに基づいて、または期限切れにする操作を手動でトリガすることで削除されま す。これはシンプロビジョニングタイプのコピーです。

- 3. アレイ上のボリューム名の制限は 128 文字です。したがって、ユーザーはボリュー ム名の最大長を 128 - (23 (NB<unique 21digit\_number>) - 9 (用途変更) - 2 (ドッ ト表記)) = 94 文字にできます。ボリューム名を 94 文字に制限することは、スナップ ショットを正常に作成するための厳密な要件です。
- 4. NetBackup で作成された、用途が変更されたコピーには、ホストサーバーへの手動 マッピングによってデータを書き込まないことを強くお勧めします。ユーザーが作成 した用途が変更されたコピーは、NetBackup の個々のボリュームと見なされます。 ただし、volume\_name.NB<unique\_21digit\_number>.repurpose から始まるコピー は変更しないことを強くお勧めします。

5. 用途が変更されたコピーは更新しないでください。これを行うと、親ボリューム、バッ クアップ、およびリストア操作からデータが変更されるためです。

たとえば、ボリューム V1 があり、このボリュームに対してスナップショットがトリガされ た場合、V1.NB<unique 21digit\_number> という形式で保護コピーが作成され、 エクスポート操作では V1.NB<unique 21digit\_number>.repurpose という名前で 用途が変更されたコピーが作成されます。

# **Dell EMC Unity** アレイ

Dell EMC Unity アレイプラグイン用の CloudPoint プラグインは、ネットワーク接続スト レージ (NAS) ストレージホストもサポートしており、EMC Unity アレイ環境でホスティング されている NFS (Network File System) およびサーバーメッセージブロック (SMB) の エクスポートを保護できます。NFSおよび SMB のエクスポートで検出を行い、その後バッ クアップ操作とリストア操作を実行するように CloudPoint を構成できます。

このプラグインを使用して、NetBackup は EMC Unity アレイで NFS のエクスポートを検 出し、それらのエクスポートに対してスナップショットの作成、エクスポート、デポート、削除 の各操作をトリガできます。NetBackup プライマリサーバーでこのプラグインを構成する 必要があります。

CloudPoint は、Storops バージョン 1.2.8 の REST API SDK を使用して EMC Unity 資産と通信します。CloudPoint は、SDK によって公開された RestClient ライブラリを使 用して EMC Unity アレイとの接続を確立し、SDK メソッドを使用して、バックアップの作 成が必要な NFS のエクスポートとそのスナップショットを検出します。

#### Dell EMC Unity アレイでサポートされる Snapshot Manager for Data Center 操作

 $1 = 1$ 

CloudPoint は Dell EMC Unity アレイで次の管理操作を実行します。

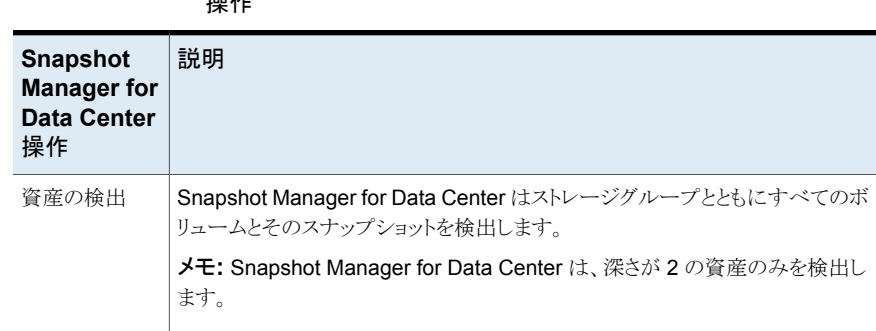

表 **5-11** Dell EMC Unity プラグインでの Snapshot Manager for Data Center

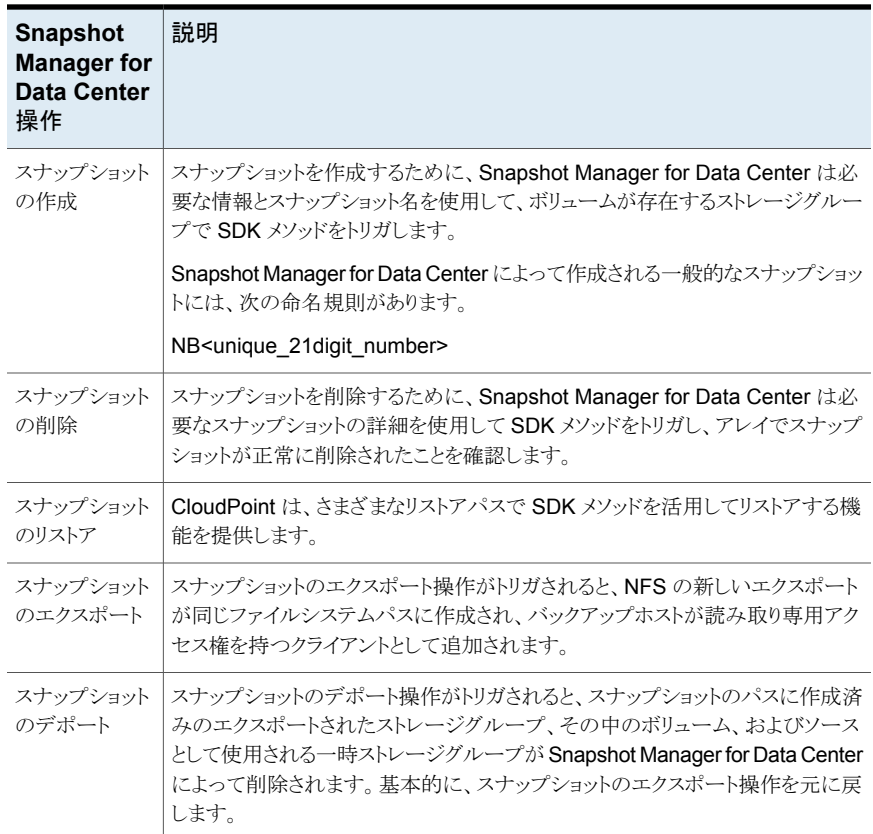

サポート対象の DELL EMC Unity アレイに対して、次の Snapshot Manager for Data Center 操作も実行できます。

- すべてのディスクの一覧を出力します。
- LUN の COW (コピーオンライト) スナップショットを作成します。

メモ**:** スナップショット名には小文字または大文字を使用でき、任意の ASCII 文字と 特殊文字を含められます。

- LUN の COW スナップショットを削除します。
- COW スナップショットを使用して LUN をリストアします。スナップショットは元のオブ ジェクトを上書きします。

メモ**:** 一貫性のあるグループに含まれる LUN のスナップショットは作成できません。この 制限の理由は、単一の LUN スナップショットのリストアによって一貫性のあるグループ全 体がリストアされるためです。

#### スナップショットのエクスポート関連の必要条件と制限事項

Dell EMC Unity アレイ環境には、次の必要条件と制限事項が適用されます。

■ スナップショットをエクスポートするホストは、アレイに接続されている必要があります。

メモ**:** エクスポートされたスナップショットはホストに接続され、アレイによって割り当て られた WWN (ワールドワイドネーム) を使用してアクセスできます。

- スナップショットのエクスポートは、次のプロトコルを使用してサポートされます。
	- FC (ファイバーチャネル)
	- iSCSI (Internet Small Computer Systems Interface)
- スナップショットは複数回エクスポートできません。
- エクスポートされたスナップショットは削除できません。

## Dell EMC Unity アレイプラグインの構成パラメータ

Dell EMC Unity アレイプラグインを構成するには、次のパラメータが必要です。

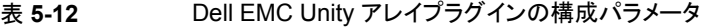

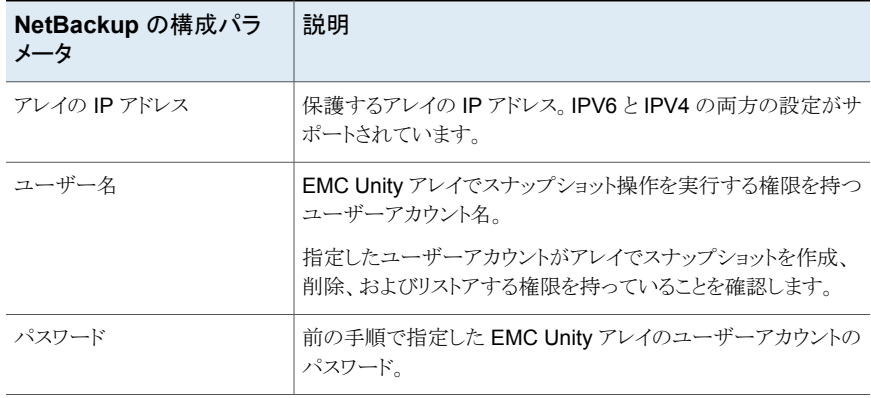

NetBackup 管理コンソールを使用してプラグインを構成すると、次の画面が表示されま す。

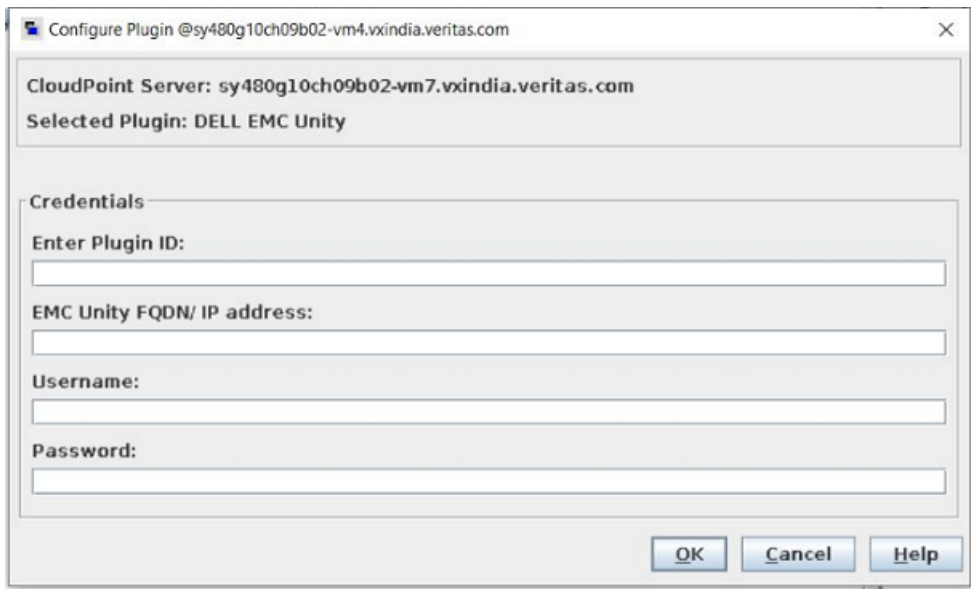

Dell EMC Unity プラグインの考慮事項および制限事項

- このアレイは共有レベルのスナップショットをサポートしません。そのため、スナップ ショットはファイルレベルで作成され、互いに1対1のマッピングを行います。
- NetBackup でバックアップ操作がトリガされるたびに、スナップショット形式の新しい 共有がアレイに作成され、デポート操作 (期限切れ) がトリガされると、共有は自動的 に消去されます。

# サポートされる Dell EMC Unity アレイ

Snapshot Manager for Data Center を使用して、次の Dell EMC Unity アレイモデル を検出して保護できます。

| カテゴリ          | サポート対象                                                                                                  |
|---------------|----------------------------------------------------------------------------------------------------|
| アレイモデル        | Unity 600                                                                                               |
|               | 理論的には、Snapshot Manager for Data Center にはモデル<br>固有のコーディングは含まれていないため、他のモデルも機能し<br>ます。その他のモデルには次のものがあります。 |
|               | Unity 300 と Unity 300F (「F」はフラッシュアレイであることを<br>示します)<br>Unity 400 および Unity 400F<br>$\blacksquare$       |
|               | Unity 500 および Unity 500F<br>$\blacksquare$                                                              |
|               | Unity 600F<br>п                                                                                         |
| ソフトウェア        | UnityOS                                                                                                 |
| ファームウェアのバージョン | 4.2.1.9535982 以降                                                                                        |
|               | ファームウェアのバージョンと、アレイの現在のファームウェアを<br>確認する方法について詳しくは、アレイ固有のマニュアルを参照<br>してください。                              |
| ライブラリ         | storops                                                                                                 |
|               | メモ: インストール時に、Snapshot Manager for Data Center<br>は必要なすべてのライブラリを自動的にインストールします。                           |

表 **5-13** サポートされる EMC アレイ

# **HPE RMC** プラグイン

HPE (Hewlett Packard Enterprise) RMC (Recovery Manager Central) 用の Snapshot Manager for Data Center プラグインを使用すると、RMC でサポートされているすべて の HPE ストレージシステムでディスクのスナップショットを作成、削除、リストアできます。 プラグインは、クローンと COW (コピーオンライト) スナップショット形式をサポートします。

メモ**:** COW スナップショットはリストアできますが、クローンスナップショットはリストアできま せん。

**p.48 の 「RMC** [プラグインの構成パラメータ」](#page-47-0) を参照してください。

p.49 の 「サポート対象の HPE [ストレージシステム」](#page-48-0) を参照してください。

p.46 の 「HPE [ストレージアレイでサポートされている](#page-45-0) Snapshot Manager for Data [Center](#page-45-0) 操作」 を参照してください。

### HPE ストレージアレイでサポートされている Snapshot Manager for Data Center 操作

<span id="page-45-0"></span>Snapshot Manager for Data Center では、HPE RMC によって管理されている資産に 対して、次の操作をサポートします。

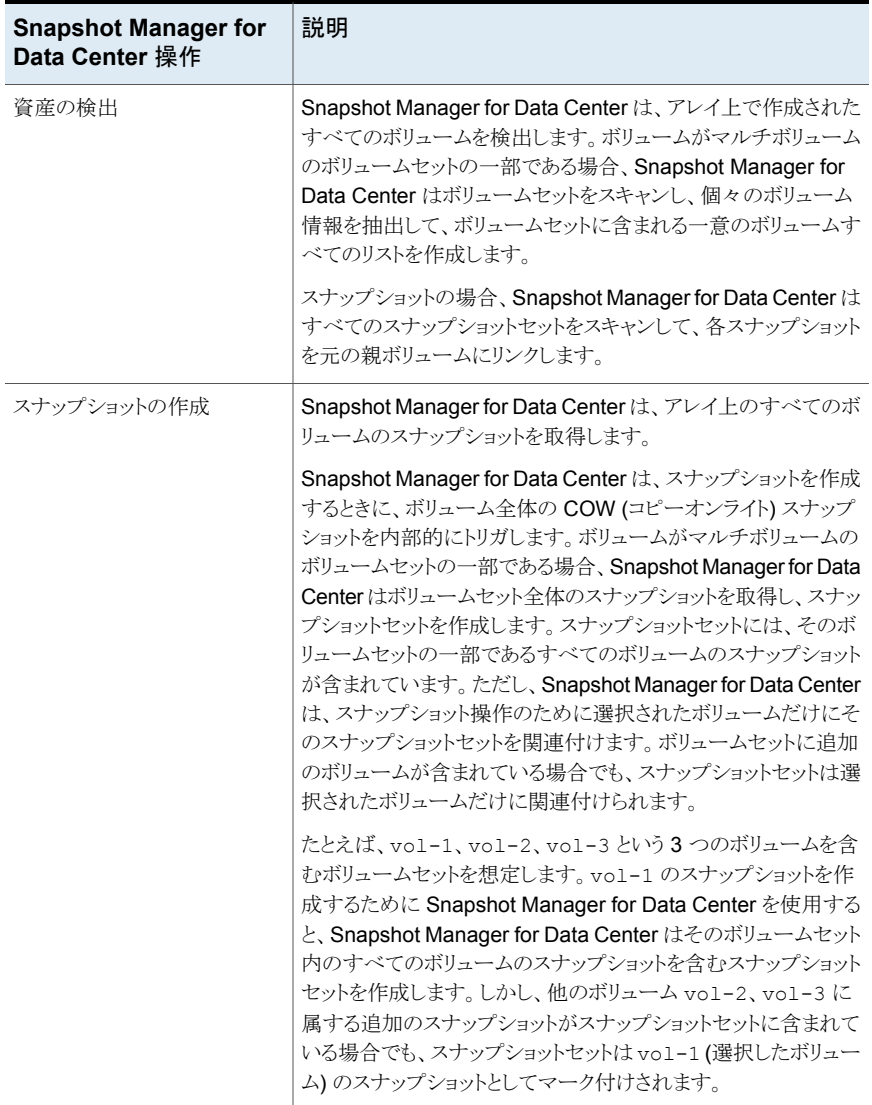

#### 表 **5-14** HPE RMC で管理される資産に対する Snapshot Manager for Data Center 操作

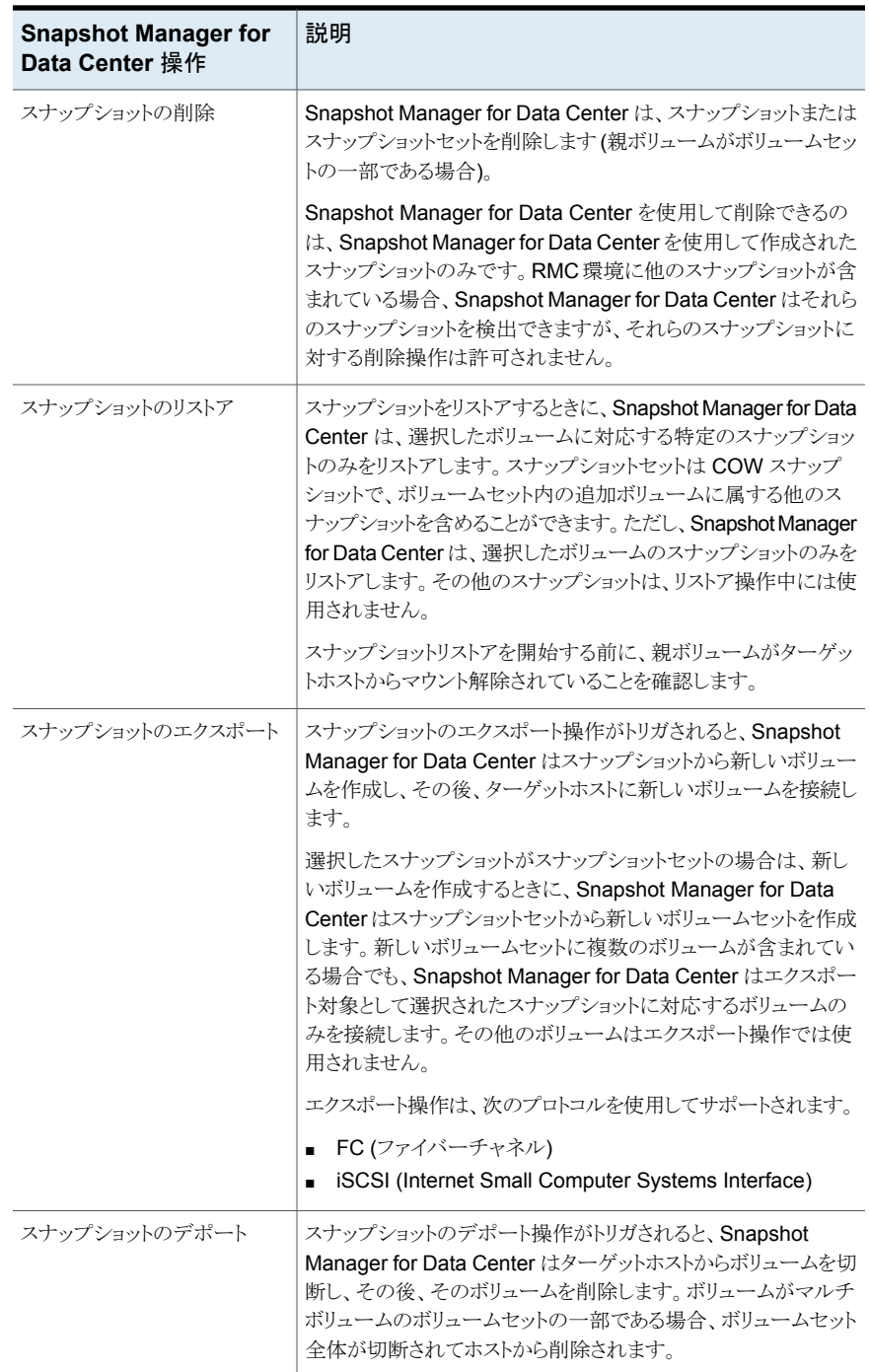

メモ**:** ボリュームセットのスナップショットの場合は、スナップショットボリューム名を形成す るために使用される名前パターンを使用します。HPE のストレージ情報ライブラリから利 用可能な HPE 3PAR コマンドラインインターフェースリファレンスの VV 名のパターンを 参照してください。

#### **HPE RMC** プラグインの考慮事項および制限事項

HPE EMC プラグインを構成する際は、次の点を考慮します。

- Snapshot Manager for Data Center を使用してスナップショットを削除するときに、 Snapshot Manager for Data Center によって管理されているスナップショットのみを 削除できます。Snapshot Manager for Data Center を使用して作成されていないス ナップショットは、NetBackup を使用して削除できません。
- NetBackup 操作は、ディスクとボリュームでのみサポートされます。ボリュームがボ リュームセットとしてグループ化されている場合でも、Snapshot Manager for Data Center はボリュームセットの一部である個々のボリュームの形式でボリュームセットを 検出して表示します。 マルチボリュームのボリュームセットに属するボリュームのスナップショットを作成する 場合、Snapshot Manager for Data Center は、そのボリュームセット内のすべての ボリュームのスナップショットを含むスナップショットセットを作成します。そのため、ス ナップショット操作によって追加のスナップショットが作成されます。これらは、Snapshot Manager for Data Center によって追跡されません。 ボリュームセットの保護に Snapshot Manager for Data Center を使用する場合、

<span id="page-47-0"></span>Veritasは、ボリュームセットに 1 つのボリュームを構成することをお勧めします。

# RMC プラグインの構成パラメータ

Snapshot Manager for Data Center プラグインを構成するには、次のパラメータが必要 です。

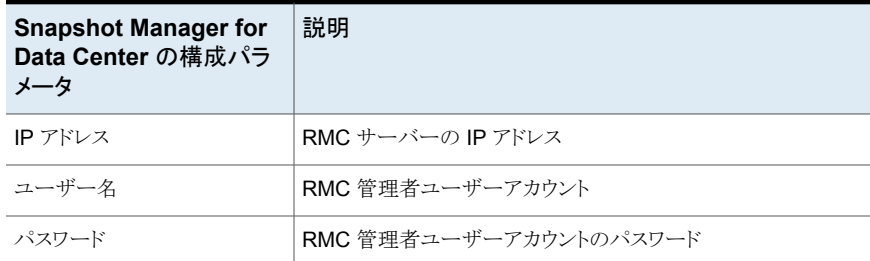

#### 表 **5-15** RMC プラグインの構成パラメータ

プラグインを構成する前に、Snapshot Manager for Data Center に指定するユーザー アカウントに、RMC サーバーの管理者ロールが割り当てられていることを確認します。

# サポート対象の HPE ストレージシステム

<span id="page-48-0"></span>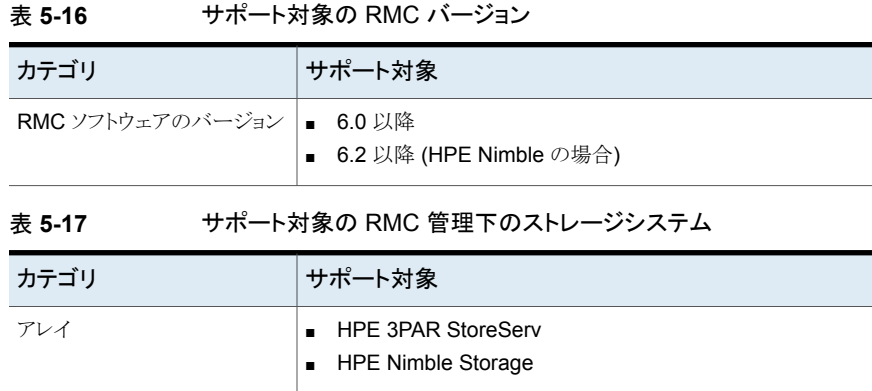

# **HPE XP SAN** ストレージアレイ

HPE XP (XP7 and XP8) 用の CloudPoint プラグインを使用して、NetBackup で HPE XP アレイのSAN ボリュームを検出し、それらに対してスナップショットの作成、エクスポー ト、デポート、削除、リストアの各操作をトリガできます。NetBackupプライマリサーバーで このプラグインを構成する必要があります。

CloudPoint は、HPE XP Configuration Manager でホスティングされている REST API を使用して、HPE XP ストレージアレイと通信します。HPE XP Configuration Manager でセッションを作成して HPE XP ストレージアレイとの接続を確立し、REST API を使用 して、バックアップする必要がある SAN ボリュームとそのスナップショットを検出します。

# HPE XP ストレージアレイでサポートされている Snapshot Manager for Data Center 操作

CloudPoint は HPE XP ストレージアレイで次の管理操作を実行します。

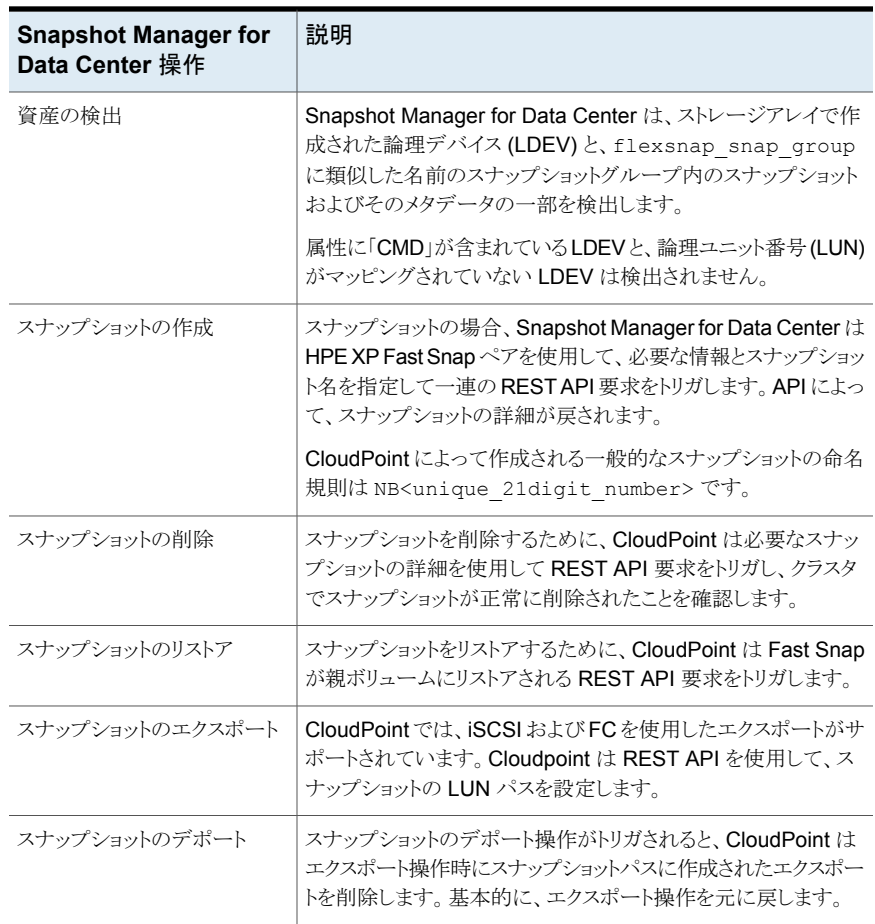

表 **5-18** HPE XP で管理される資産に対する Snapshot Manager for Data Center 操作

## HPE XP プラグインの構成パラメータ

プラグインを構成する前に、スナップショットを格納するためのストレージアレイで flexsnap\_pool という接頭辞が付く名前のプールを作成してください。

HPE XP アレイに関する次の情報を収集します。プラグインを構成するときに、これらの 情報を使用する必要があります。

| <b>Snapshot Manager for</b><br>Data Center の構成パラ<br>メータ | 説明                                                               |
|---------------------------------------------------------|------------------------------------------------------------------|
| <b>HPE XP Configuration</b><br>Manager サーバーの IP         | 使用するストレージアレイで構成される HPE XP Confiquration<br>Manager REST サーバーの IP |
| HPE XP Configuration<br>Manager サーバーのポート                | HPE XP Configuration Manager REST サーバーがホスティン<br>グされているポート        |
| アレイのユーザー名                                               | スナップショット操作の権限を持つ HPE XP ストレージアレイの<br>ユーザーアカウント                   |
| アレイパスワード                                                | アレイのユーザー名に関連付けられているパスワード                                         |
| アレイストレージデバイス ID                                         | HPE XP Configuration Manager にすでに登録されているアレ<br>イのストレージデバイス ID     |

表 **5-19** HPE XP プラグインの構成パラメータ

NetBackup 管理コンソールを使用してプラグインを構成すると、次の画面が表示されま す。

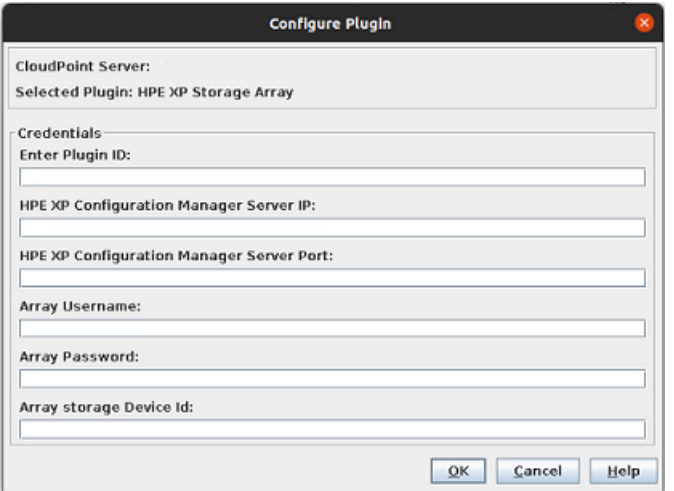

HPE XP プラグインの考慮事項および制限事項

- CloudPoint はスナップショットの作成時にスナップショットグループを使用し、1つの アレイに対する CloudPoint のスナップショットの最大数は 8192 です。
- 作成したプールには、すべてのスナップショットのニーズに対応できる十分な大きさが 必要です。

# **Hitachi NAS** アレイ

Hitachi NAS プラグインを使用すると、Hitachi NAS ストレージアレイ上の次の資産のス ナップショットを作成、削除、リストア、エクスポート、およびデポートできます。

- NAS 環境の Hitachi NAS NFS エクスポート。
- NAS 環境の Hitachi NAS SMB 共有。

Hitachi NAS プラグインは、Hitachi NAS ファミリーによって公開されている REST API を使用して、Hitachi NAS アレイと通信します。Hitachi NAS プラットフォーム 13.5 以降 のアレイをサポートする最新の API バージョン V7 を使用します。バージョン 13.5 より前 のファームウェアでは、NetBackup からの資産を保護できません。REST API を介して Hitachi NAS アレイへの接続が確立されます。次に、NetBackup は、API エンドポイント を使用して、バックアップする必要がある NFS エクスポート、SMB 共有、およびファイル システムのスナップショットを検出します。

### Hitachi NAS アレイでサポートされる NetBackup Snapshot Manager の操作

NetBackup Snapshot Manager for Data Center は、Hitachi NAS アレイに対して次の スナップショット管理操作を実行します。

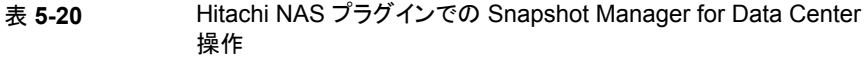

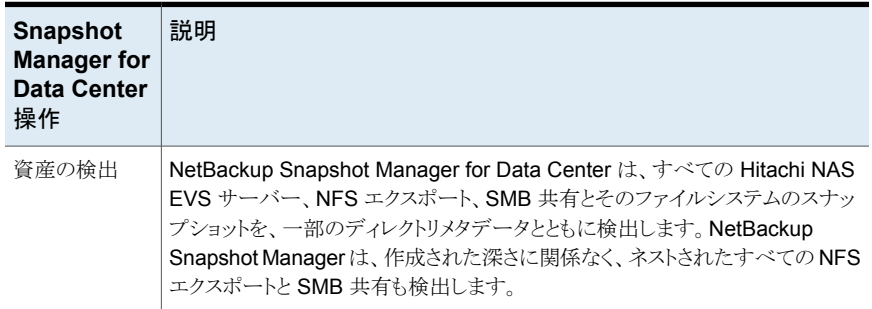

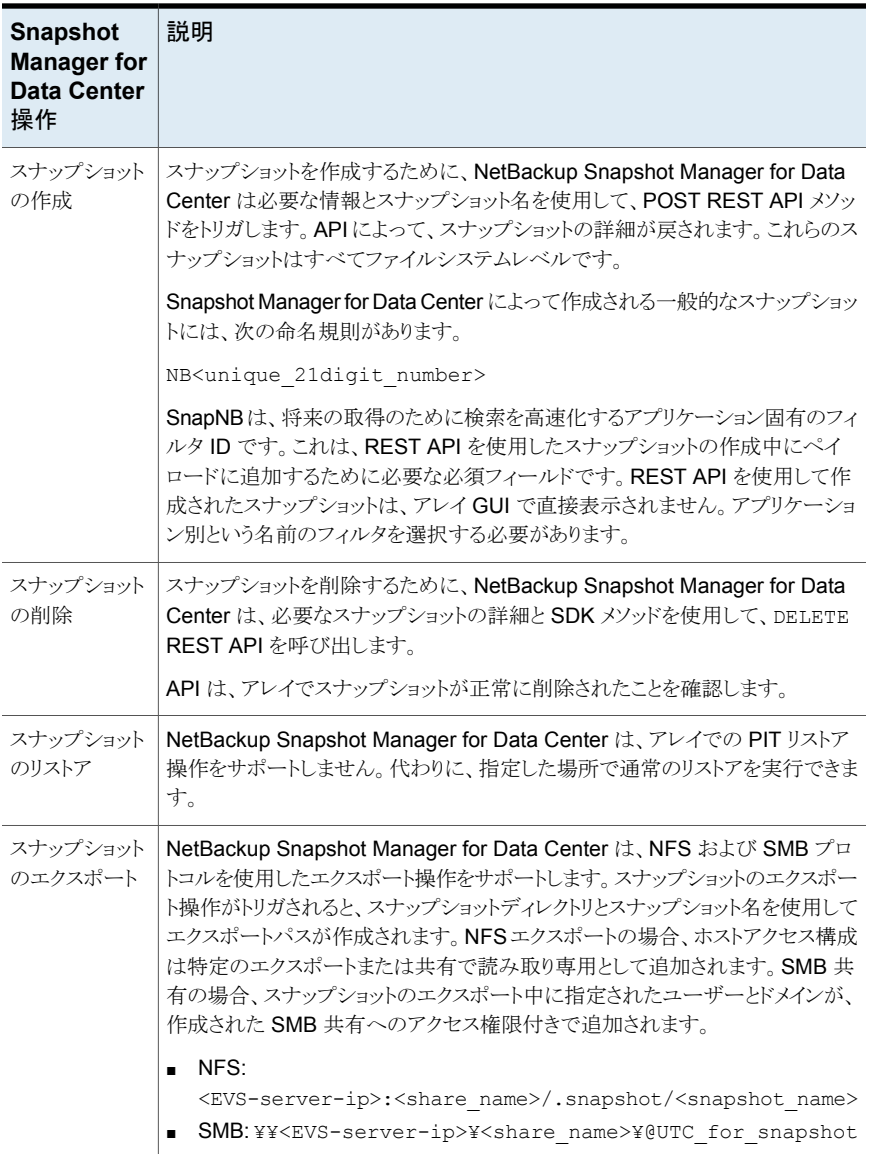

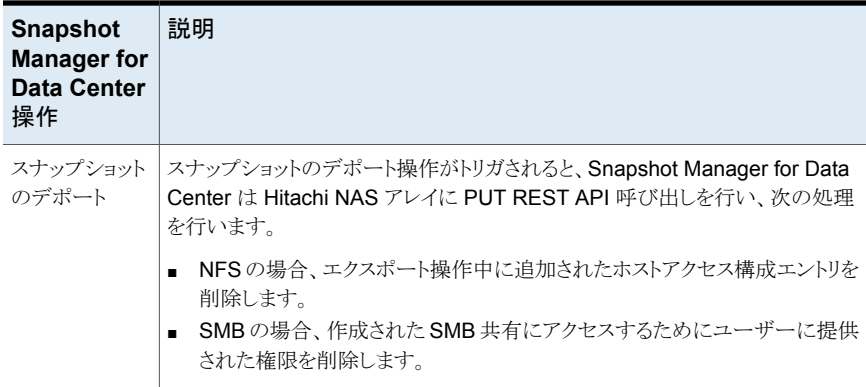

#### Hitachi NAS プラグイン構成の前提条件

Hitachi NAS プラグインを構成する前に、次の点を確認します。

- HNAS システム管理ユニットのサポート対象バージョンが Hitachi NAS アレイにイン ストールされていることを確認します。
- サポート対象のすべての HNAS システム管理ユニットのバージョンについては、 『NetBackupハードウェアおよびクラウドストレージ互換性リスト (HCL)』の「NetBackup Snapshot Manager」セクションを参照してください。
- Hitachi NAS REST API を起動し、アレイですべてのスナップショット操作を実行す る権限を持つユーザーアカウントが存在します。

# Hitachi NAS プラグインの構成パラメータ

Hitachi NAS プラグインを構成するには、次のパラメータが必要です。

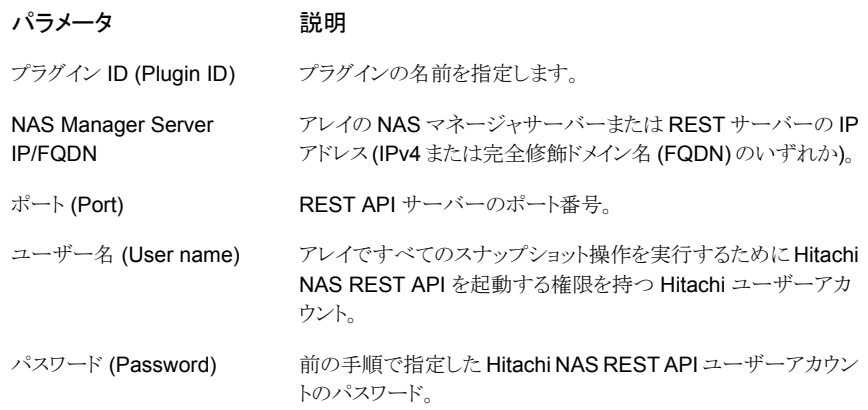

#### Hitachi NAS アレイのドメインユーザー権限

NAS 共有のバックアップを実行するために使用するドメインユーザーは、NetBackup が NAS 共有 ACL のバックアップを実行できるようにするために、Hitachi NAS アレイに対 する権限を持っている必要があります。

#### Hitachi NAS プラグインの制限事項および考慮事項

Hitachi NAS 環境には、次の考慮事項と制限事項が適用されます。

- すべてのスナップショットはファイルシステムレベルで取得され、それらのスナップショッ トは読み取り専用モードです。
- ファイルシステム名の制限は 255 文字で、NFS エクスポート/SMB 共有名はアレイ で 80 文字です。スナップショット名の場合、最大長は 256 文字である必要がありま す。
- スナップショットジョブおよび通常のリストアジョブからのバックアップは、NDMPファイ ルアクセス権限が原因で、NetBackupアクティビティモニターで部分的な成功と表示 される場合があります。
- 選択した NFS エクスポート/SMB 共有のファイルシステムは、未マウント状態のファ イルシステムがスナップショット操作に影響を与えるため、アレイでマウント状態である 必要があります。
- Hitachi NASプラグインは、スナップショットを使用した共有の指定した時点 (PIT) へ のロールバックリストアをサポートしません。

# **Hitachi SAN** アレイ

Hitachi 用 Snapshot Manager for Data Center プラグインを使用すると、HCM (Hitachi Configuration Manager) に登録されているサポート対象の Hitachi ストレージアレイの ストレージスナップショットを作成、削除、エクスポート、デポート、リストアできます。このプ ラグインは、シンイメージ (HTI) スナップショット形式をサポートします。NetBackup プラ イマリサーバーでこのプラグインを構成する必要があります。

Snapshot Manager for Data Center は、Hitachi Configuration Manager でホスティン グされている REST API SDK を使用して、Hitachi ストレージアレイと通信します。 Snapshot Manager for Data Center は、Hitachi Configuration Manager でセッション を作成して、Hitachi ストレージアレイとの接続を確立します。また、REST API を使用し て、バックアップが必要な SAN ボリュームとそのスナップショットを検出します。

### Hitachi SAN アレイでサポートされる NetBackup Snapshot Manager の操作

NetBackup Snapshot Manager for Data Center は、Hitachi SAN アレイに対して次の スナップショット管理操作を実行します。

| <b>Snapshot</b><br><b>Manager for</b><br><b>Data Center</b><br>操作 | 説明                                                                                                    |
|-------------------------------------------------------------------|----------------------------------------------------------------------------------------------------|
| 資産の検出                                                             | Snapshot Manager for Data Center はストレージアレイで作成されたすべての<br>LDEV (論理デバイス)を検出します。プライマリ LDEV オブジェクトは、ディスク<br>資産として表示されます。TI (シンイメージ) ペアの一部であるセカンダリ LDEV<br>オブジェクトは、スナップショットの下に表示されます。                                                                                                    |
|                                                                   | 1つ以上のLDEVオブジェクトは、プールと呼ばれる論理エンティティにグルー<br>プ化されます。Snapshot Manager for Data Center Hitachi プラグインが機能<br>するためには、ストレージアレイに「flexsnap_pool」という名前のプールを作成<br>する必要があります。                                                                                                    |
|                                                                   | 属性に「CMD」が含まれているLDEVと、論理ユニット番号(LUN)がマッピング<br>されていない LDEV は検出されません。                                                                                                    |
| スナップショット<br>の作成                                                   | NetBackup は、ホストグループに接続されているすべての LDEV オブジェクト<br>のスナップショットを取得します。                                                                                                    |
|                                                                   | Snapshot Manager for Data Center は、スナップショットを取得するときに次の<br>処理を実行します。                                                                                                    |
|                                                                   | 元の (基本) LDEV と同じサイズの新しい LDEV オブジェクトを作成します。<br>基本 LDEV と新しい LDEV を TI (シンイメージ) ペアに配置します。基本<br>LDEV はプライマリ LDEV で、新しい LDEV はセカンダリ LDEV です。<br>TI ペアを分割して基本 LDEV の特定時点のスナップショットを作成し、次に<br>スナップショット LUN パスを更新してセカンダリ LDEV を指すようにします。<br>基本 LDEV が接続されているのと同じホストグループにスナップショットを接<br>続します。 |
|                                                                   | Snapshot Manager for Data Center によって作成される一般的なスナップショッ<br>トの命名規則は NB <unique 21digit="" number=""> です。</unique>                                                                                                    |

表 **5-21** EMC PowerStore SAN プラグインでの Snapshot Manager for Data Center 操作

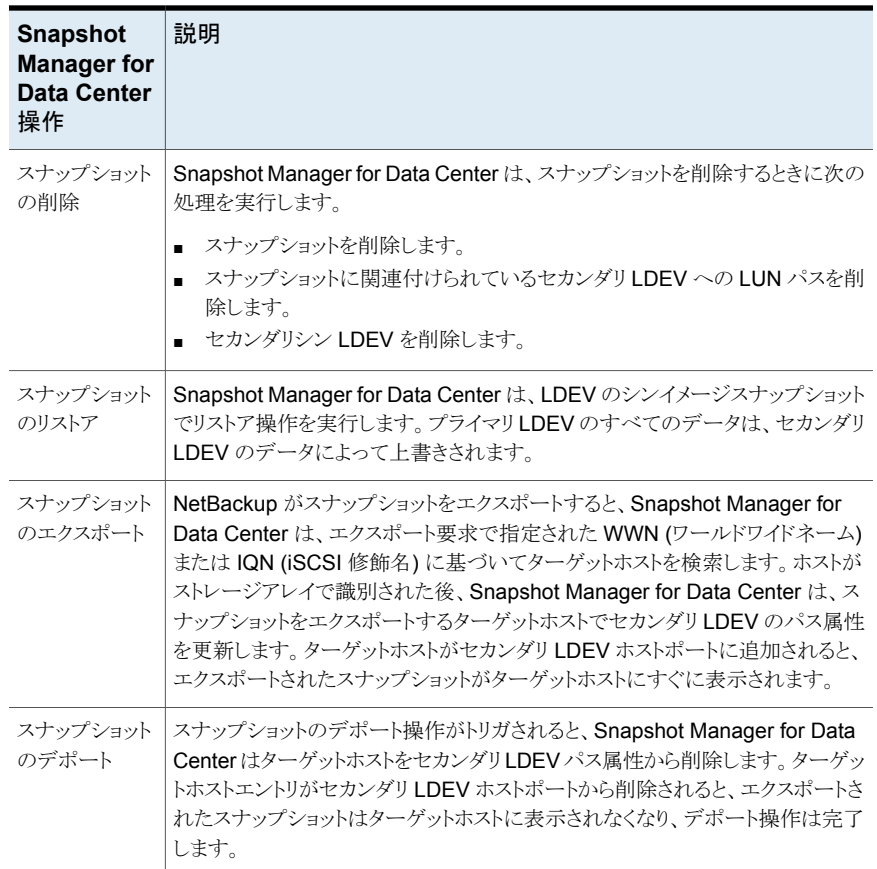

### Hitachi SAN プラグイン構成の前提条件

Hitachi SAN プラグインを構成する前に、次の点を確認します。

- Hitachi ストレージアレイに *flexsnap\_pool* という名前のプールを作成していることを 確認します。これは、Snapshot Manager for Data Center プラグインが機能するた めに必要です。
- ストレージアレイ上に *flexsnap\_default\_group* という名前のスナップショットグループ を作成します。このスナップショットグループを作成しないと、プラグインは構成中にこ のグループを自動的に作成します。
- Hitachi ストレージアレイが HCM (Hitachi Configuration Manager) に登録されてい ることを確認します。Snapshot Manager for Data Center は HCM REST API を使 用して、ストレージアレイと通信します。
- Hitachiストレージアレイにスナップショット操作を実行するために必要なライセンスが あることを確認します。
- Snapshot Manager for Data Center に提供するユーザーアカウントには、ストレー ジアレイのスナップショットを作成、削除、エクスポート、デポート、およびリストアする ためのアクセス権とともに、一般的な読み取り権限が付与されていることを確認しま す。
- サポート対象のすべての Hitachi ストレージアレイについては、『NetBackup ハード ウェアおよびクラウドストレージ互換性リスト (HCL)』の「NetBackup Snapshot Manager」セクションを参照してください。

# Hitachi SAN プラグインの構成パラメータ

Hitachi SAN プラグインを構成するには、次のパラメータが必要です。

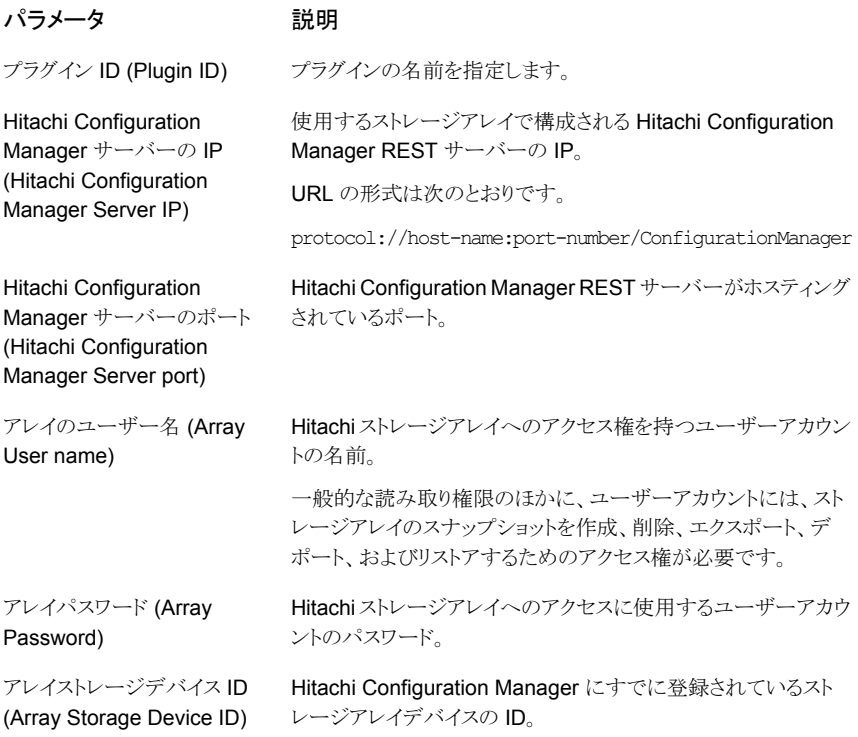

## Hitachi SAN プラグインの制限事項および考慮事項

Hitachi SAN 環境には、次の考慮事項と制限事項が適用されます。

■ エクスポート操作は、次のプロトコルを使用してサポートされます。

- FC (ファイバーチャネル)
- iSCSI (Internet Small Computer Systems Interface)
- Snapshot Manager for Data Center は、スナップショットの作成時にスナップショッ トグループを使用します。1つのアレイに対する Snapshot Manager for Data Center のスナップショットの最大数はプールあたり 8192 個です。
- シンイメージプールには、すべてのスナップショットのニーズに対応できる十分な大き さが必要です。

# **IBM Storwize** アレイ

NetBackup は、ストレージアレイに設定されているボリュームに堅ろうなデータ保護ソ リューションを提供します。

NetBackup は SAN サポートを拡張し、IBM Storwize アレイ環境でホストされている、マ ウントされた iSCSI/FC ボリュームを保護します。

データを検出し、バックアップ操作とリストア操作を実行するように CloudPoint を構成で きます。

IBM Storwize 用 CloudPoint プラグインには、NetBackup で次の操作を可能にする関 数ロジックが含まれています。

- 1. IBM Storwize アレイで SAN ボリュームを検出するには
- 2. その後、エクスポートでスナップショットの作成、エクスポート、デポート、削除の操作 をトリガします。

メモ**:** NetBackup プライマリサーバーでこのプラグインを構成する必要があります。

- 1. CloudPoint は、IBM Storwize 資産との通信に IBM Storwize ファミリーがサポート する REST API を使用します。
- 2. SDK で公開されている RestClient ライブラリを使用して、CloudPoint は IBM Storwize との接続を確立します。
- 3. 次に、SDK メソッドを使用して、バックアップする必要がある SAN ボリュームとその スナップショットを検出します。

# IBM Storwize モデルでサポートされている Snapshot Manager for Data Center 操作

IBM Storwize SAN モデルでサポートされている次の Snapshot Manager for Data Center 操作を実行できます。

| <b>Snapshot Manager for</b><br>Data Center 操作 | 説明                                                                                                    |
|-----------------------------------------------|----------------------------------------------------------------------------------------------------|
| 資産の検出                                         | CloudPointは、いくつかのメタデータでスナップショットグループ<br>flexsnap_snap_group内のすべてのアレイボリュームとスナップ<br>ショットを検出します。 CMD 属性を持つボリュームやマッピング<br>のないボリュームは検出されません。                                                   |
| スナップショットの作成                                   | スナップショットを作成するため、CloudPoint は必要なスナップ<br>ショットの詳細を使用して、PostRestAPIメソッドをトリガします。<br>API によって、スナップショットの詳細が戻されます。<br>NB <unique 21digit="" number=""> の命名規則を使用して、スナッ<br/>プショットが作成されます。</unique> |
| スナップショットの削除                                   | スナップショットを削除するため、CloudPoint は必要なスナップ<br>ショットの詳細を使用して、PostRestAPIメソッドをトリガします。<br>その後、アレイでスナップショットが削除されたことを確認します。                                                                           |
| スナップショットのリストア                                 | CloudPoint は Post Rest API メソッドを使用してさまざまなリスト<br>アパスを指定し、スナップショットをリストアします。                                                                                                    |
| スナップショットのエクスポート                               | CloudPoint は、iSCSI および FC を介したスナップショットのエ<br>クスポートをサポートします。REST API を使用して、スナップ<br>ショットの LUN パスを設定します。                                                                                     |
| スナップショットのデポート                                 | スナップショットのデポート操作がトリガされると、CloudPoint は<br>ホストとボリュームの間に作成されたエクスポートマッピングを削<br>除します。                                                                                                    |

表 **5-22** IBM Storwize アレイでの CloudPoint 操作

# IBM Storwize プラグインの構成パラメータ

IBM Storwize SAN プラグインを構成するときは、次のパラメータを指定します。

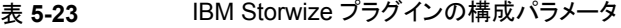

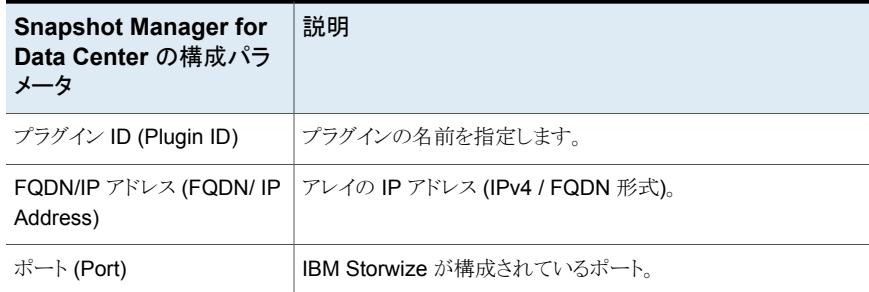

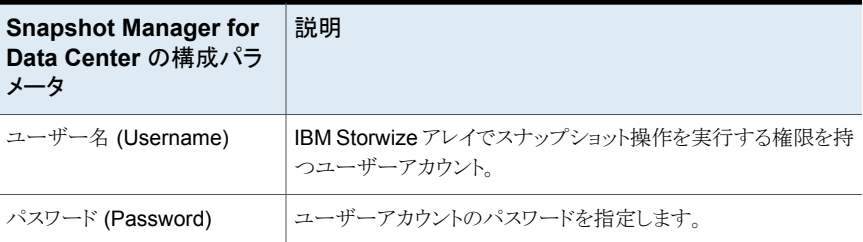

#### **IBM Storwize** プラグインの考慮事項および制限事項

次の考慮事項と制限事項が適用されます。

- 1. 削除操作とデポート操作中、vDisk 保護が無効になるまでアレイは操作を実行でき ません。そのため、これらの操作がトリガされると NetBackup は vDisk 保護を無効 にし、その後元の状態に戻します。これらの操作は、アレイで実行される既存のマッ ピング操作または I/O 操作には影響を与えません。
- 2. リストア操作中、FlashCopy マッピングに関する標準の警告がアレイで表示されま す。その後、アレイ側で同じ動作が行われても、NetBackup はボリュームをリストア します。
- 3. アレイでは NetBackup の IPv6 構成がサポートされず、すべての操作で IPv4 しか 使用できません。

# **INFINIDAT InfiniBox SAN** アレイ

InfiniBox 用の Snapshot Manager for Data Center プラグインを使用すると、INFINIDAT InfiniBox ストレージアレイのストレージプールの一部である SAN ボリューム (仮想ディス ク) のスナップショットを作成、削除、リストア、エクスポート、およびデポートできます。

Snapshot Manager for Data Center は、InfiniSDK と互換性があるすべての InfiniBox ストレージアレイをサポートします。

#### **InfiniBox** プラグイン構成の前提条件

InfiniBox プラグインを構成する前に、ストレージシステムで次の手順を実行します。

- InfiniBox ストレージアレイにスナップショット操作を実行するために必要なライセンス があることを確認します。
- Snapshot Manager for Data Center に提供するユーザーアカウントに、Snapshot Manager for Data Center を使用して保護するすべてのストレージプールに対する 管理者権限があることを確認します。

p.64 の「InfiniBox [プラグインの構成パラメータ」](#page-63-0)を参照してください。

p.62 の 「InfiniBox [アレイでサポートされる](#page-61-0) Snapshot Manager for Data Center 操作」 を参照してください。

### InfiniBox アレイでサポートされる Snapshot Manager for Data Center 操作

<span id="page-61-0"></span>Snapshot Manager for Data Center は、InfiniBox ストレージアレイに対して次の操作 をサポートします。

| <b>Snapshot Manager for</b><br>Data Center 操作 | 説明                                                                                                    |
|-----------------------------------------------|----------------------------------------------------------------------------------------------------|
| 資産の検出                                         | Snapshot Manager for Data Center は、InfiniBox ストレージア<br>レイで作成されるストレージプールの一部であるすべての SAN<br>ボリューム (仮想ディスク)を検出します。プラグインは、タイプが<br>PRIMARY に設定されているすべてのボリュームのリストを返すよ<br>うに、アレイに要求を送信します。このようなボリュームはベースボ<br>リュームと見なされ、ディスク資産として表示されます。          |
|                                               | スナップショットオブジェクトを検出するために、プラグインは、タ<br>イプが SNAPSHOTとして設定されていて、深度の属性が1に設<br>定されているすべてのボリュームのリストを返すように、アレイに要<br>求を送信します。このようなボリュームはスナップショットと見なさ<br>れます。                                                                                        |
|                                               | InfiniBoxアレイは、スナップショットのスナップショットの作成をサ<br>ポートします。深度の属性は、スナップショットの種類を識別しま<br>す。スナップショットの深度値が1より大きい場合は、それが既存<br>のスナップショットのスナップショットであることを示します。<br>Snapshot Manager for Data Center では、1以外の深度値を<br>持つスナップショットボリュームの検出と操作をサポートしません。             |
| スナップショットの作成                                   | Snapshot Manager for Data Center は、ストレージプールの一<br>部であるすべての SAN ボリュームのスナップショットを取得しま<br>す。スナップショットが作成されると、Snapshot Manager for Data<br>Center プラグインは InfiniSDK を使用して、選択したボリューム<br>で create snapshot 方式の要求を送信し、スナップショット<br>名をその要求の引数として渡します。 |
|                                               | InfiniBox アレイは、スナップショットボリュームを作成し、そのタイ<br>プを SNAPSHOT として設定し、深度属性の値を1に設定して、<br>その情報を Snapshot Manager for Data Center に返します。                                                                                                    |
| スナップショットの削除                                   | スナップショットが削除されると、Snapshot Manager for Data<br>Centerプラグインは、スナップショットに関連付けられた親ボリュー<br>ムで delete snapshot 方式の要求を送信し、スナップショッ<br>トボリューム名をその要求の引数として渡します。InfiniBoxアレ<br>イは、親ボリュームに関連付けられている指定されたスナップショッ<br>トを削除します。                             |

表 **5-24** InfiniBox アレイでサポートされる Snapshot Manager for Data Center 操作

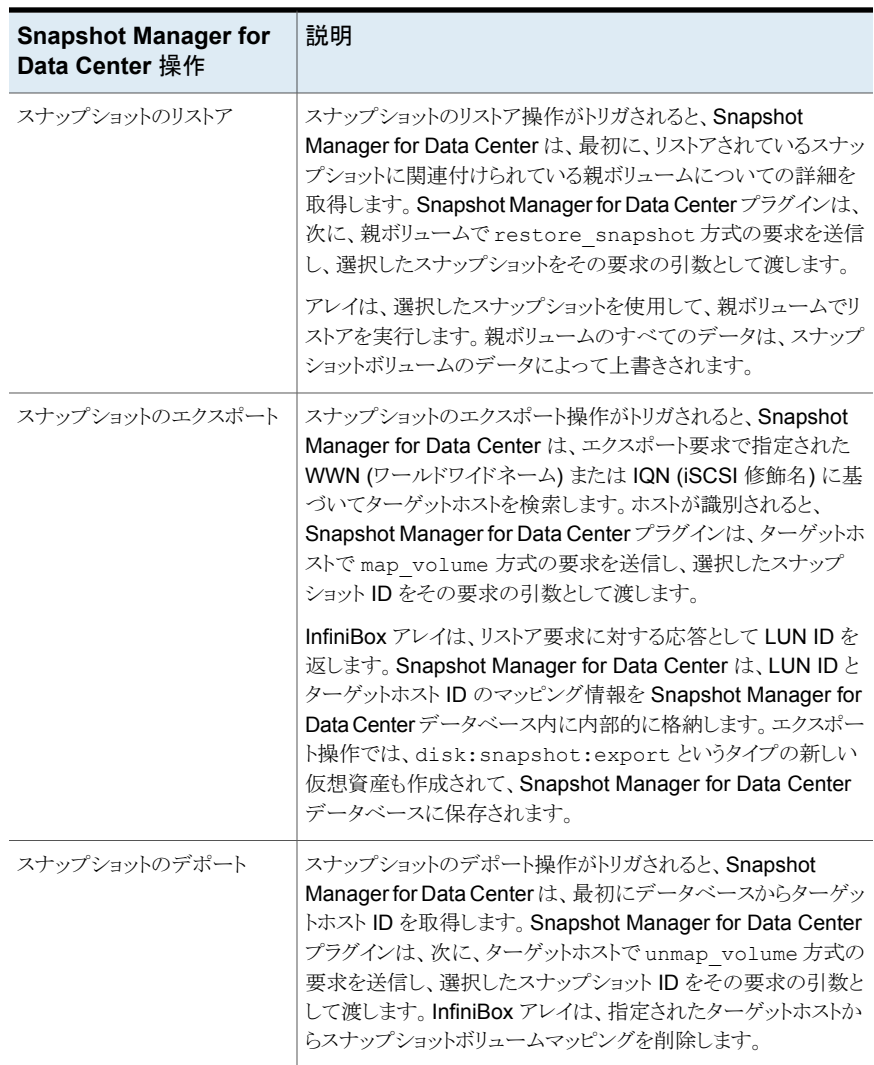

#### **InfiniBox** プラグインとスナップショット関連の必要条件と制限事 項

InfiniBox プラグインを構成するときは、次の点を考慮します。

- InfiniBox プラグインは、深度属性の値が 1 に設定されている volume snapshot の みの、検出操作とスナップショット操作をサポートします。1 以外の深度属性値がある volume snapshot はサポートされません。
- InfiniBox アレイ上のすべての親ボリュームオブジェクトとスナップショットオブジェクト は一意です。ボリュームのスナップショットを作成するときに、同じ名前のオブジェクト

がアレイにすでに存在する場合、作成操作は失敗します。スナップショット名が一意 であることを確認する必要があります。

- Snapshot Manager for Data Center を使用してスナップショットを削除するときに、 Snapshot Manager for Data Center によって管理されているスナップショットのみを 削除できます。Snapshot Manager for Data Center を使用して作成されていないス ナップショットは、Snapshot Manager for Data Center を使用して削除できません。
- <span id="page-63-0"></span>■ スナップショットのエクスポート操作は、次のプロトコルを使用してサポートされます。
	- FC (ファイバーチャネル)
	- iSCSI (Internet Small Computer Systems Interface)

# InfiniBox プラグインの構成パラメータ

Snapshot Manager for Data Center InfiniBox アレイプラグインを構成するには、次の パラメータが必要です。

| <b>Snapshot Manager for</b><br>Data Center の構成パラ<br>メータ | 説明                                                           |
|---------------------------------------------------------|--------------------------------------------------------------|
| InfiniBox システムの IP アドレ<br>ス                             | InfiniBox ストレージアレイの IP アドレス。                                 |
| ユーザー名                                                   | InfiniBox ストレージアレイへのアクセス権を持つユーザーアカウ<br>ントの名前。                |
|                                                         | ユーザーアカウントには、アレイのストレージプールに対する管<br>理者権限 (POOL ADMIN ロール)が必要です。 |
| パスワード                                                   | InfiniBoxストレージアレイへのアクセスに使用するユーザーアカ<br>ウントのパスワード。             |

表 **5-25** InfiniBox プラグインの構成パラメータ

# **NetApp** ストレージアレイ

NetBackup Snapshot Manager for Data Center の NetApp プラグインを使用すると、 NetApp ストレージアレイ上の次の資産のスナップショットを作成、レプリケート、削除、リ ストア、エクスポート、およびデポートできます。

- SAN 環境の NetApp LUN (論理ユニット番号) ストレージユニット。
- NetApp Volumes ONTAP は、FlexVol ボリュームと呼ばれる論理コンテナからクラ イアントやホストにデータを提供します。
- NAS 環境の NetApp NFS ボリューム。

■ NAS 環境の NetApp SMB 共有。

メモ**:** スナップショットレプリケーションは、現在、NAS ストレージ用に作成されたスナップ ショットでサポートされています。このソリューションは、SAN ストレージ用に作成されたス ナップショットではサポートされません。

NetApp プラグインでは、NetApp ファミリーがサポートする NetApp ZAPI インターフェー スを内部的に使用して NetApp アレイと通信する NMSDK (NetApp Manageability SDK) を使用します。Data ONTAP バージョン 9.10 以上の場合、NetApp プラグインは、NetApp ファミリーがサポートする REST API インターフェースを使用して NetApp アレイと通信 します。

### NetApp ストレージでサポートされる NetBackup Snapshot Manager for Data Center の操作

NetBackup Snapshot Manager for Data Center は、NetApp ストレージアレイに対し て次のスナップショット管理操作を実行します。

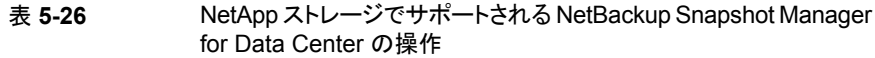

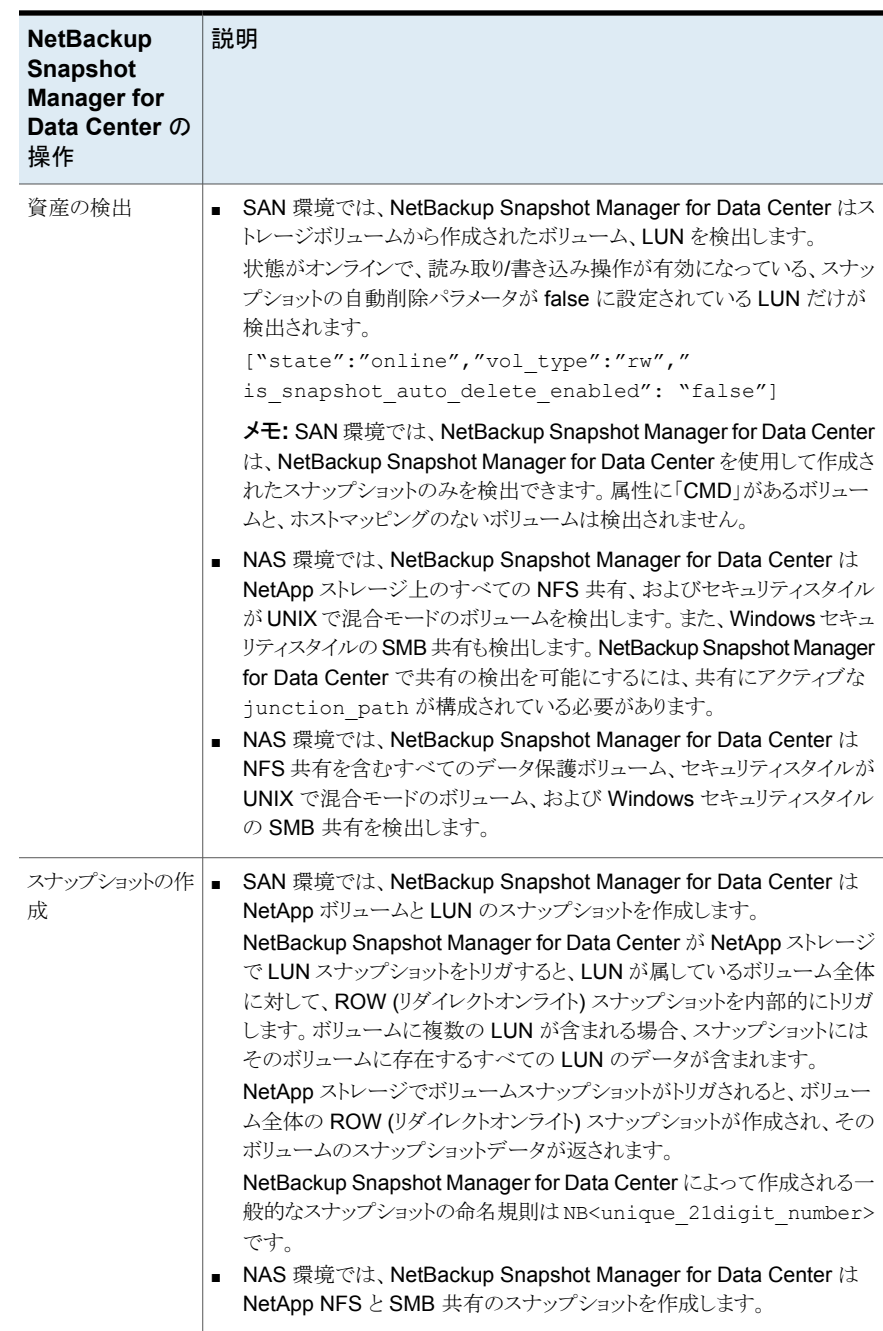

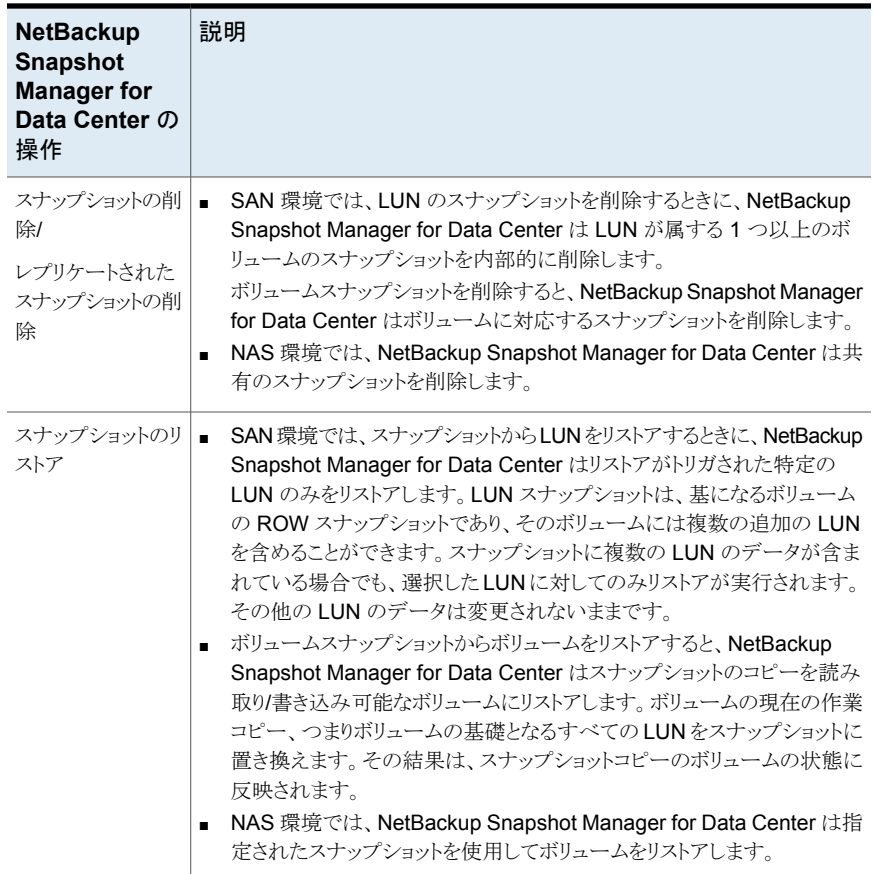

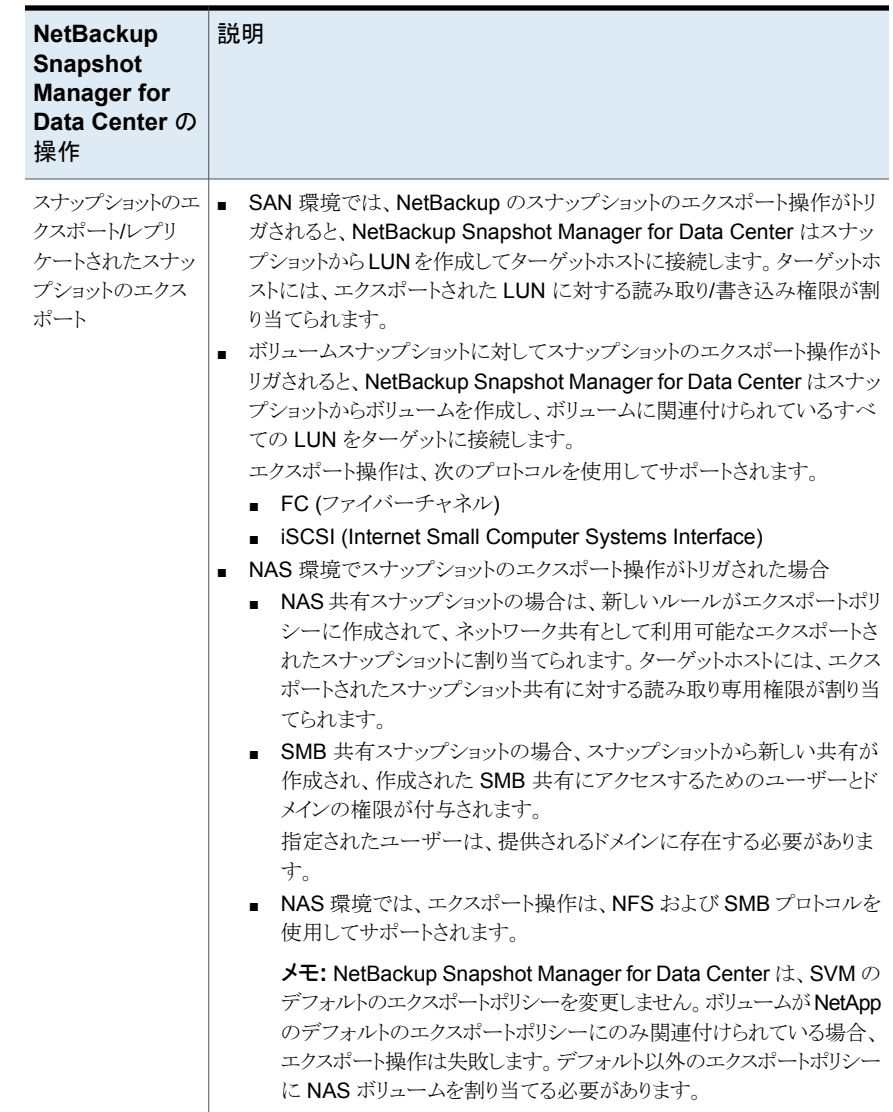

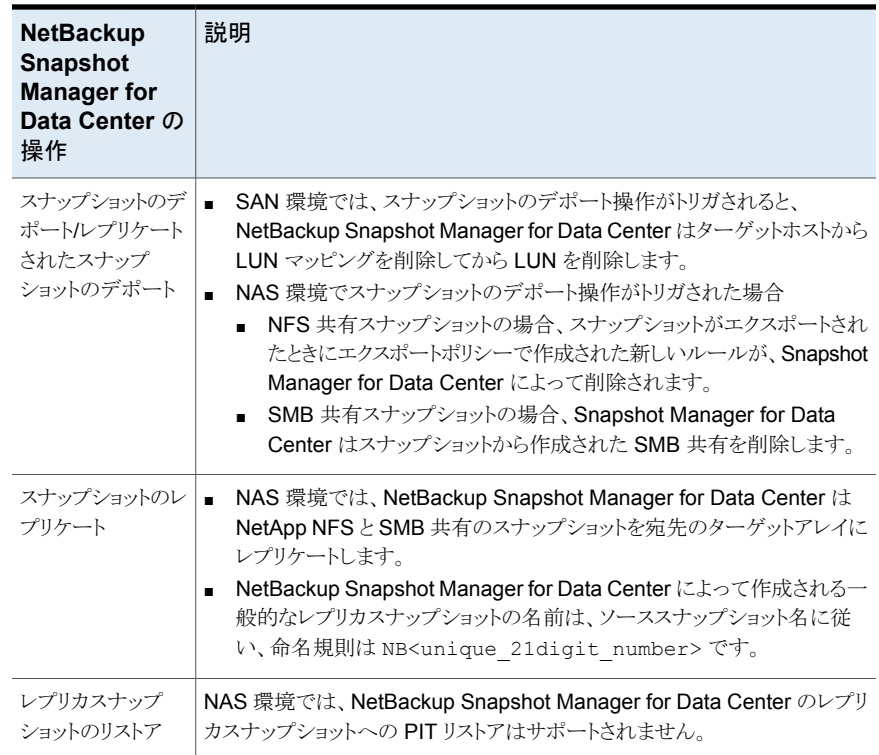

# NetApp プラグイン構成の前提条件

NetApp プラグインを構成する前に、次の点を確認します。

- NetApp ストレージアレイにスナップショット操作を実行するために必要な NetApp ラ イセンスがあることを確認します。
- レプリケーションの場合、ストレージアレイで SnapMirror と SnapVault のライセンス が有効になっていることを確認します。
- サポート対象のすべての Data ONTAP バージョンについては、『NetBackup ハード ウェアおよびクラウドストレージ互換性リスト (HCL)』の「NetBackup Snapshot Manager」セクションを参照してください。
- NAS 環境の場合、NetApp の共有がアクティブな junction\_path を使用して構成 されていることを確認します。
- レプリケーションの場合、データ保護ボリュームにもアクティブな junction path が 構成されている必要があります。

# NetApp プラグインの構成パラメータ

NetApp NAS および SAN プラグインを構成するには、次のパラメータが必要です。

表 **5-27** NetApp プラグインの構成パラメータ

| <b>Snapshot Manager for Data</b><br>Center の構成パラメータ | 説明                                                                    |
|-----------------------------------------------------|-----------------------------------------------------------------------|
| アレイの IP アドレスまたは FQDN                                | NetApp ストレージアレイまたはファイラのクラスタ管理<br>IP アドレスまたは FQDN (完全修飾ドメイン名)。         |
| ユーザー名                                               | NetApp ストレージアレイまたはファイラでスナップショッ<br>ト操作を実行するアクセス権を持つNetAppユーザー<br>アカウント |
| パスワード                                               | NetApp ユーザーアカウントのパスワード。                                               |

# ZAPI インターフェースの NetApp ストレージアレイの役割と権限

NetBackup Snapshot Manager にスナップショット管理操作の実行を許可するには、プ ラグインの構成に使用する NetApp ユーザーアカウントに、ストレージアレイに割り当てら れた以下の役割と権限があることを確認します。

- NetApp ユーザーアカウントに、NetApp アレイで次の操作を実行する権限があるこ とを確認します。
	- スナップショットの作成
	- スナップショットの削除
	- スナップショットのリストア
- NetApp ユーザーアカウントが、httpおよび ontapi のアクセス方法で構成されてい ることを確認します。
- NetApp ユーザーアカウントに、次の役割が割り当てられていることを確認します。
	- デフォルト:読み取り専用
	- LUN: すべて
	- volume snapshot: すべて
	- vserver エクスポートポリシー: すべて
	- vserver cifs: すべて (SMB プロトコルでのみ必要)
	- snapmirror: すべて(レプリケーション操作を実行するために役割に必要な権限)

ユーザーとロールを作成し、アクセス権を割り当てる方法については、NetApp のマニュ アルを参照してください。

# REST インターフェースの NetApp ストレージアレイの役割と権限

Data ONTAP バージョン 9.10 以上の場合、NetApp プラグインは REST API インター フェースを使用して NetApp アレイと通信します。NetBackup Snapshot Manager にス ナップショット管理操作の実行を許可するには、プラグインの構成に使用する NetApp ユーザーアカウントに、ストレージアレイに割り当てられた以下の役割と権限があることを 確認します。

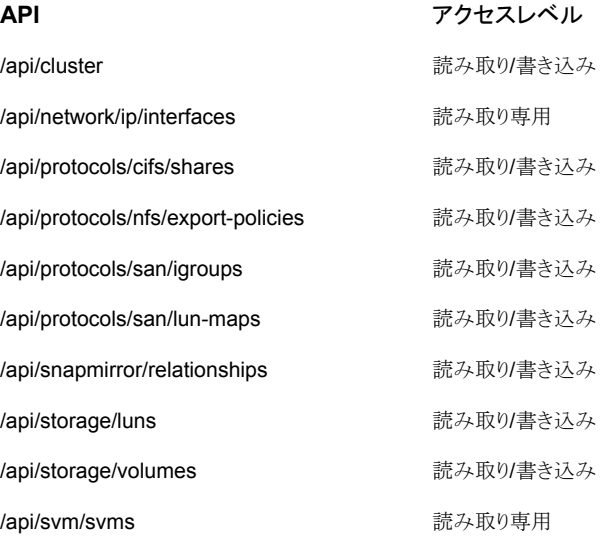

ユーザーとロールを作成し、アクセス権を割り当てる方法については、NetApp のマニュ アルを参照してください。

#### NetApp アレイでのドメインユーザー権限

NAS共有のバックアップを実行するために使用するドメインユーザーは、NetBackup が NAS 共有 ACL のバックアップを実行できるようにするために、NetApp アレイに対する 権限を持っている必要があります。

#### **NetApp** アレイでの権限を割り当てるには**:**

- **1** OnCommand System Manager コンソールにログインします。
- **2** SMB ボリュームまたは共有を作成する各 SVM に移動します。
- **3** 右ペインの[SVM 設定 (SVM setting)]をクリックします。
- **4** 左のナビゲーションペインの[ホストユーザーとグループ (Host Users and Groups)] で[Windows]をクリックします。右ペインで[グループ (Groups)]タブと [ユーザー (Users)]タブが開きます。
- **5** [グループ (Groups)]タブで BUILTIN¥Backup Operators をクリックし、上部の[編 集 (Edit)]オプションを選択します。
- **6** [変更 (Modify)]ダイアログの[メンバ (Members)]フレームで、ドメインユーザーを 追加して次の権限を選択します。

SetBackupPrivilege、SetRestorePrivilege、SetSecurityPrivilege。

#### NetBackup 操作の専用 LIF の構成

NetApp NAS ベースの volume snapshot は、NAS プロトコルを経由して NetBackup に公開されます。NetBackup は、各 SVM (ストレージ仮想マシン) で利用可能な任意の データ LIF を使用して、これらのスナップショットを読み込みます。必要に応じて、 NetBackup アクセス専用のデータ LIF を構成できます。

データLIF の構成時に、SVM のインターフェース名に接頭辞「nbu\_nas\_」を使用しま す。このようなデータ LIF が存在する場合、NetBackup は、その LIF のみを自動的に使 用してスナップショットにアクセスします。

メモ**:**(これはオプションの手順です)。構成されている場合、バックアップの読み込みは専 用のLIFに制限されます。構成されていない場合、ボリュームのスナップショットには、対 応する SVM の利用可能なデータ LIF を介してアクセスします。

# スナップショットレプリケーション

NetBackup Snapshot Manager Replication では NetApp クラスタモードアレイ上でス ナップショットをレプリケートできます。clustered Data ONTAP (cDOT) は、ストレージの 仮想マシン間 (SVM または vServer) および cDOT クラスタ間におけるスナップショット のレプリケートに使います。

現在は NAS のみをサポートしています。 NetBackup Snapshot Manager for Data Center は、NetApp 同期レプリケーションと非同期レプリケーションをサポートします。同 期レプリケーションでは、Sync ポリシーと StrictSync ポリシーがサポートされます。非同 期レプリケーションでは、DPDefault、MirrorAllSnapshots、MirrorAndVault、 MirrorLatest、Unified7year、XDPDefault などのポリシーがサポートされます。

サポート対象のポリシーは、NetBackup 内では「NetApp\_SnapMirror」と 「NetApp\_SnapVault」のレプリケーション形式として表されます。ユーザーはこれらのレ プリケーション形式を SLP のレプリケーション先として選択し、目的のレプリケーション先 にスナップショットをレプリケートできます。

次の表に、NetApp\_SnapMirror と NetApp\_SnapVault のさまざまなポリシーの違いを 示します。
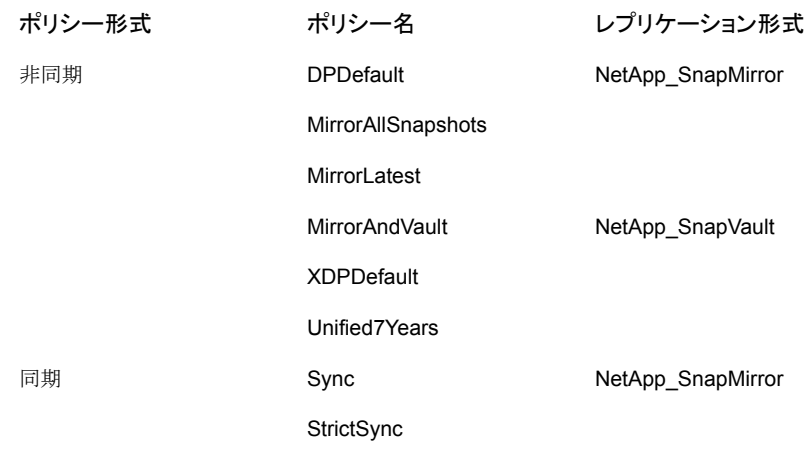

# サポートされる NetApp トポロジー

次のシナリオは、NetBackup Snapshot Manager Replication でサポートされる NetApp トポロジーについて説明します。すべてはプライマリボリューム上のデータのスナップショッ トから始まります。

スナップショットは、宛先として単一のターゲットがある場合にレプリケートできます。

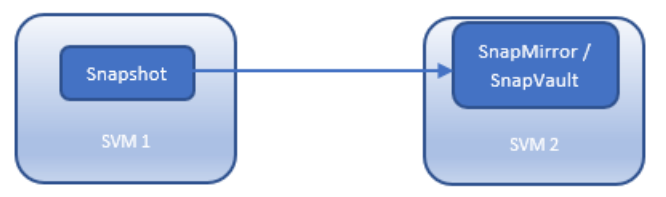

スナップショットはカスケード構成でレプリケートできます。

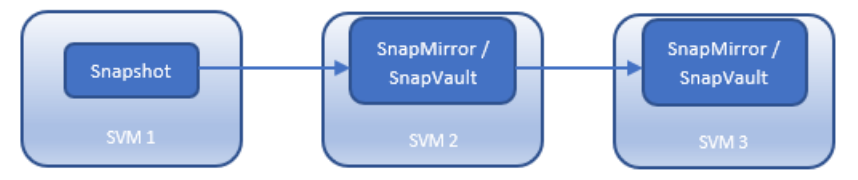

アレイで同じ種類または異なる種類の複数のターゲットが構成されている場合に、スナッ プショットをレプリケートできます。

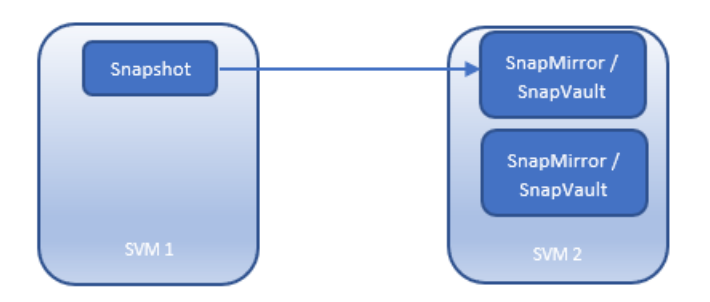

スナップショットはファンアウト構成でレプリケートできます。1つのソースボリュームから最 大 8 つのファンアウト関係を設定できます。

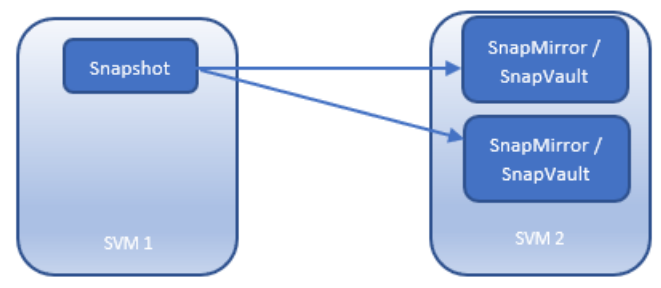

スナップショットは 1 回レプリケートすることができ、それ以降はファンアウト構成でレプリ ケートできます。

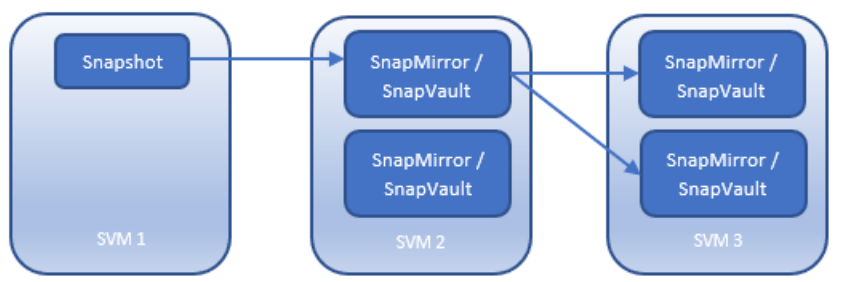

スナップショットレプリケーションは、最初にファンアウトでき、それ以降はカスケードできま す。

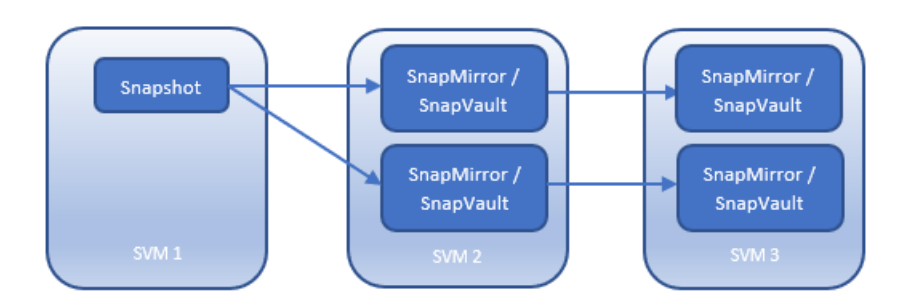

# NetApp プラグインに関する考慮事項

NetApp 環境には、次の必要条件と制限事項が適用されます。

- NetBackup Snapshot Manager for Data Center のスナップショットのエクスポート 操作は、デフォルトのアレイエクスポートポリシーが割り当てられている共有に対して 失敗します。エクスポート操作を実行する前に、(デフォルト以外の)別のエクスポート ポリシーを共有に割り当てていることを確認します。
- 自動削除オプションは、次のボリュームで無効にする必要があります。 volume snapshot autodelete modify -vserver <vserverName> -volume <Volume Name> -enabled false –trigger volume
- PIT ロールバック中に古いスナップショットが選択されると、そのスナップショットの後 に作成されたすべての新しいスナップショットがアレイから自動的に削除されます。
- レプリケーショントポロジーのファンアウトは、同期レプリケーションではサポートされま せん。
- 1 つのソースボリュームから最大 8 つのファンアウト関係を設定できます。

# **Nutanix Files** アレイ

Veritas NetBackup は、ネットワーク接続ストレージ (NAS) ストレージホストに設定される 共有に、堅ろうなデータ保護ソリューションを提供します。NetBackup では、この NAS サ ポートを拡張して、Nutanix Files 環境でホストされているファイルサービスを保護できる ようにします。Snapshot Manager for Data Center を構成し、NFS (Network File System) のエクスポートとして公開されている Nutanix Files 共有を検出してから、これ らに対してバックアップ操作とリストア操作を実行するようにできます。

Nutanix Files 用の Snapshot Manager for Data Center プラグインには、NetBackup が Nutanix Files サーバーの共有を検出し、それらの共有に対してスナップショットの作 成、エクスポート、デポート、削除の各操作のトリガを可能にする、必要な関数ロジックが 含まれています。NetBackup プライマリサーバーでこのプラグインを構成する必要があり ます。Snapshot Manager for Data Center は、Nutanix REST API を使用して、Nutanix Files ファイルサーバーと通信します。Snapshot Manager for Data Center は、自身を バックアップアプリケーションとして登録して Nutanix Files ファイルサーバーとの接続を 確立し、API エンドポイントを使用して、バックアップの作成が必要な共有とそのスナップ ショットを検出します。

# Nutanix Files ファイルサーバーでサポートされる Snapshot Manager for Data Center 操作

Snapshot Manager for Data Center は、Nutanix Files ファイルサーバー上で次の管 理操作を実行します。

| <b>Snapshot Manager for</b><br>Data Center 操作 | 説明                                                                                                    |  |
|-----------------------------------------------|----------------------------------------------------------------------------------------------------|--|
| 資産の検出                                         | Snapshot Manager for Data Center は、すべての共有とその<br>スナップショットを、一部のメタデータとともに検出します。<br>CFT BACKUP機能を備えた共有は、スナップショットの差分に<br>基づいた増分バックアップに適しています。<br>メモ:スナップショット操作は、Nutanix Files ファイルサーバーの<br>ネストした共有ではサポートされません。                                                                                              |  |
| スナップショットの作成                                   | スナップショットを作成するために、Snapshot Manager for Data<br>Center は必要な共有情報とスナップショット名を使用し<br>て、/mount targets API で POST REST API 呼び出しをト<br>リガします。API は、スナップショットの詳細を返します (マウント<br>ターゲットスナップショットとも呼ばれる)。Snapshot Manager for<br>Data Center は、スナップショットの状態が成功 (または、失敗し<br>た場合はエラー)に変更されるまで、スナップショットの詳細をポー<br>リングし続けます。 |  |
|                                               | NetBackup Snapshot Manager for Data Center によって作成<br>される一般的なスナップショットの命名規則は<br>NB <unique 21digit="" number="">です。</unique>                                                                                                    |  |
| スナップショットの削除                                   | スナップショットを削除するために、Snapshot Manager for Data<br>Center は、必要なスナップショットの詳細を使用して、次の形式<br>で DELETE REST API 呼び出しをトリガします。                                                                                                    |  |
|                                               | /mount target snapshot/: snapshot uuid                                                                                                    |  |
|                                               | Snapshot Manager for Data Center は、「404 Not Found」エ<br>ラーコードが返されるまで、スナップショット UUID のポーリングを<br>継続します。このコードは、スナップショットが正常に削除された<br>ことを確認します。                                                                                                    |  |

表 **5-28** Nutanix Files ファイルサーバーでの Snapshot Manager for Data Center 操作

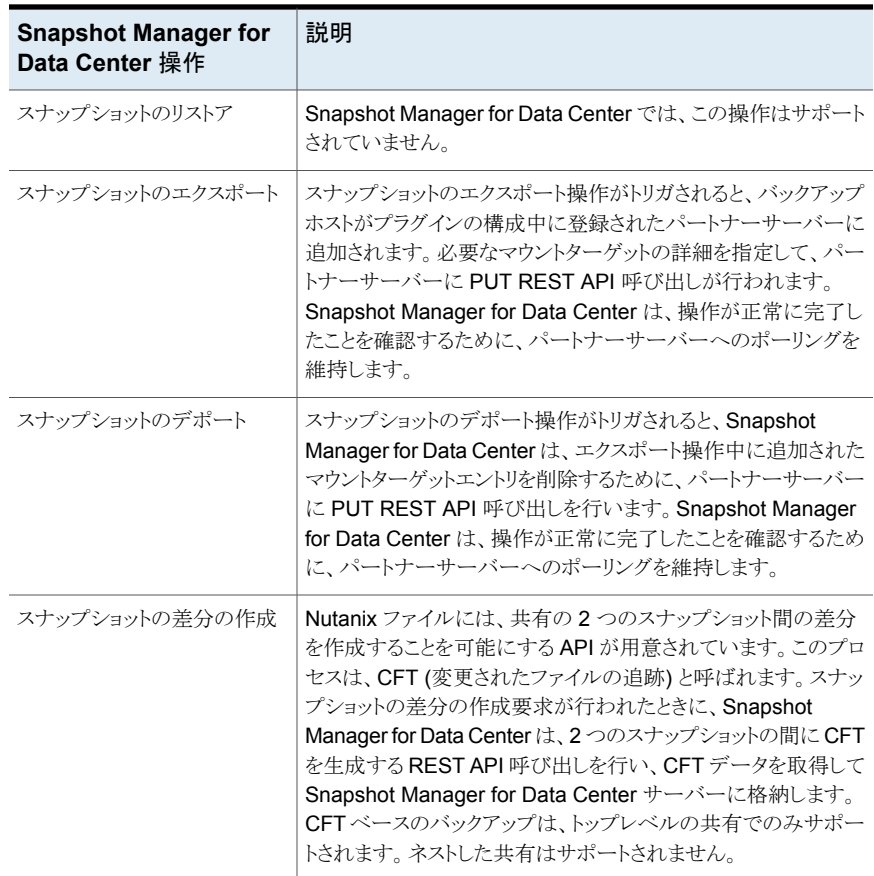

# Nutanix Files プラグイン構成の前提条件

プラグインを構成する前に、次の操作を実行します。

- サポートされているバージョンの Nutanix Files が、Nutanix アレイにインストールされ ていることを確認します。
- サポート対象のすべての Nutanix Files バージョンについては、『NetBackup ハード ウェアおよびクラウドストレージ互換性リスト (HCL)』の「NetBackup Snapshot Manager」セクションを参照してください。
- ファイルサーバー上の Nutanix Files REST API を呼び出す権限を持つユーザーア カウントがあることを確認します。

# Nutanix プラグインの構成パラメータ

Nutanix Files アレイを構成するときに、次の詳細を指定します。

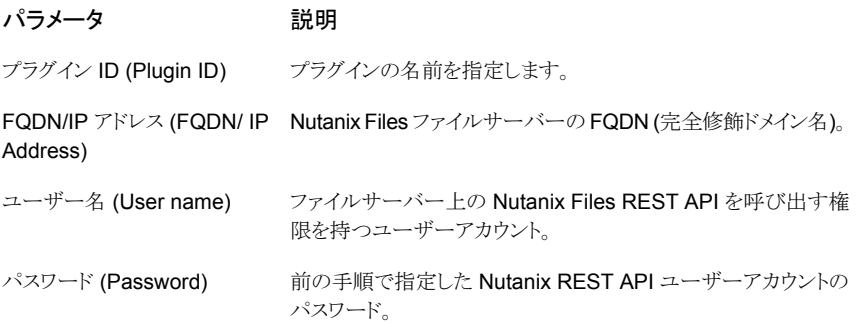

### Nutanix Files アレイでのドメインユーザー権限

NAS 共有バックアップの実行に使用するドメインユーザーには、Nutanix アレイに必要 な権限が必要です。これらの権限により、NetBackup は NAS 共有 ACL のバックアップ を実行できます。

**Nutanix** アレイでの権限を割り当てるには**:**

- **1** Prism コンソールにログオンします。
- **2** ファイルサーバーリストを開き、SMB共有を作成するファイルサーバーをクリックしま す。
- **3** 右隅の[プロトコル管理 (Protocol Management)]リンクで[ユーザーマッピング (User Mapping)]を選択します。
- **4** [明示的マッピング (Explicit Mapping)]ダイアログが表示されるまで、[次へ (Next)] を複数回クリックします。
- **5** [1 対 1 マッピングの追加 (Add One to One Mapping)]をクリックし、ドメインユー ザーと NFS ID を追加し、保存して[次へ (Next)]をクリックします。

1 人のドメインユーザーをデフォルトのマッピングに追加する必要があります。詳細 を保存します。

- **6** 選択したファイルサーバーの右ペインで[ロールの管理 (Manage Roles)]をクリック します。
- **7** [管理者の追加 (Add Admins)]セクションでドメインユーザーを追加し、[ロール (Role)]で[バックアップ管理者*:* バックアップへのアクセスのみ *(Backup admin: Backup access only)*]を選択します。
- **8** 保存してダイアログを閉じます。

# Nutanix Files プラグインの考慮事項および制限事項

次の考慮事項と制限事項が適用されます。

- スナップショット操作は、Nutanix Files ファイルサーバーのネストした共有ではサポー トされません。ネストした共有とは、その共有自体が、既存のファイル共有のサブディ レクトリであるものです。NetBackup は、このようなネストした共有のスナップショットの 作成をサポートしません。
- Nutanix Files ファイルサーバーは、スナップショットを使用した共有の指定した時点 (PIT) へのロールバックリストアをサポートしません。共有のデータの NetBackup ア シストリストアを使用できます。
- Nutanix Files 共有の最大スナップショット数は 20 です。最大スナップショット数の制 限によって、指定した共有に対して保持されるポリシートリガスナップショットの最大数 が定義されます。最大数に達すると、ポリシーによる次回のスナップショット作成時に、 最も古いスナップショットが削除されます。Nutanix Files 共有を保護する NetBackup ポリシーのポリシースケジュールと保持を考慮する必要がある場合があります。
- ネストされた共有には CFT(変更されたファイルの追跡)ベースのバックアップサポー トがありません。
- ネストされた共有のスナップショット操作は無効になります。
- 2つの個別の NSM インスタンスで同じファイルサーバーを構成しないでください。こ のような構成を行うと、イメージのインポートとクリーンアップが失敗する可能性があり ます。

# **Pure Storage FlashArray**

Veritas NetBackup は、ストレージアレイに設定されているボリュームに堅ろうなデータ保 護ソリューションを提供します。NetBackup は SAN サポートを拡張し、Pure Storage FlashArray 環境でホストされている、マウントされたボリュームを保護できるようにします。 データを検出し、バックアップ操作とリストア操作を実行するように Snapshot Manager for Data Center を構成できます。

FlashArray には、NetBackup が Pure Storage FlashArray の SAN ボリュームを検出 できるようにするための関数ロジックが含まれています。その後、プラグインはエクスポー トでスナップショットの作成、エクスポート、デポート、削除の操作をトリガします。NetBackup プライマリサーバーでこのプラグインを構成する必要があります。

# Pure Storage FlashArray モデルでサポートされている Snapshot Manager for Data Center 操作

サポート対象の Pure Storage FlashArray モデルで次の Snapshot Manager for Data Center 操作を実行できます。

- すべてのボリュームを検出して一覧表示します。
- ボリュームのクローンスナップショットを作成します。

メモ**:** スナップショット名は、「<Diskname> + <snapshotname>」で構成されます。ス ナップショットの接尾辞は、1 から 63 文字の長さで指定する必要があり、英数字にで きます。スナップショット名の先頭と末尾は英字または数字である必要があります。接 尾辞には、少なくとも 1 文字または「-」を含める必要があります。

- クローンのスナップショットを削除します。
- スナップショットから元のボリュームをリストアします。 スナップショットは元のボリューム を上書きします。
- スナップショットをエクスポートします。 スナップショットのエクスポート操作がトリガされると、Snapshot Manager for Data Center はスナップショットから新しいボリュームを作成し、FC (ファイバーチャネル) プ ロトコルを使用してターゲットホストに接続します。ターゲットホストには、エクスポート されたスナップショットボリュームに対する読み取り/書き込み権限が割り当てられます。
- スナップショットをデポートします。 スナップショットのデポート操作がトリガされると、Snapshot Manager for Data Center はエクスポートされたスナップショットボリュームをターゲットホストから切断し、その後、 そのボリュームを削除します。

### Pure Storage FlashArray プラグインの構成パラメータ

Pure Storage FlashArray プラグインを構成するときは、次のパラメータを指定します。

表 **5-29** Pure Storage FlashArray プラグインの構成パラメータ

| <b>Snapshot Manager for</b><br>Data Center の構成パラ<br>メータ | 説明                     |
|---------------------------------------------------------|------------------------|
| IP アドレス                                                 | アレイの IP アドレス           |
| ユーザー名                                                   | アレイにアクセスするために使用するユーザー名 |
| パスワード                                                   | アレイにアクセスするために使用するパスワード |

プラグインを構成する前に、指定したユーザーアカウントがアレイでスナップショットを作 成、削除、およびリストアする権限を持っていることを確認します。

### 制限事項および考慮事項

次の必要条件と制限事項は、Pure Storage アレイ環境でのスナップショットのエクスポー トとデポートの操作に適用されます。

- スナップショットは複数回エクスポートできません。
- エクスポートされたスナップショットは削除できません。

# **Pure Storage FlashBlade NAS** アレイ

NetBackup は、ストレージホストに設定されているファイルシステムに堅ろうなデータ保 護ソリューションを提供します。NetBackup は NAS サポートを拡張し、次のプロトコルに 基づいてファイルシステムを保護します。

Pure Storage FlashBlade アレイ環境でホストされる NFS (Network File System) と SMB (サーバーメッセージブロック)。

NFS および SMB のファイルシステムでデータを検出し、その後バックアップ操作とリスト ア操作を実行するように CloudPoint を構成できます。

Pure Storage FlashBlade プラグインには、NetBackup が Pure Storage FlashBlade アレイのファイルシステムを検出できるようにするための関数ロジックが含まれています。 その後、プラグインはファイルシステムでスナップショットの作成、エクスポート、デポート、 削除の操作をトリガします。

メモ**:** NetBackup プライマリサーバーで Pure Storage FlashBlade プラグインを構成す る必要があります。

- 1. CloudPoint は、Pure Storage FlashBlade 資産との通信に purity-fb バージョン 1.12.2 の REST API SDK を使用します。
- 2. SDK で公開されている RestClient ライブラリを使用して、CloudPoint は Pure Storage FlashBlade アレイとの接続を確立します。
- 3. 次に、SDK メソッドを使用して、バックアップする必要があるファイルシステムとその スナップショットを検出します。

# Pure Storage FlashBlade モデルでサポートされている Snapshot Manager for Data Center 操作

Pure Storage FlashBlade モデルでサポートされている次の Snapshot Manager for Data Center 操作を実行できます。

| <b>Snapshot Manager for</b><br>Data Center 操作 | 説明                                                                                                    |  |  |
|-----------------------------------------------|----------------------------------------------------------------------------------------------------|--|--|
| 資産の検出                                         | CloudPoint は、すべての Pure Storage FlashBlade 共有パス<br>とそのスナップショットを検出します。                                                                                                    |  |  |
| スナップショットの作成                                   | スナップショットを作成するため、CloudPoint は必要なスナップ<br>ショットの名前と詳細を使用して、SDKメソッドをトリガします。API<br>によって、スナップショットの詳細が戻されます。NB<br><unique 21diqit="" number=""> の命名規則を使用して、スナップ<br/>ショットが作成されます。</unique>          |  |  |
| スナップショットの削除                                   | スナップショットを削除するため、CloudPoint は必要なスナップ<br>ショットの詳細を使用してSDKメソッドをトリガします。その後、ア<br>レイでスナップショットが削除されたことを確認します。                                                                                      |  |  |
| スナップショットのリストア                                 | CloudPoint は SDK メソッドを使用してさまざまなリストアパスを<br>指定し、スナップショットをリストアします。                                                                                                    |  |  |
| スナップショットのエクスポート                               | スナップショットのエクスポートがトリガされると、スナップショットが<br>作成されるファイルシステム内のホストに、新しい読み取り専用<br>ルールが追加されます。スナップショットが作成される前に、アレ<br>イで利用可能な VLAN インターフェースを使用してエクスポート<br>パスが生成されます。その後、マウントのためにパスがNetBackup<br>と共有されます。 |  |  |
| スナップショットのデポート                                 | スナップショットのデポート操作がトリガされると、CloudPoint は<br>ホストに作成された NFS のエクスポートルールを削除します。                                                                                                    |  |  |

表 **5-30** Pure Storage FlashBlade アレイでの CloudPoint 操作

# Pure Storage FlashBlade プラグインの構成パラメータ

Pure Storage FlashBlade プラグインを構成するときは、次のパラメータを指定します。

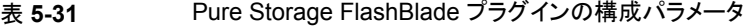

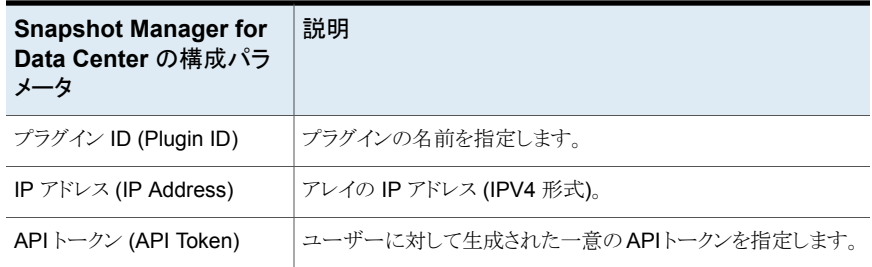

#### **Pure Storage FlashBlade** プラグインの考慮事項および制限事 項

Pure Storage FlashBlade アレイ内には共有を作成できませんが、ファイルシステムは 作成できます。

# **Qumulo NAS** アレイ

NetBackup では、ネットワーク接続ストレージ (NAS) ストレージホストに設定される共有 に、堅ろうなデータ保護ソリューションを提供します。NetBackup では、この NAS サポー トを拡張し、Qumulo 環境でホストされている NFS のエクスポートを保護できるようにしま す。Snapshot Manager for Data Center を構成し、NFS (Network File System) エク スポートでバックアップ操作とリストア操作を実行するようにできます。

Qumulo 用 Snapshot Manager for Data Center プラグインには、NetBackup が Qumulo クラスタで NFS エクスポートを検出できるようにするために必要な関数ロジックが含まれ ています。NetBackupは、その後、それらのエクスポートに対してスナップショットを作成、 エクスポート、デポート、および削除します。NetBackupプライマリサーバーでこのプラグ インを構成する必要があります。

Snapshot Manager for Data Center は、REST API SDK Qumulo (qumulo-api) を使 用して Qumulo 資産と通信します。Snapshot Manager for Data Center は、SDK に よって公開される RestClient ライブラリを使用して Qumulo との接続を確立します。次 に、NetBackupは SDKメソッドを使用して、バックアップする必要がある NFS エクスポー トとそのスナップショットを検出します。

# Qumulo プラグインでサポートされる Snapshot Manager for Data Center の操作

Snapshot Manager for Data Center は、Qumulo プラグインで次の管理操作を実行し ます。

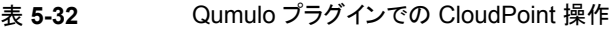

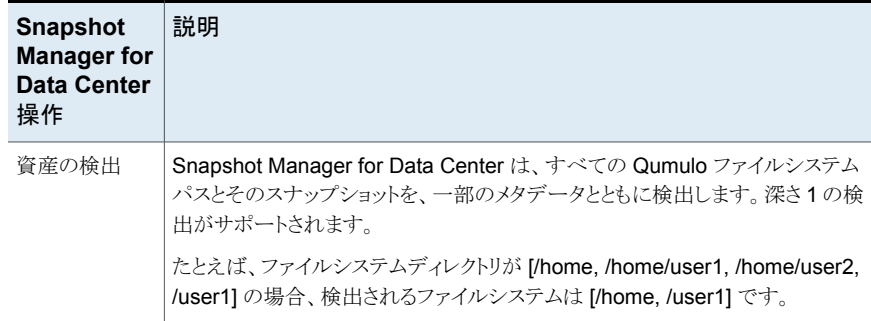

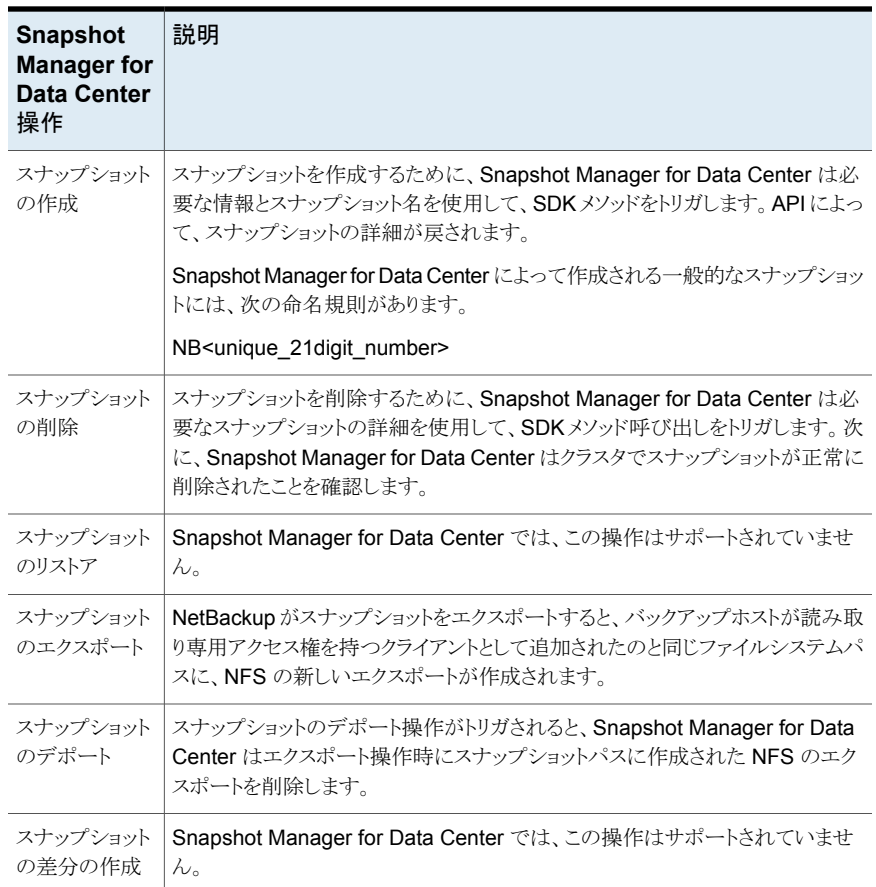

# Qumulo プラグインの構成の前提条件

プラグインを構成する前に、次の点を確認します。

- Qumulo Core バージョンがサポートされていることを確認します。
- サポート対象のすべての Qumulo バージョンについては、『NetBackup ハードウェア およびクラウドストレージ互換性リスト (HCL)』の「NetBackup Snapshot Manager」セ クションを参照してください。
- クラスタで Qumulo API を呼び出す権限を持つユーザーアカウントが存在します。

# Qumulo プラグインの構成パラメータ

Qumulo クラスタを構成するときに、次の詳細を指定します。

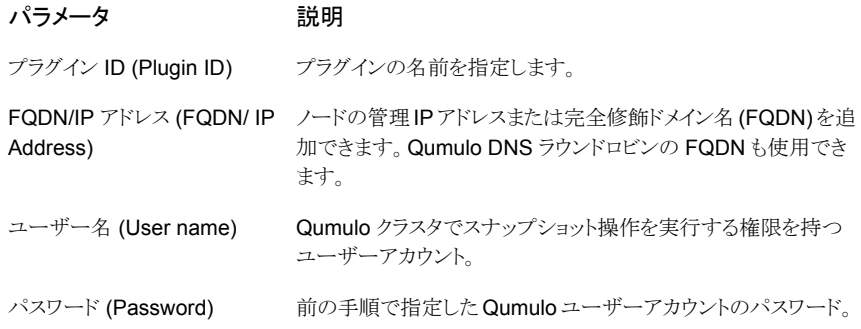

# Qumulo クラスタの権限と特権

NetBackup にスナップショット管理操作の実行を許可するには、プラグインの構成に使 用する Qumulo ユーザーアカウントに、ストレージアレイに割り当てられた適切な役割と 権限があることを確認します。

NetApp ユーザーアカウントに、NetApp アレイで次の操作を実行する権限がある必要が あります。

- スナップショットの作成
- スナップショットのエクスポート
- スナップショットの削除

Qumulo には 3 つの事前定義済みユーザーロールがあります。

- 管理者 クラスタに対するフルアクセスと制御。
- データ管理者 SMB/NFS、スナップショット、クォータ、ファイルシステム、ファイルシ ステムの権限を含む、クラスタ上のデータとファイルに対するフルアクセスと制御。Web UI へのアクセスは含まれません。
- オブザーバー クラスタ上のすべての API と UI に対する読み取り専用アクセス

管理者またはデータ管理者の役割が割り当てられたユーザーは、すべてのNetBackup スナップショット管理操作を実行できます。

これらは、すべての NetBackup スナップショット管理操作を実行するために必要なカス タムユーザーロールの権限です。

#### 権限

CLUSTER\_READ FILE\_FULL\_ACCESS

NFS\_EXPORT\_READ

#### 権限

NFS\_EXPORT\_WRITE

SMB\_SHARE\_READ

SMB\_SHARE\_WRITE

SNAPSHOT\_READ

SNAPSHOT\_WRITE

# Qumulo クラスタに対するドメインユーザー権限

ドメインユーザー権限を作成するには**:**

- **1** Qumulo Core Web UI にログオンします。
- **2** [クラスタ (Cluster)]メニューを選択し、[認証と認可 (Authentication and Authorization)]の下にある[Active Directory]をクリックします。
- **3** 次の必須フィールドを構成します。
	- ドメイン名 (Domain Name): ドメインの名前。例: ad.example.com。
	- ドメインユーザー名 (Domain Username):ドメインに対する認証に使用するユー ザーアカウントまたはサービスアカウント。
	- ドメインパスワード (Domain Password): ユーザーアカウントまたはサービスア カウントのパスワード。
- **4** 必要に応じて、次の 2 つのオプションのフィールドを設定します。
	- NetBIOS 名 (NetBIOS name): ドメインの NetBIOS 名がドメイン名と異なる場 合は、このフィールドにドメインの NetBIOS 名を入力します。

メモ**:** ドメインに参加しようとした場合に、「申し訳ありません。NetBIOS 名 (QUMULO) が正しくありません (Sorry, the NetBIOS name (QUMULO) is incorrect)」のようなエラーメッセージが表示されます。ドメインの NetBIOS はド メイン名と異なります。

- 組織単位(OU): システム管理者からこの情報を取得します。不明な場合に空白 のままにすると、Qumulo では OU を指定せずにドメインに参加しようとします。
- **5** Active Directory をプライマリタイムサーバーとして使用するには、[はい (Yes)]を クリックします。
- **6 POSIX 属性に Active Directory を使うオプションを選択します。**
- Active Directory の「ユーザーオブジェクト」に UNIX UID が割り当てられている 環境で使用します。 GID 属性を使用して、データへのアクセスに使用されるプ ロトコルに関係なく、クラスタが権限を適切に適用できるようにします。
- 詳しくは、POSIX 属性の Active [Directory](https://care.qumulo.com/hc/en-us/articles/115008011927) の使用に関する記事を参照してくだ さい。
- **7** 必要に応じて、表示されたフィールドにベース DN を入力します。
- **8** [結合 (Join)]をクリックします。

# NetBackup アクセスの専用 VLAN の構成

Qumulo NAS ベースのボリュームスナップショットは、NAS プロトコルを経由して NetBackup に公開されます。NetBackup では、利用可能なネットワークを使用してこれ らのスナップショットを読み込みます。

Qumulo では、複数の VLAN を作成できます。必要に応じて、NetBackup アクセス専用 の VLAN を構成できます。VLAN を構成するときに、ネットワーク名として「nbu\_nas」を 使用します。そのような VLAN が存在する場合、NetBackup はその VLAN ルートを使 用してスナップショットにアクセスします。

### Qumulo プラグインの考慮事項および制限事項

次の考慮事項と制限事項が適用されます。

- スナップショット操作は、Qumulo ファイルサーバーのネストした共有ではサポートさ れません。ネストした共有とは、その共有自体が、既存のファイル共有のサブディレク トリであるものです。NetBackup は、このようなネストした共有のスナップショットの作 成をサポートしません。
- Qumulo ファイルサーバーは、スナップショットを使用した共有の指定した時点 (PIT) へのロールバックリストアをサポートしません。共有のデータの NetBackup アシストリ ストアを使用できます。

# スナップショットおよびスナッ プショットレプリケーション用 のストレージライフサイクル ポリシーの構成

この章では以下の項目について説明しています。

■ [スナップショットおよびスナップショットレプリケーション用のストレージライフサイクルポ](#page-87-0) [リシーの構成について](#page-87-0)

**6**

- [スナップショットとスナップショットレプリケーションのストレージライフサイクルポリシー](#page-89-0) [の作成](#page-89-0)
- <span id="page-87-0"></span>■ [ストレージライフサイクルポリシーに規定する操作形式](#page-91-0)
- [ストレージライフサイクルポリシー操作の保持形式](#page-100-0)

# スナップショットおよびスナップショットレプリケーション用 のストレージライフサイクルポリシーの構成について

ストレージライフサイクルポリシー(SLP) には、データを格納するための手順がストレージ 操作の形で含まれています。SLPには、データがどのように保存されコピーされるかを規 定する手順が追加されます。たとえば、NetBackup 管理者はデータがスナップショット、 レプリケーション、または複製として存在する場所を決める操作を作成します。管理者は、 各ストレージユニットまたはストレージユニットグループでのデータ保持も判断します。

スナップショットまたはスナップショットの複製用に設定された SLP は、操作の特定の階 層的な組み合わせを含む必要があります。

p.89 の 図 [6-1](#page-88-0) を参照してください。 これは、レプリケーションシナリオの SLP を表しま す。例では、次の操作が使用されます。

- [スナップショット (Snapshot)]操作は、スナップショットを作成します。
- [レプリケーション (Replication)]操作は、別のボリュームにスナップショットをレプリ ケートします。
- [スナップショットからのバックアップ (Backup From Snapshot)]操作は、スナップ ショットから tar 書式付きバックアップを作成します。
- 「複製 (Duplication)]操作は、テープにバックアップをコピーします。

表 [6-1](#page-88-1)では、この例のレプリケーションシナリオで必要とされる 4 つの種類の操作につい て説明します。

図 **6-1** このレプリケーションシナリオ例の 4 種類の操作の図

<span id="page-88-0"></span>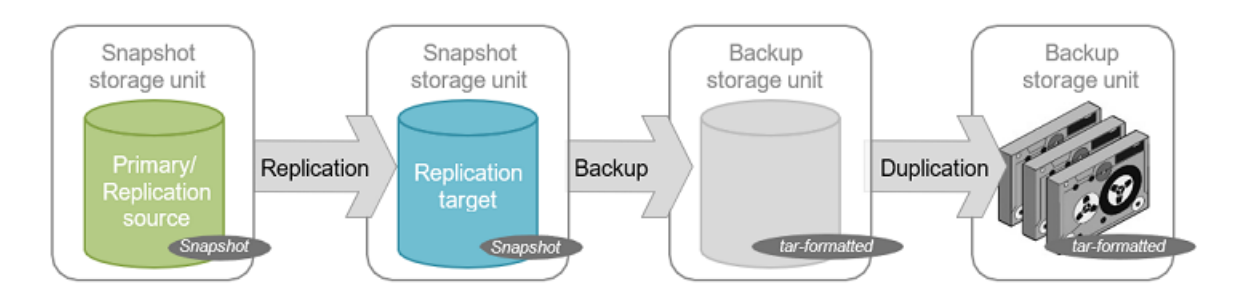

表 **6-1** スナップショットおよびスナップショットレプリケーションに構成される ストレージライフサイクルポリシーの例

<span id="page-88-1"></span>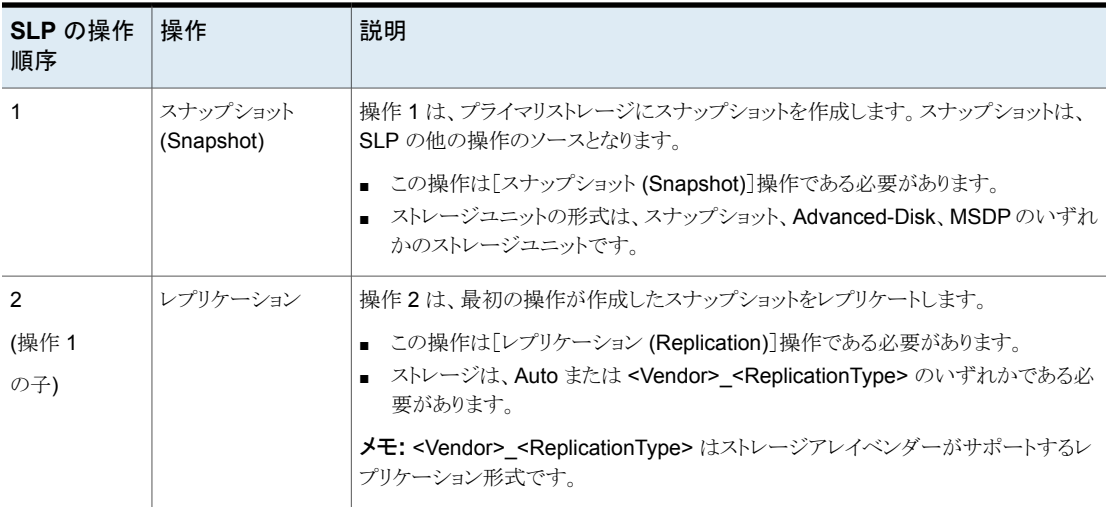

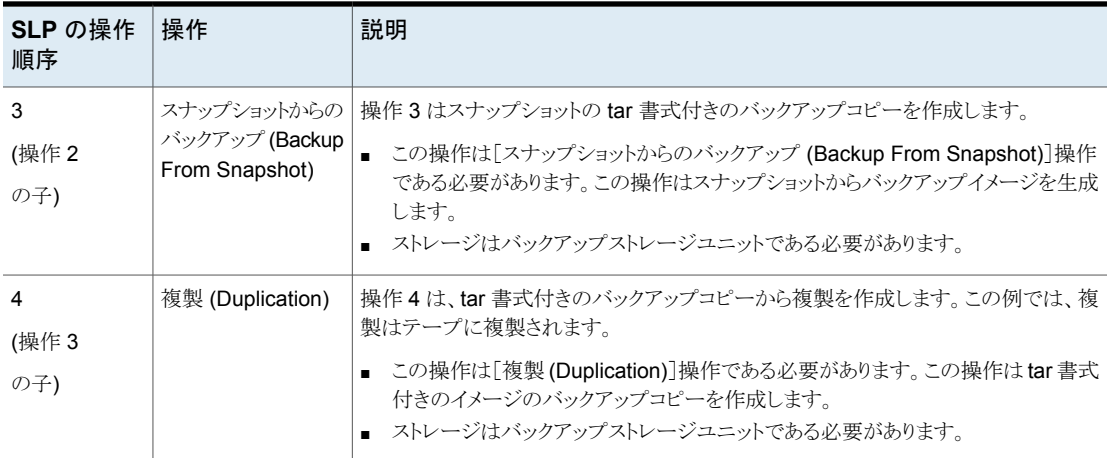

SLP が異なる操作に設定された後、NetBackup 管理者はスナップショットの SLP をポ イントするバックアップポリシーを設定します。

<span id="page-89-0"></span>NetBackup 管理コンソールの[SLP パラメータ (SLP Parameters)]ホストプロパティに よって、管理者は、SLP がどのように維持され、どのように SLP ジョブが実行されるかを カスタマイズできます。

# スナップショットとスナップショットレプリケーションのスト レージライフサイクルポリシーの作成

次の手順を使用して、Snapshot Manager for Data Center でスナップショットとスナップ ショットレプリケーションを作成するストレージライフサイクルポリシーを構成します。 Snapshot Manager Replication の SLP を構成するために必要なオプションのみを記 載しています。NetBackup Web UI を使用して、スナップショットとスナップショットレプリ ケーションを作成するストレージライフサイクルポリシーを構成できます。Java UI では、 SLP の作成はレプリケーションをサポートしません。

#### スナップショットとスナップショットレプリケーションを作成するストレージライフサイクルポ リシーを構成する方法

- **1** 左側で[ストレージ (Storage)]の[ストレージライフサイクルポリシー(Storage lifecycle policy)]をクリックします。
- **2** 右ペインで[追加 (Add)]をクリックします。
- **3** [ストレージライフサイクルポリシー名 (Storage lifecycle policy name)]に値を入力 します。
- **4** [追加 (Add)] をクリックして、SLP に操作を追加します。操作は、SLP がバックアッ プポリシーで従い、適用する手順です。

**5** [新規操作 (New operation)]ページの[プロパティ (Properties)]タブで、[操作 (Operation)]ドロップダウンメニューから[スナップショット (Snapshot)]を選択しま す。

[スナップショット(Snapshot)]操作はプライマリデータのスナップショットを作成し、 SLP の他の操作のソースとして機能します。たとえば、

- 「レプリケーション (Replication)]操作
- [スナップショットからのバックアップ (Backup From Snapshot)]操作
- 「スナップショットからのインデックス (Index From Snapshot)]操作
- **6** [宛先ストレージ (Destination Storage)]ドロップダウンメニューで、ストレージユニッ トを選択します。NetBackup は、プライマリスナップショットを含めるために構成する ストレージユニットだけを表示します。
- **7** このストレージユニットのデータの[保持形式 (Retention type)]と[保持期間 (Retention period)]を選択します。[保持期間 (Retention Period)]オプションは一 部の[保持形式 (Retention Type)]の選択対象としては表示されません。[作成 (Create)]をクリックします。
- **8** プライマリスナップショットをレプリケートするには、スナップショットに基づくレプリケー ション操作を作成します。スナップショットの行のチェックボックスにチェックマークを 付けて、[子の追加 (Add child)]をクリックします。
- **9** [操作 (Operation)]ドロップダウンメニューで、[レプリケーション (Replication)]を選 択します。
- **10** [宛先ストレージの属性 (Destination storage attributes)]の下で、レプリケートされ たスナップショットを含めるために構成する[レプリケーションターゲット (Replication target)]を選択します。NetBackup は、ターゲット宛先として動作するターゲットだけ を表示します。
- **11** このストレージユニットのデータの[保持形式 (Retention type)]と[保持期間 (Retention period)]を選択します。
- **12** [時間帯 (Window)]タブには、[スナップショットからのバックアップ (Backup From Snapshot)]、[複製 (Duplication)]、[インポート (Import)]、[スナップショットからの インデックス (Index From Snapshot)]および[レプリケーション (Replication)]の操 作形式が表示されます。

二次操作が実行できるウィンドウを作成します。

**13** [OK]をクリックして、SLP を作成します。

環境でのニーズに応じて、作成操作を続けてください。

SLP のストレージ操作をカスケードするには、子操作のソースとして必ず正しい親操作を 選択します。正しい操作が選択されていないと、予期外の正しくないソースに操作が実行 されます。

# ストレージライフサイクルポリシーに規定する操作形式

<span id="page-91-0"></span>「操作 (Operation)]を選択すると、ストレージライフサイクルポリシーの説明に移行しま す。このセクションでは、各操作の目的について説明します。

# SLP の[スナップショット (Snapshot)]操作

「スナップショット(Snapshot)]操作は、ある特定の時点のデータの読み取り専用のディ スクベースコピーを作成します。NetBackup では、スナップショットが発生するデバイスに 応じて、複数の形式のスナップショットを提供します。

Snapshot Manager for Data Center のスナップショットとレプリケーション操作に、スト レージライフサイクルポリシーの最初の操作として[スナップショット (Snapshot)]操作を 使用します。

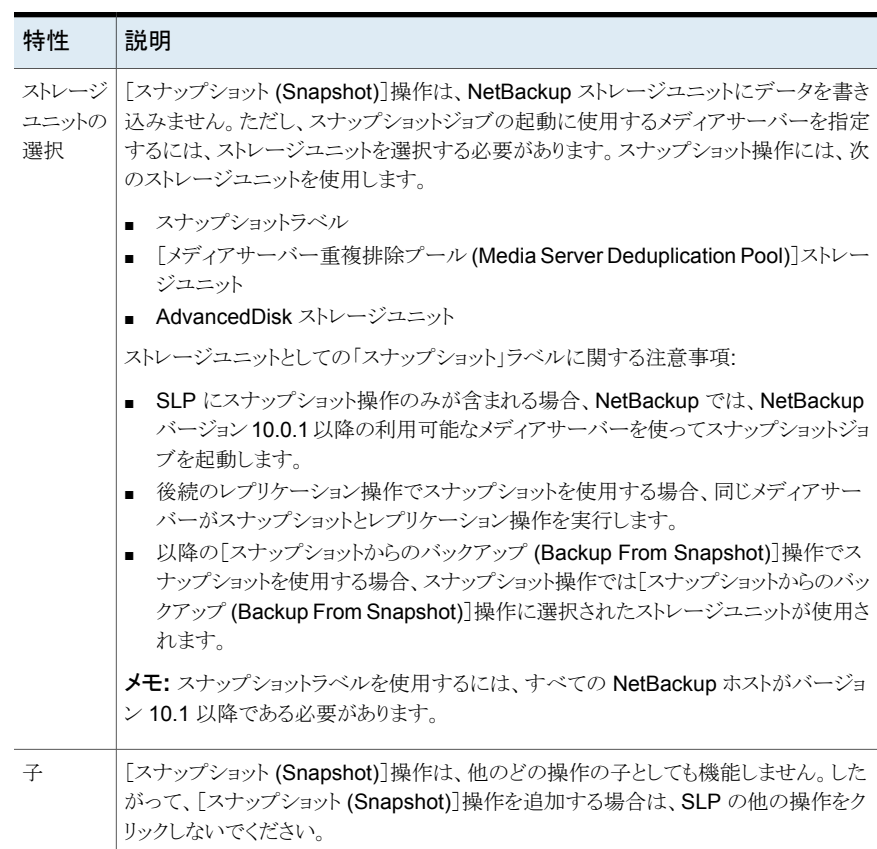

#### 表 **6-2** スナップショット操作の運用特性

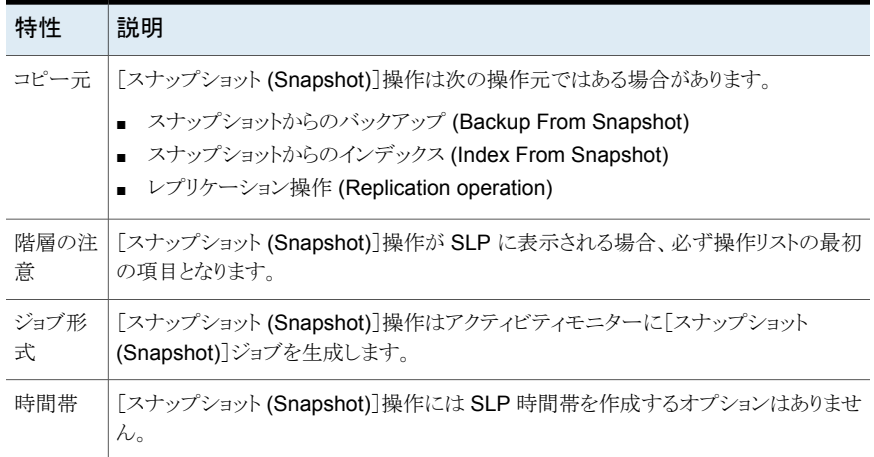

### プライマリスナップショットのストレージユニット

スナップショット操作では、「プライマリ(Primary)]スナップショットのストレージユニットを 使用できます。つまり、ストレージユニットは AdvancedDisk ストレージユニット、メディア サーバー重複排除プールストレージユニット、またはスナップショットラベルを表します。

次の図には、1 つのプライマリのみの[スナップショット (Snapshot)]操作、1 つの[スナッ プショットからのバックアップ (Backup From Snapshot)]操作、および1つの[複製 (Duplication)]操作を含む SLP が示されます。[スナップショットからのバックアップ (Backup From Snapshot)]操作は、プライマリのみの[スナップショット (Snapshot)]操 作のスナップショットから、バックアップを作成するのに使用されます。バックアップが作成 された後に、[複製 (Duplication)]操作に複製されます。

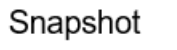

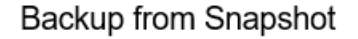

Duplication

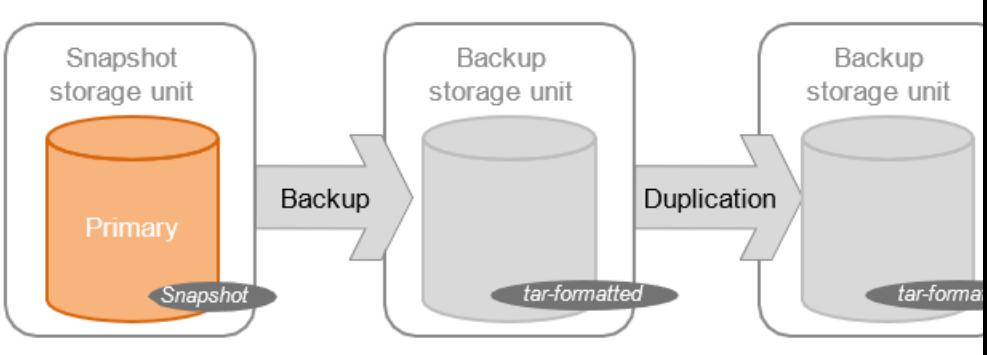

### プライマリとレプリケーションソースのスナップショットのストレージ ユニット

SLP 操作では、スナップショットにプライマリストレージユニットを使用し、レプリケーション 先に自動またはベンダーがサポートするレプリケーション形式を使用できます。後続のレ プリケーション操作でスナップショットを使用する場合、同じメディアサーバーがスナップ ショットとレプリケーション操作で使用されます。

次の図には、「スナップショット(Snapshot)]をスナップショット操作のストレージユニットと して、および 1 つの[レプリケーションターゲット (Replication target)]スナップショットの ストレージユニットをもう 1 つの操作として含む、SLP が示されます。

#### 図 **6-2** スナップショット操作とレプリケーション操作を含む SLP

# Snapshot operation

### Replication operation

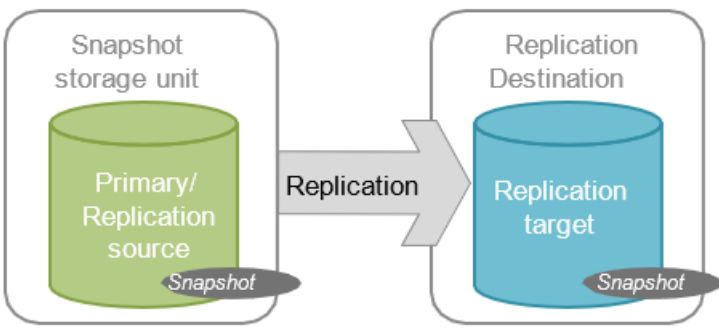

#### プライマリとレプリケーションソースとレプリケーション先のストレー ジユニット

SLP 操作では、スナップショットにプライマリストレージユニットを使用し、レプリケーション 先に自動またはベンダーがサポートするレプリケーション形式を使用できます。

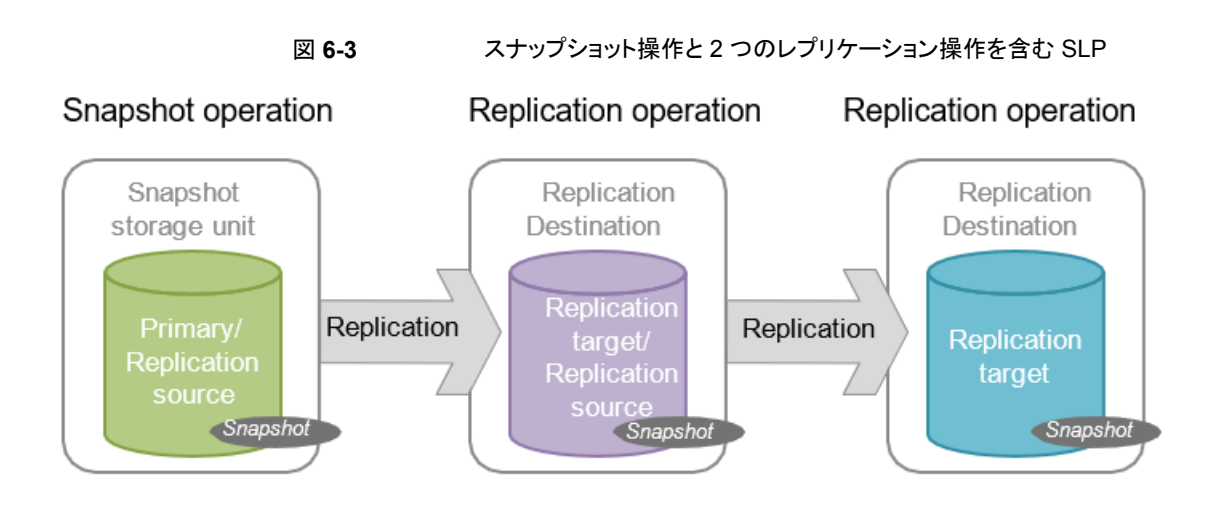

# レプリケーション先のスナップショットのストレージユニット

SLP 操作では、スナップショットにプライマリストレージユニットを使用し、レプリケーション 先に自動またはベンダーがサポートするレプリケーション形式を使用できます。また、バッ クアップストレージユニットを使用したスナップショットからのバックアップ操作を行うことも できます。

#### 図 **6-4** スナップショット操作、レプリケーション操作、スナップショットからの バックアップ操作、および複製操作を含む SLP

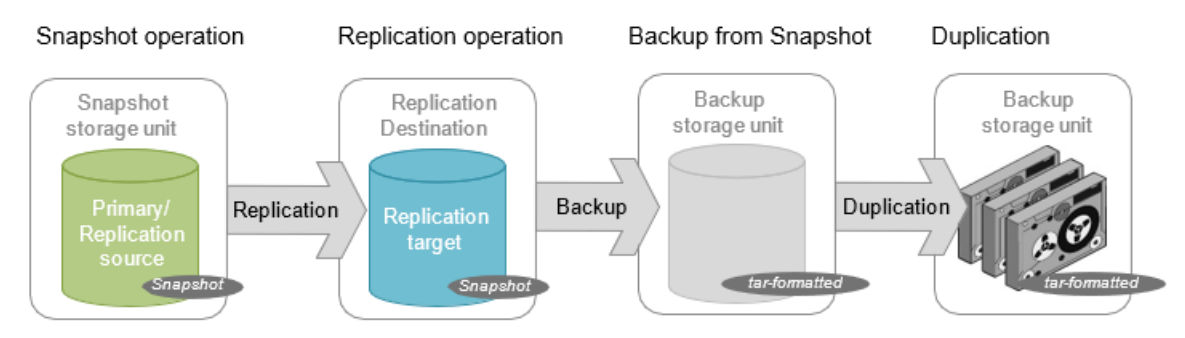

# SLP の[レプリケーション (Replication)]操作

次の形式のレプリケーションには、[レプリケーション (Replication)]操作を使用します。

- NetBackup Snapshot Manager for Data Center Replication でのスナップショット のレプリケート。
- NetBackup 自動イメージレプリケーションでのバックアップのレプリケート。

| 特性         | 説明                                                                                       |
|------------|------------------------------------------------------------------------------------------|
| ストレージユニットの | 宛先ストレージの属性の下:                                                                            |
| 選択         | Snapshot Manager レプリケーションでは、次に示す宛先がサポートされま<br>す。                                         |
|            | 自動 (Auto)<br>$\blacksquare$                                                              |
|            | <vendor> <replicationtype></replicationtype></vendor>                                    |
| 구          | [レプリケーション (Replication)]操作を追加する場合は、適切な操作をク<br>リックします。                                    |
|            | Snapshot Manager Replication を使用すると、「レプリケーション                                            |
|            | (Replication)]操作は[スナップショット (Snapshot)]操作または別の[レプ<br>リケーション (Replication)]操作の子になる場合があります。 |
| コピー元       | [レプリケーション (Replication)]操作は、次の操作元である場合がありま<br>す。                                         |
|            | レプリケーション                                                                                 |
|            | スナップショットからのバックアップ                                                                        |
|            | スナップショットからのインデックス                                                                        |
| ジョブ形式      | 「レプリケーション (Replication)]操作はアクティビティモニターに「レプリケー<br>ション (Replication)]ジョブを生成します。            |
| 時間帯        | SLP 時間帯は[レプリケーション (Replication)]操作のために作成できま<br>す。                                        |

表 **6-3** レプリケーションの運用特性

# SLP の[スナップショットからのインデックス (Index From Snapshot)]操 作

[スナップショットからのインデックス (Index From Snapshot)]操作は、既存のスナップ ショットの内容をインデックス付けします。NetBackup がスナップショットにインデックスを 付けると、各スナップショットの NetBackup カタログにイメージのカタログファイルが作成 されます。イメージカタログファイルの存在により、表で説明されているように、スナップ ショットからファイルを復元する必要がある場合にユーザーを支援します。

| リストアの形式   | 実行される場所                                                                                   | 説明                                                | 要件                                                                                                    |
|-----------|-------------------------------------------------------------------------------------------|---------------------------------------------------|----------------------------------------------------------------------------------------------------|
| ライブ参照リストア | NetBackup の「バック<br>アップ、アーカイブおよ<br>びリストア (Backup,<br>Archive, and<br>Restore)]インター<br>フェース | ディレクトリ構造をナビ<br>ゲートし、リストアする<br>ファイルを見つけて選<br>択します。 | ライブ参照リストア中<br>に、NetBackupは、ス<br>ナップショットに含まれ<br>ているファイルを確認で<br>きるように、自動的にス<br>ナップショットをマウント<br>します。スナップショット<br>のマウントとマウント解<br>除には時間がかかるこ<br>とがあります。 |

表 **6-4** リストア操作

[スナップショットからのバックアップ (Backup From Snapshot)]操作によっても、イメー ジカタログファイルが作成されます。[スナップショットからのバックアップ (Backup From Snapshot)]が各自の環境における復元の必要性に対して十分な頻度で実行されてい れば、[スナップショットからのインデックス (Index From Snapshot)]が必要にならない場 合があります。たとえば、[スナップショットからのバックアップ (Backup from snapshot)] が 1 週間に一度実行されても、ファイルの復元が毎日必要な場合は、[スナップショット からのインデックス (Index From Snapshot)]機能の使用を考慮してください。

スナップショットの実際の復元には、[スナップショットからのインデックス (Index From Snapshot)]が実行されたかどうかに関係なく、スナップショットをマウントする必要があり ます。

スナップショットの実際の復元には、[スナップショットからのインデックス (Index From Snapshot)]が実行されたかどうかに関係なく、スナップショットをマウントする必要があり ます。

表 **6-5** [スナップショットからのインデックス (Index From Snapshot)]操作 の特性

| 特性               | 説明                                                                                                    |
|------------------|----------------------------------------------------------------------------------------------------|
| ストレージユ<br>ニットの選択 | [スナップショットからのインデックス (Index From Snapshot)]操作は、ストレージユニットにデータを書き込<br>みません。ただし、スナップショットへのアクセスに使用するメディアサーバーを選択するために、ストレージユ<br>ニットの選択は必要です。ベストプラクティスとして、[スナップショット(Snapshot)]操作または[レプリケーショ<br>ン (Replication)]操作から得られるこの操作のソースであるストレージユニットを使用してください。 |
| 구                | [スナップショットからのインデックス (Index From Snapshot)]が SLP に表示された場合、[スナップショット<br>(Snapshot)]または[レプリケーション (Replication)]操作の子である必要があります。                                                                                                    |
|                  | したがって、[スナップショットからのインデックス (Index From Snapshot)]操作を追加する場合は、SLP の<br>[スナップショット(Snapshot)]操作または[レプリケーション(Replication)]操作を選択してください。                                                                                                    |

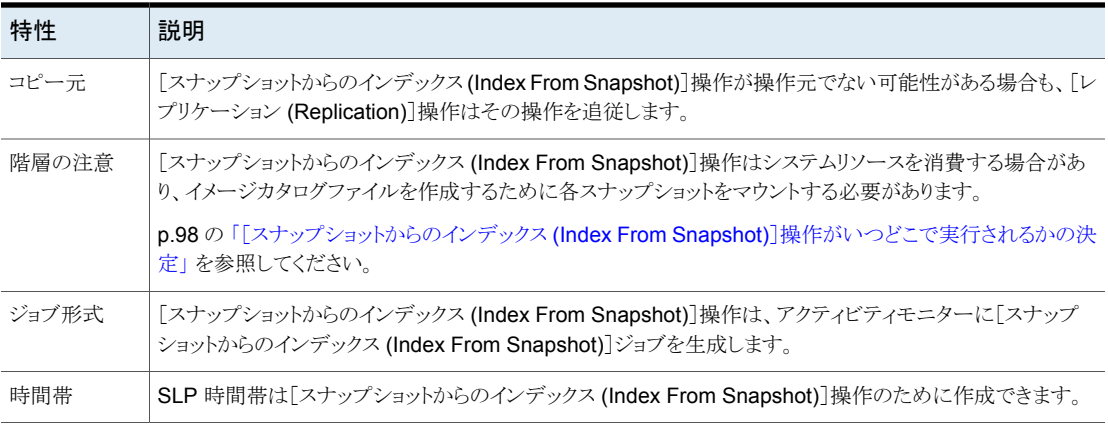

[スナップショットからのインデックス (Index From Snapshot)]操作を使用する前に、以 下の項目に留意してください。

<span id="page-97-0"></span>■ Standard、NAS-Data-Protection、VMware のバックアップポリシー形式では、[ス ナップショットからのインデックス (Index From Snapshot)]操作を含んでいるストレー ジライフサイクルポリシーの使用がサポートされます。

### [スナップショットからのインデックス **(Index From Snapshot)**]操 作がいつどこで実行されるかの決定

[スナップショットからのインデックス (Index From Snapshot)]操作を含めるとシステムリ ソースを消費し、追加の実行時間が必要になる場合があるため、いくつかの注意事項が あります。たとえば、操作を実行するとスナップショットがマウントされる必要がある場合や、 カタログを入力するために NetBackup がファイルシステムから内容の詳細を収集する必 要がある場合があります。

操作で必要となる追加のリソースと時間を軽減するために、システム管理者は[スナップ ショットからのインデックス (Index From Snapshot)]操作をいつどこで実行するかを制御 できます。

- 「時間帯 (Window)]タブを使用して、「スナップショットからのインデックス (Index From Snapshot)]操作をいつ実行できるかをスケジュールします。他のジョブの妨げになる 可能性が最も低いときに操作が実行されるようにスケジュールします。
- 以下の点から、SLPの操作リストで、どこに「スナップショットからのインデックス(Index From Snapshot)]操作を配置するかを決めます。
	- NetBackup の環境ごとに、特定の SLP でこの操作が最も機能を発揮するのは どこかを判断する必要があります。操作リストで[スナップショットからのインデック ス (Index From Snapshot)]操作の位置がリストの上位に寄りすぎていると、リスト アの機能が必要ないときに時間を浪費する原因となります。操作リストでこの操作

の位置がリストの末尾側に寄っていると、前のスナップショットまたはレプリケーショ ンが完了するまで管理者によるリストアが遅れる原因となります。

- SLP の[スナップショットからのインデックス (Index From Snapshot)]操作を、1 回のみ使用します。1 つのイメージ .f ファイルが作成された後、リストアを任意の スナップショットから実行できます。
- 「スナップショットからのバックアップ (Backup from snapshot)]操作を含むどの 操作リストにも、[スナップショットからのインデックス (Index From Snapshot)]操 作は必要ありません。「スナップショットからのバックアップ (Backup from snapshot)]操作により、イメージ .f ファイルが作成されます。唯一の例外は、 [スナップショットからのバックアップ (Backup from snapshot)]操作を実行する 前にリストアにインデックスが必要な場合です。

# SLP の[スナップショットからのバックアップ (Backup from snapshot)] 操作

スナップショットの tar 書式付きのコピーを作成するには、「スナップショットからのバック アップ (Backup from snapshot)]操作を使用します。新しいコピーはバックアップコピー です。この処理を *snapdupe* ジョブと呼ぶこともあります。

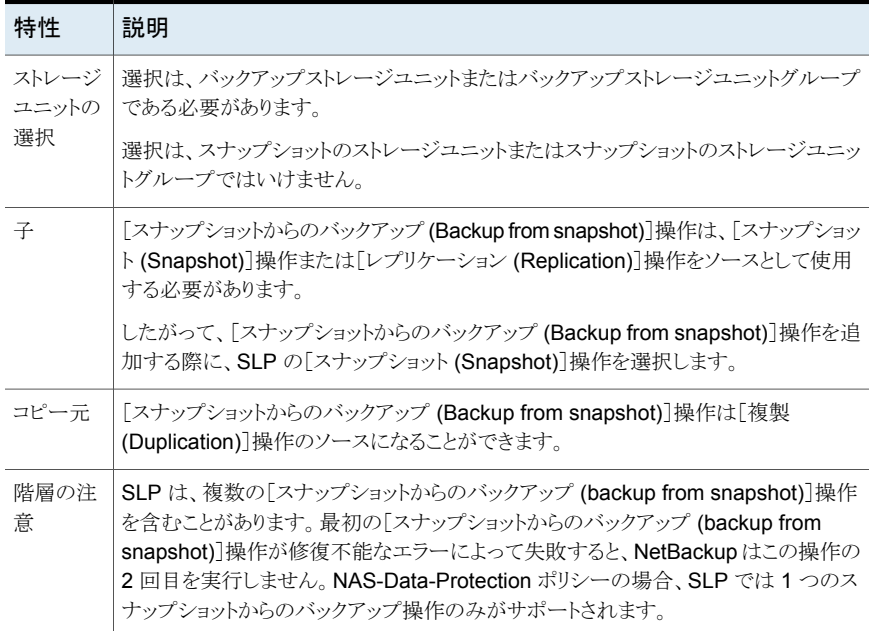

#### 表 **6-6** スナップショットからのバックアップ操作の特性

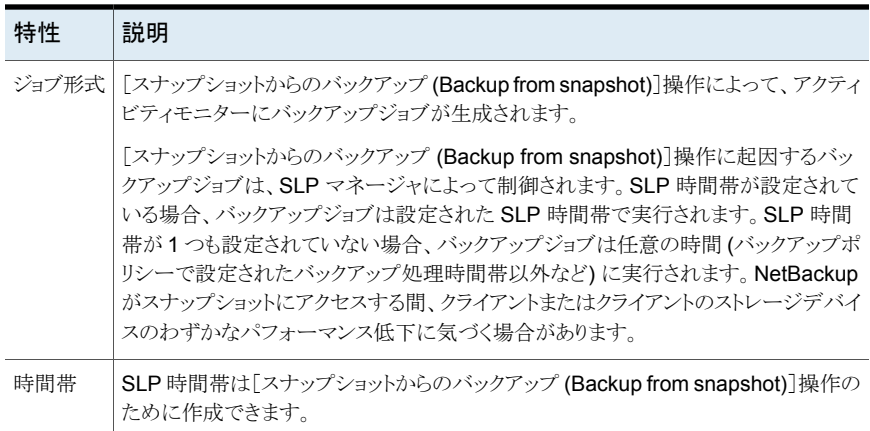

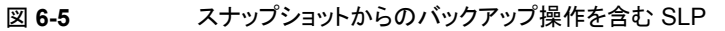

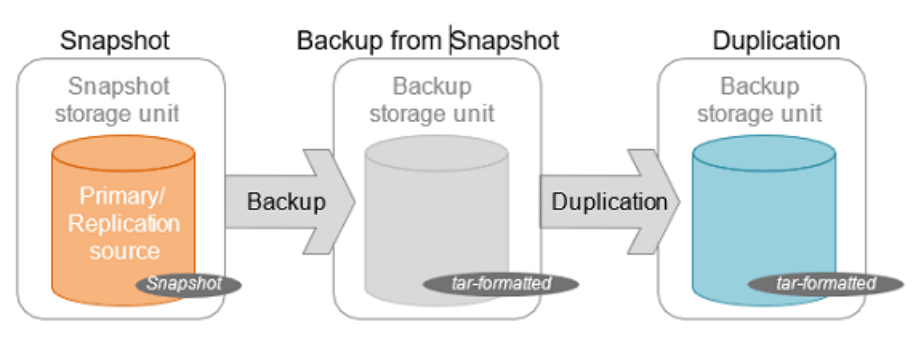

# SLP の[複製 (Duplication)]操作

[複製 (Duplication)]操作を使用して、[バックアップ (Backup)]、[スナップショットから のバックアップ (Backup from Snapshot)]操作や、他の[複製 (Duplication)]操作のコ ピーを作成します。メディアサーバーは、この操作を実行しコピーを書き込みます。

メモ**:** [レプリケーション (Replication)]操作を使用し、[スナップショット (Snapshot)]操作 のコピーを作成します。

| 特性               | 説明                                                                                                    |
|------------------|----------------------------------------------------------------------------------------------------|
| ストレージユ<br>ニットの選択 | 選択は、バックアップストレージユニットまたはバックアップストレージユニットグ<br>ループである必要があります。                                                                                          |
|                  | 選択は、スナップショットのストレージユニットまたはスナップショットのストレージユ<br>ニットグループではいけません。                                                                                       |
| 구                | [複製 (Duplication)]操作は、次の操作の子になることができます。                                                                                                    |
|                  | [バックアップ (Backup)]操作<br>$\blacksquare$<br>[スナップショットからのバックアップ (Backup from snapshot)]操作<br>$\blacksquare$<br>[複製 (Duplication)]操作<br>$\blacksquare$ |
|                  | したがって、[複製 (Duplication)]操作を追加する場合は、SLP のこれらの操作<br>の1つを選択します。                                                                                      |
| コピー元             | [複製 (Duplication)]操作は[複製 (Duplication)]操作のソースになることができ<br>ます。                                                                                      |
| 階層の注意            | [複製 (Duplication)]操作が SLP 内に表示されると、最初の操作になることはで<br>きません。                                                                                          |
| ジョブ形式            | [複製(Duplication)]操作によって、アクティビティモニターに[複製(Duplication)]<br>ジョブが生成されます。                                                                              |
| 時間帯              | SLP 時間帯は[複製 (Duplication)]操作のために作成できます。                                                                                                    |

表 **6-7** 複製操作の特性

図 **6-6** 1 つのバックアップ操作と 2 つの複製操作を含む SLP

<span id="page-100-0"></span>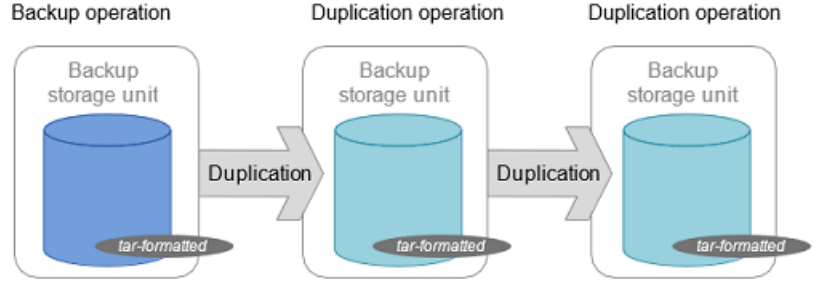

# ストレージライフサイクルポリシー操作の保持形式

ストレージライフサイクルポリシー内のストレージ操作用の[保持形式(Retention type)] によって、ストレージメディアにデータが保持される期間が決まります。

メモ**:** NetBackup Web UI から、ストレージライフサイクルポリシー操作の保持形式を設 定できます。

| 保持形式                                             | バックアップ操<br>作 | スナップショット<br>操作                  | レプリケーション<br>操作                                          | スナップショットか<br>らのバックアップ操<br>作 | 複製操作                           |
|--------------------------------------------------|--------------|---------------------------------|---------------------------------------------------------|-----------------------------|--------------------------------|
| 固定 (Fixed)                                       | 有効           | 有効                              | 有効                                                      | 有効                          | 有効                             |
| コピー後に期限切<br>れにする (Expire<br>after copy)          | 有効           | 有効                              | 有効                                                      | 有効                          | 有効                             |
| スナップショットの<br>最大限度<br>(Maximum<br>Snapshot limit) | 無効           | 有効。 SLP はポリ<br>シーの設定を優先<br>します。 | 無効                                                      | 無効                          | 無効                             |
| ターゲットの保持<br>(Target retention)                   | 無効           | 無効                              | SLP の最初の操<br>作がインポートで、<br>ストレージがバック<br>アップ形式の場合<br>に有効。 | 無効                          | SLPの最初の操作が<br>インポートの場合に有<br>効。 |

表 **6-8** 操作と保持形式の構成

メモ**:** [スナップショットからのインデックス (Index From Snapshot)]操作ではコピーが作 成されないので、この操作に保持は関連付けられていません。

# SLP 操作の[コピー後に期限切れにする (Expire after copy)]保持形式

[コピー後に期限切れにする (Expire after copy)]の保持を指定すると、イメージのダイ レクト(子)コピーがすべて他のストレージに正常に複製された後に、このストレージのデー タが期限切れになります。後続のコピーが構成されないので、SLP の最後の操作で[コ ピー後に期限切れにする(Expire after copy)]の保持形式を使うことができません。この ため、この保持形式の操作には子が必要です。

アクセラレータまたは合成バックアップのいずれかの SLP と共に使用されるあらゆるスト レージユニットに対して、[コピー後に期限切れにする (Expire after copy)]の保持を有 効にしないことをお勧めします。[コピー後に期限切れにする (Expire after copy)]の保 持を指定することにより、バックアップの実行中にイメージが期限切れになることがありま す。新しい完全バックアップを合成するには、SLP バックアップで以前のバックアップイ メージが必要になります。以前のイメージがバックアップの間に期限切れになった場合、 バックアップは失敗します。

#### 第6章 スナップショットおよびスナップショットレプリケーション用のストレージライフサイクルポリシーの構成 | 103 ストレージライフサイクルポリシー操作の保持形式

VCT が有効な増分バックアップの場合、現在のスナップショットに関するファイル変更リ ストを生成するために、以前のスナップショットが必要です。[コピー後に期限切れにする (Expire after copy)]の保持は、以前のスナップショットに関連付けられたバックアップが 完了した後、そのスナップショットを期限切れにします。

メモ**:** 合成バックアップではストレージライフサイクルポリシーを使うことができますが、複 数コピー合成バックアップ方法では SLP を使うことができません。

バックアップに SLP を使用するようにポリシーを構成している場合は、SLP に指定され ている保持が使用される値になります。スケジュールの[保持 (Retention)]属性は使用さ れません。

SLP に同期レプリケーションステージが追加されると、スナップショット操作に[コピー後 に期限切れにする (Expire after copy)]の保持形式を使用できません。

「コピー後に期限切れにする (Expire after copy)]の保持のイメージコピーは、子のダイ レクトコピーがすべて正常に作成されるとすぐに期限切れになります。どのミラー化された 子でもまた期限切れの対象になる必要があります。

### SLP 操作の[固定 (Fixed)]保持形式

[固定(Fixed)]の保持を指定すると、ストレージのデータが指定した期間保持され、その 期間が過ぎるとバックアップまたはスナップショットが期限切れになります。。

[固定 (Fixed)]の保持のイメージコピーは、次の条件がすべて満たされると期限切れの 対象になります。

- 「固定 (Fixed)]のコピーが保持される期間が期限切れになりました。
- 子のコピーはすべて作成されました。
- ミラーコピーである子のコピーすべてが、期限切れの対象になります。

[固定 (Fixed)]の保持期間は、イメージの元のバックアップ時間から常にマーク付けされ ます。たとえば、テープデバイスが停止し、これにより、重複したテープコピーの作成に2 日間の遅延が発生した場合、重複したコピーの有効期限がこの 2 日間の遅延が原因で 異ることはありません。重複したコピーの有効期限は、元のバックアップが完了した時間 からまだ *x* 日あります。いつコピーが作成されたかは関係ありません。

レプリカコピーがそのソースコピーに依存関係を持っていて、レプリカコピーに対して[固 定 (Fixed)]保持形式が選択されいる場合、保持レベルが最も高い SLP 内のコピー (ス ナップショットまたはレプリカコピー) について、そのコピーの保持レベルがスナップショッ トコピーと SLP 内のすべてのレプリカコピーの保持レベルとして設定されます。

# SLP 操作の[スナップショットの最大限度 (Maximum snapshot limit)] 保持形式

[スナップショットの最大限度 (Maximum snapshot limit)]は、特定のポリシーおよびクラ イアントペアのために格納できるスナップショットの最大数を決定します。

最大数に達すると、新しいスナップショットが作成されるたびに一番古いジョブ完了スナッ プショットから順に削除されます。スナップショットジョブは、構成されているすべての依存 コピーが完了した場合に完了したと見なされます。(依存コピーは、[スナップショットから のバックアップ (Backup From Snapshot)]操作、[スナップショットからのインデックス (Index From Snapshot)]操作、または[レプリケーション (Replication)]操作の結果とし て作成されます)。この動作をローテーションと呼びます。この保持形式はスナップショット だけに適用され、バックアップには適用されません。

たとえば、ポリシー P1 には C1 と C2 の 2 つのクライアントが含まれています。ポリシー を 4 回実行すると、C1 用に 4 つのスナップショットイメージが作成され、C2 用に 4 つの イメージが作成されます。[スナップショットの最大限度 (Maximum snapshot limit)]を 4 に設定し、ポリシーを 5 回実行すると、NetBackup は、5 番目のスナップショットの領域 を確保するために、C1 と C2 の両方で作成された最初のスナップショットを削除します。

[スナップショットバックアップを実行する (Perform snapshot backups)]の[オプション (Options)]ダイアログの[最大スナップショット数 (Maximum Snapshots)]パラメータは、 スナップショットの最大数を指定します。このダイアログボックスにアクセスするには、バッ クアップポリシーの Snapshot Client セクションで[オプション (Options)]をクリックしま す。

トラブルシューティング

<span id="page-104-0"></span>この章では以下の項目について説明しています。

■ [トラブルシューティング](#page-104-0)

トラブルシューティング

トラブルシューティングおよびログに関連する情報については、『NetBackup™Snapshot Manager インストールおよびアップグレードガイド』を参照してください。

**7**